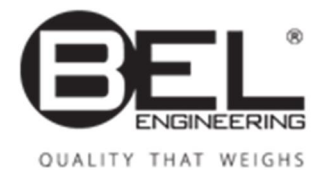

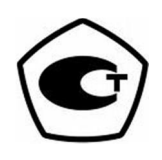

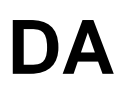

**DA.23.07.12**

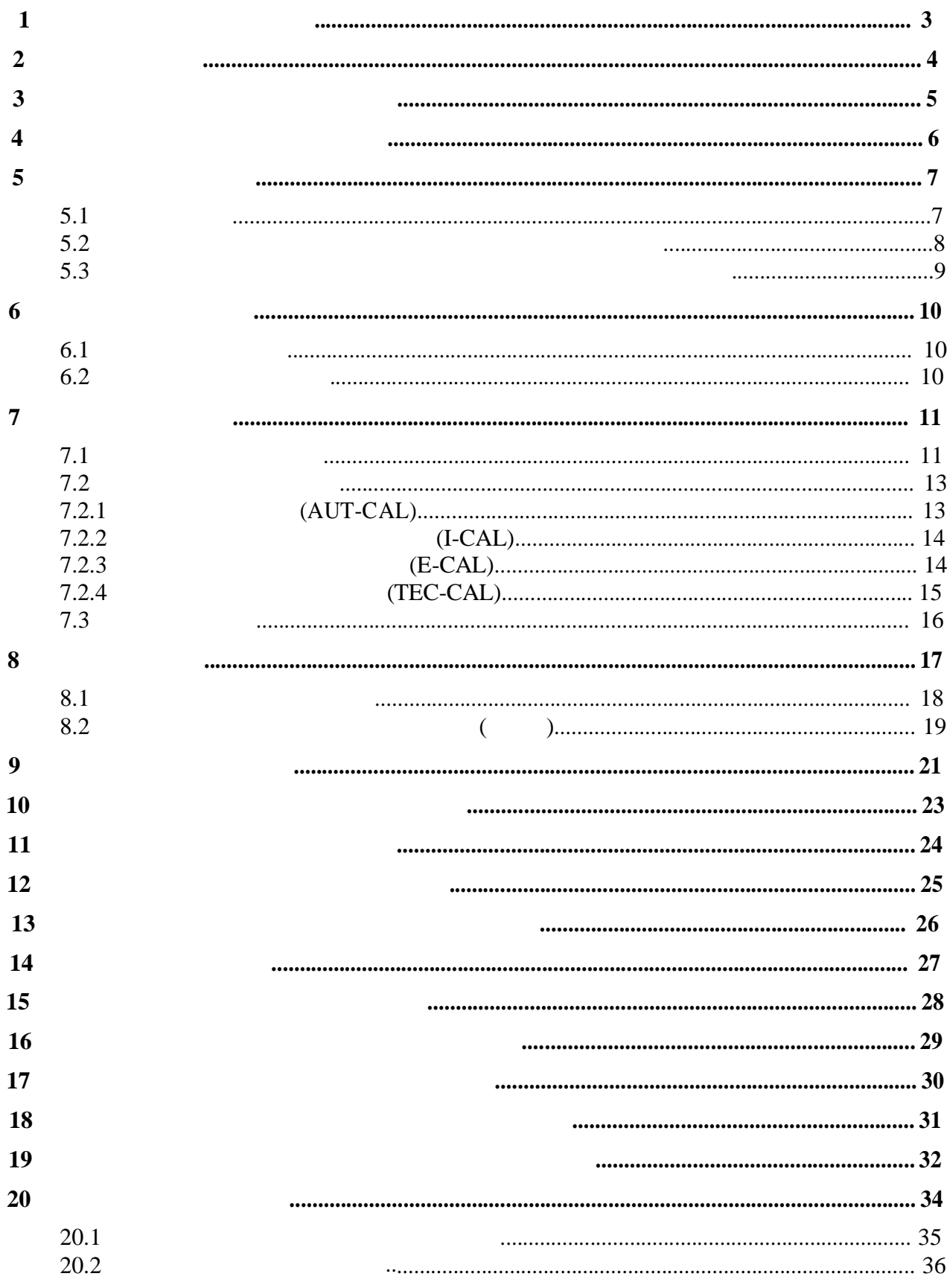

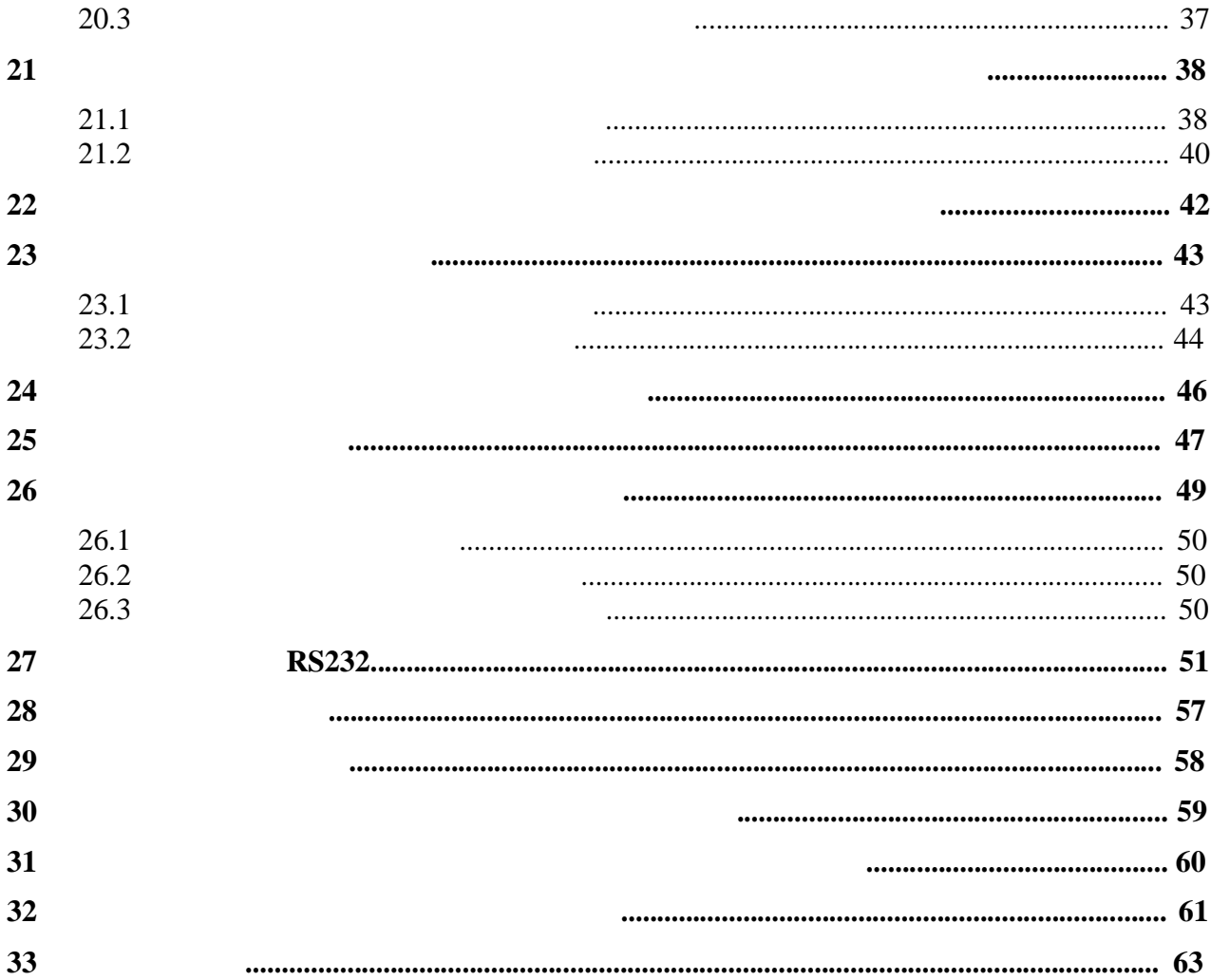

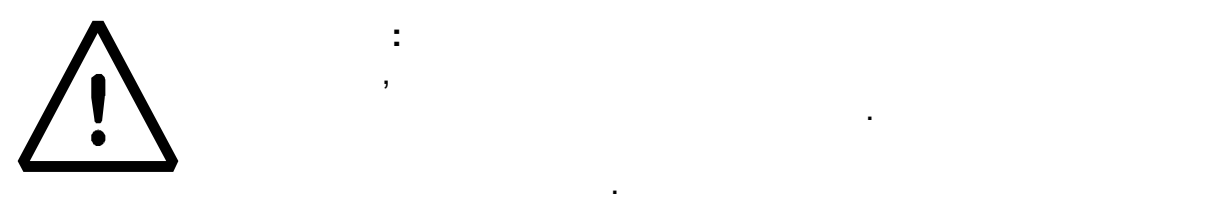

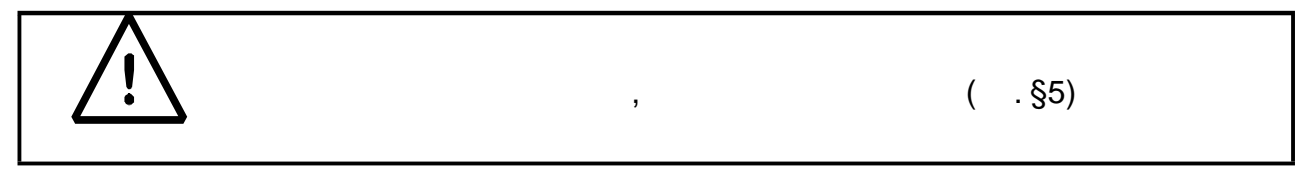

· **Извлеките** весы комплектующие из коробки осмотрите их на

· **Выровняйте прибор,** используя пузырьковый индикатор уровня

- · **Не используйте** весы местах, подверженных воздействию воздушных потоков, вибрации резким изменениям температуры.
- · **используйте весы** потенциально взрывоопасных помещениях**.**

предмет внешних повреждений.

- · **Относительная влажность помещении** должна быть не более 80%
	- П

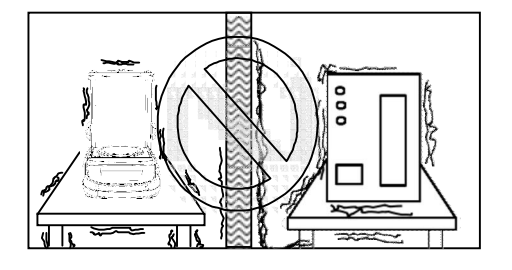

· **Установите** весовую платформу основание платформы (см. §3).

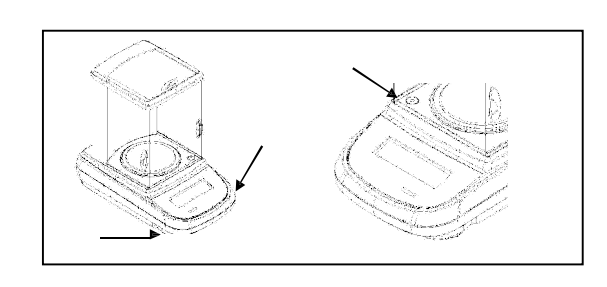

регулируемые по высоте ножки.

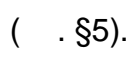

- · **Подключите** блок питания сети переменного тока, через несколько секунд весы включатся автоматически.
- · **Прогрев весов:**
	- $\blacksquare$  and  $\blacksquare$  8 (0,1) 0,01 ).  $\blacksquare$

 $\sqrt{S}$ ,  $\sqrt{S}$ 

#### **Настоятельно не рекомендуется отключать весы от питания.**  $[ON/OFF]$

- **ожидания, если не планируете использовать их.** · **Калибруйте** весы каждый раз после их перемещения на другое место
- эксплуатации.
- · **Проверяйте** периодически правильность показаний весов. · **Избегайте** резких ударов по платформе весов во избежание
- повреждения датчика. · **Ремонт сервисное обслуживание** должны проводиться только
- специально обученным персоналом авторизованного сервисного центра.

# **2 Хранение**

- 
- · **Температура:** +5 °C…+40°C

.

- 80%.
- · **Сохраняйте упаковку**, если собираетесь перевозить есы на новое место эксплуатации или для обслуживания.
- · **Отсоединяйте** все кабели периферийные устройства во
- избежание повреждений при перевозке. · **Не храните весы** при экстремальных температурах высокой влажности.
- 

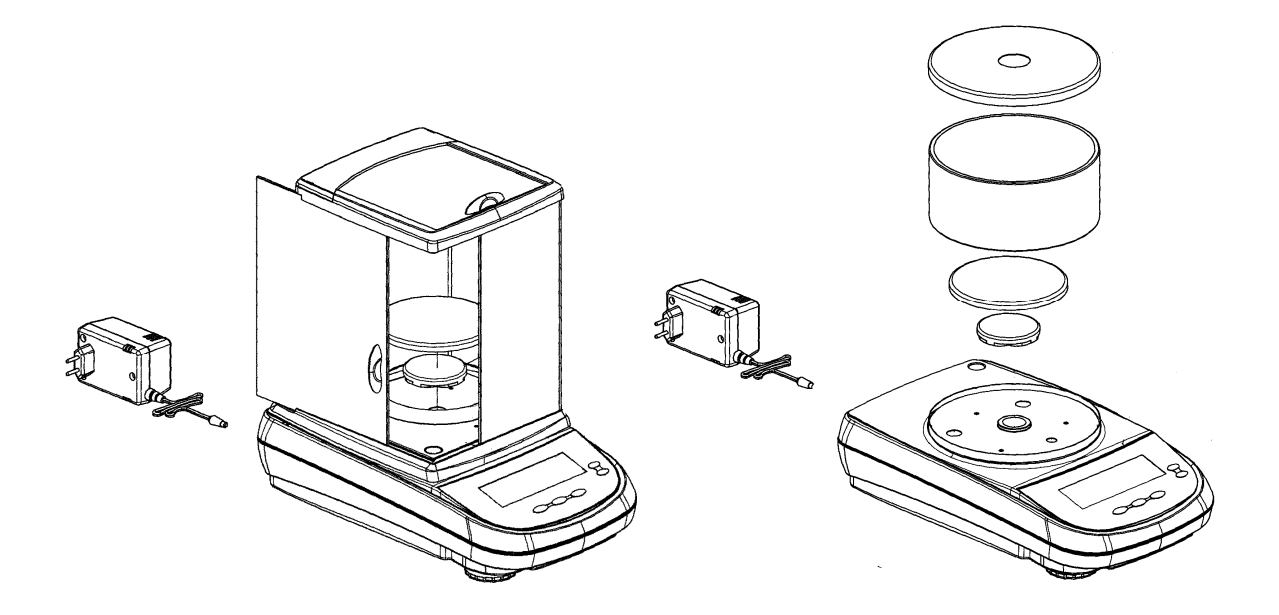

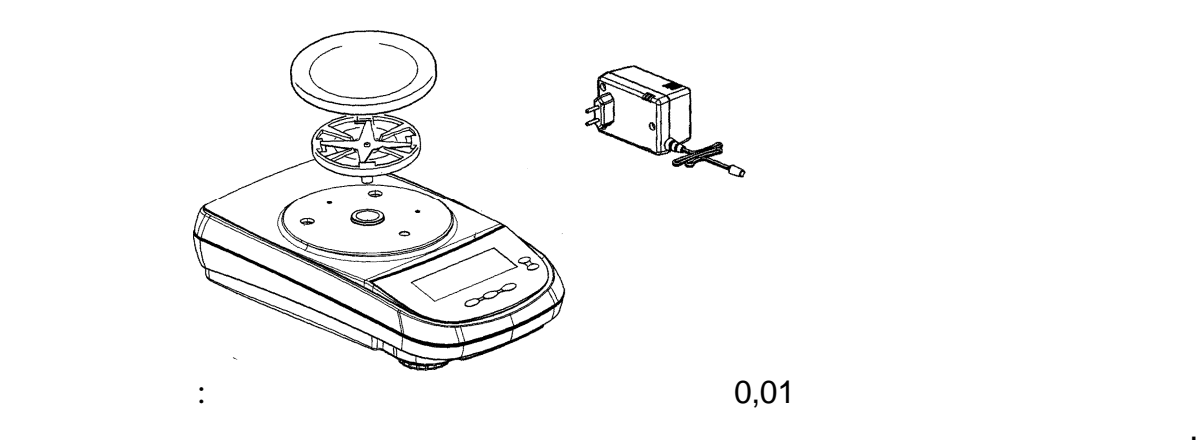

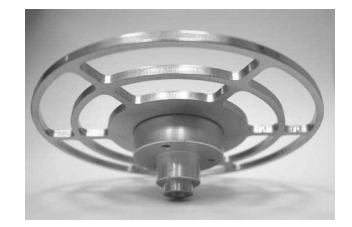

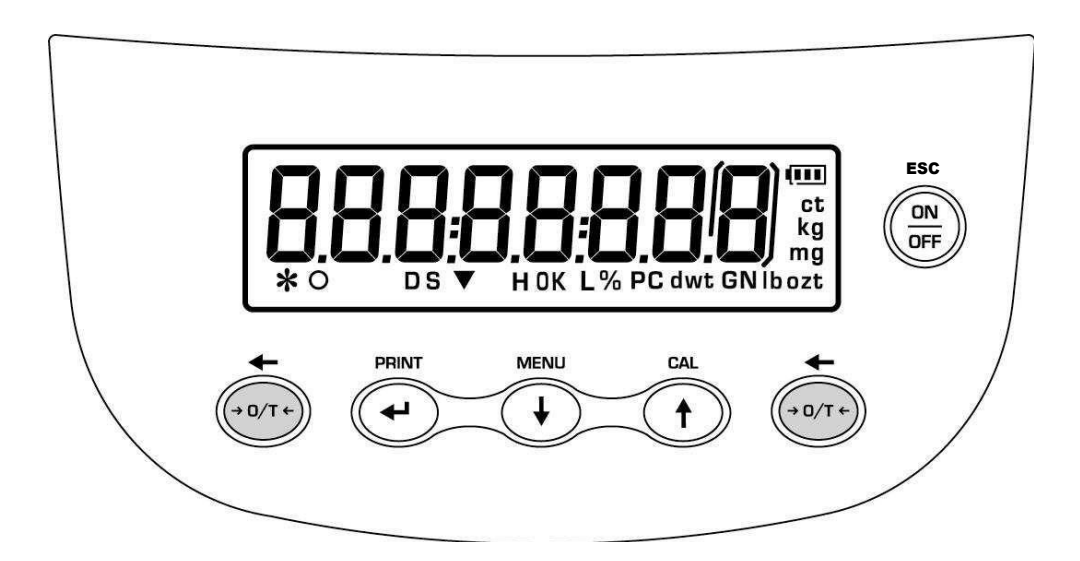

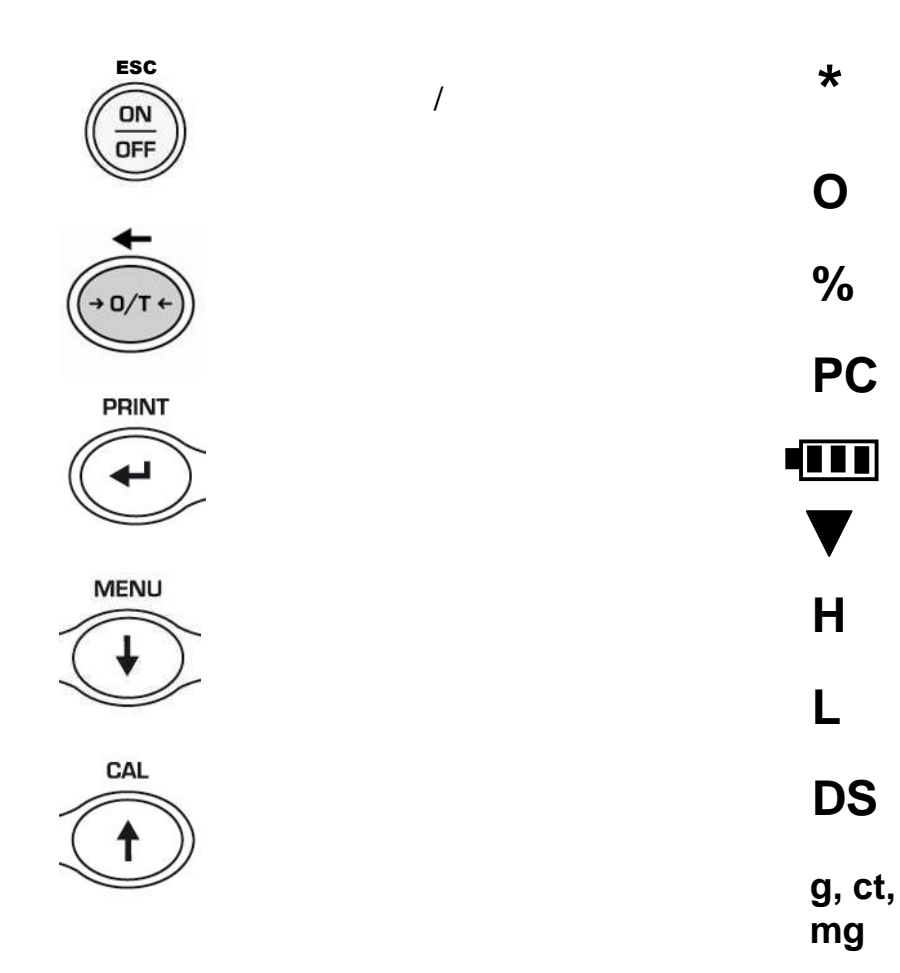

 $\overline{\mathbf{4}}$ 

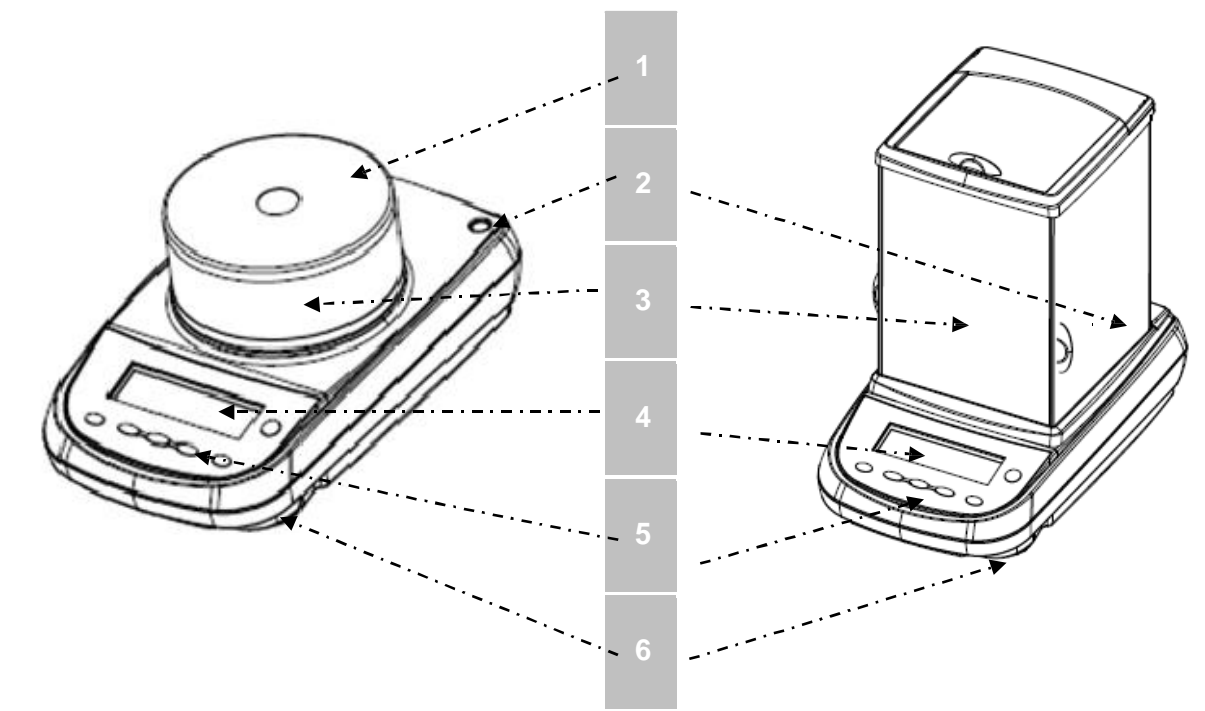

 $\blacksquare$ . 1

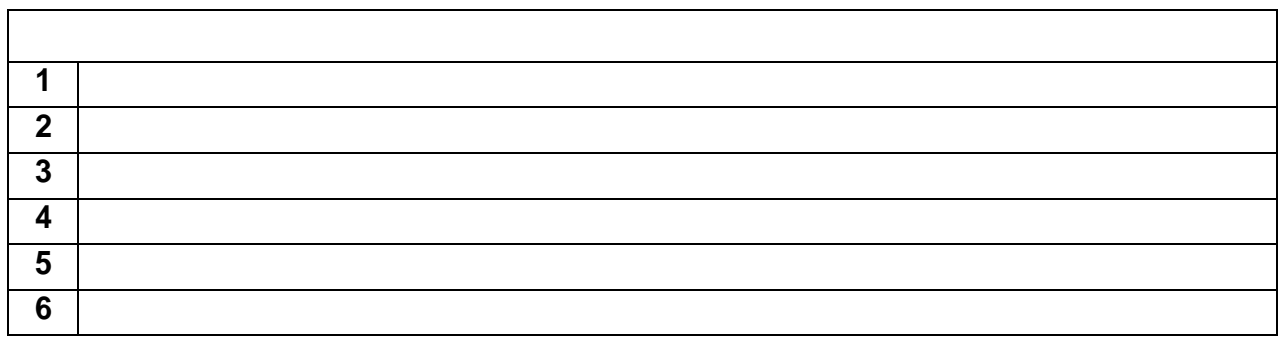

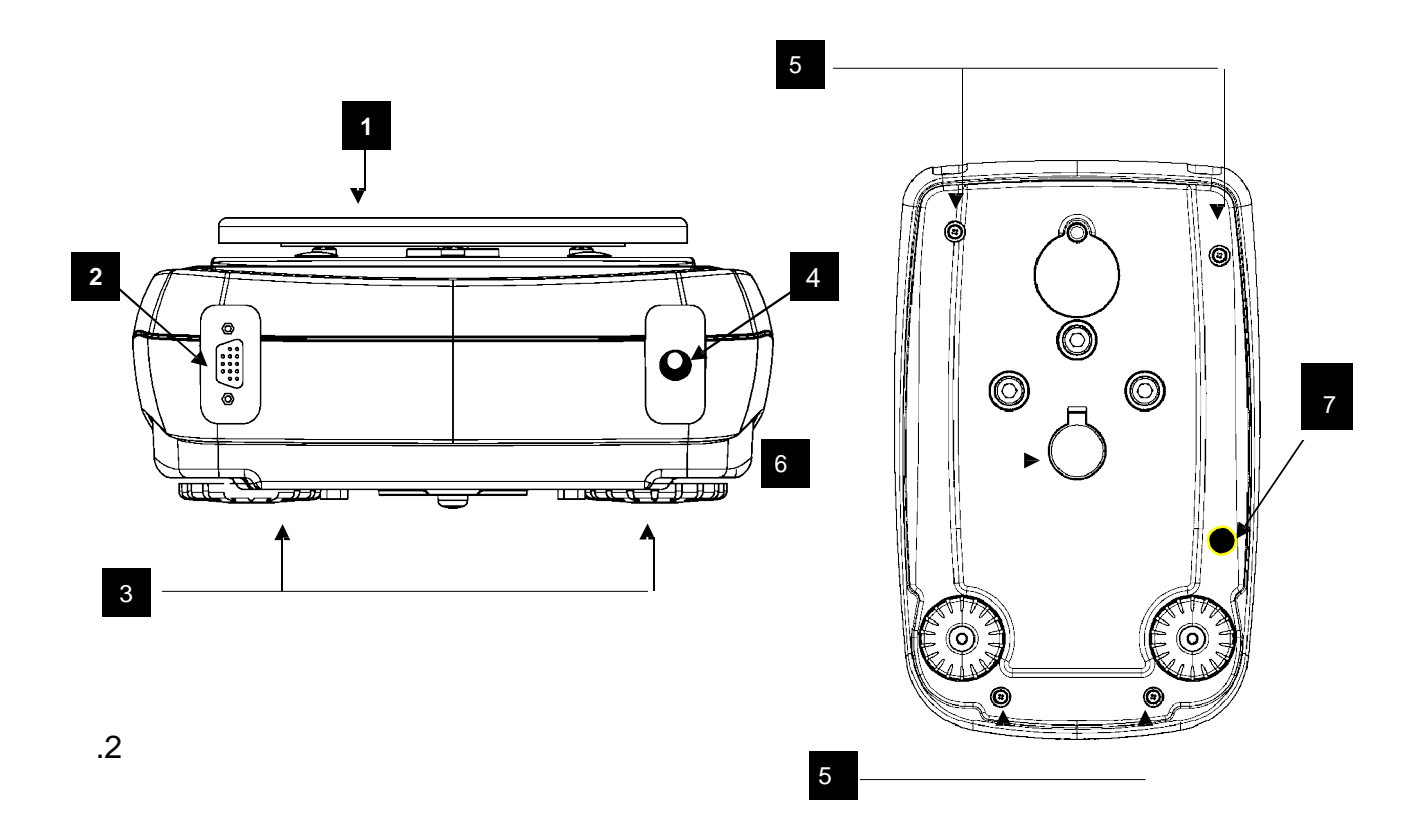

 $5.2$ 

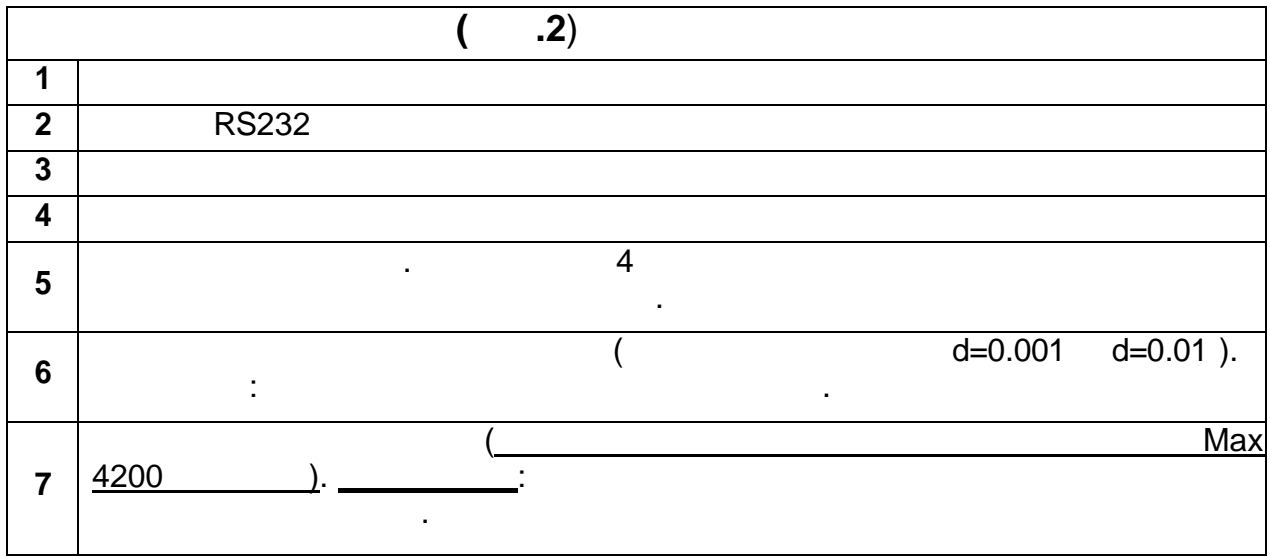

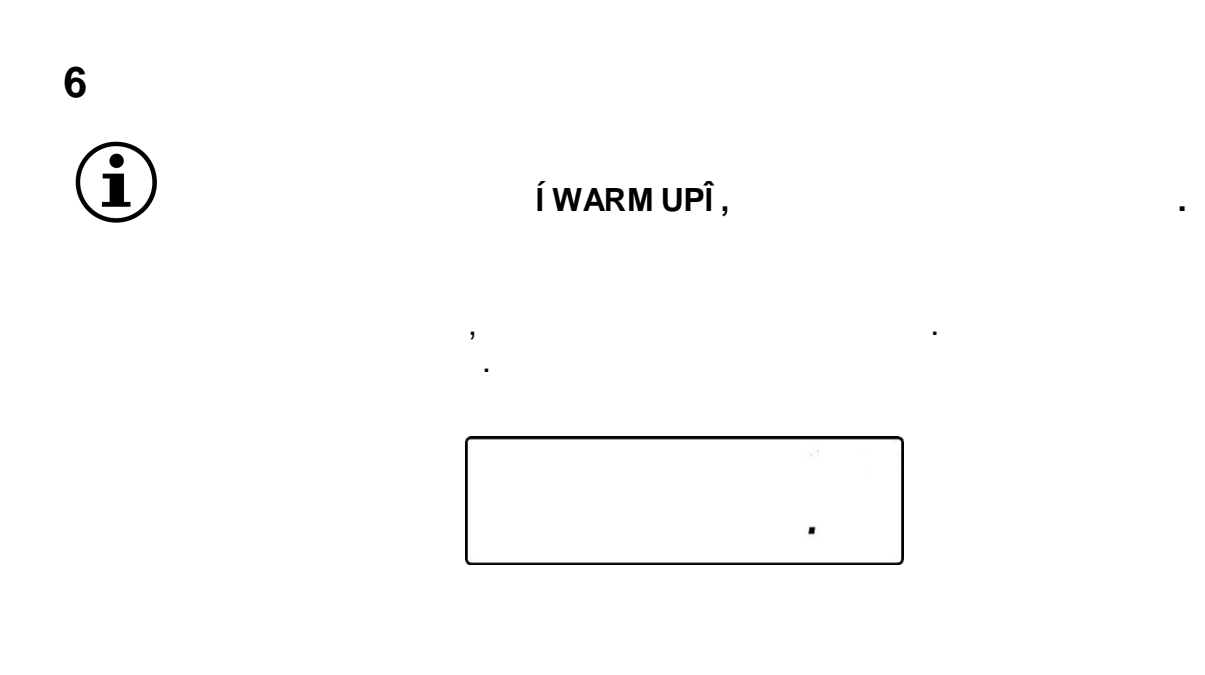

#### **6.1 Режим ожидания**

- режиме ожидания: • ON/OFF<br>• ON/OFF<br>• ON/OFF
- ON/OFF

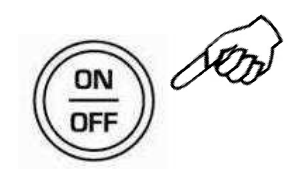

**6.2 Простое взвешивание**

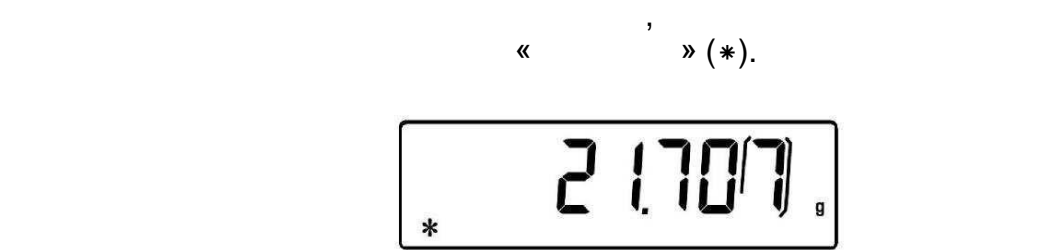

#### $7.1$

## $\left( \mathbf{\hat{i}}\right)$

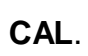

применения весов действующего законодательства.

 $\overline{\phantom{a}}$ 

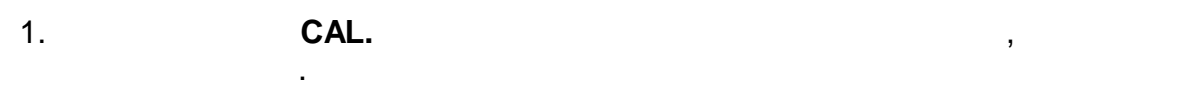

ее центр платформы.

месте эксплуатации.

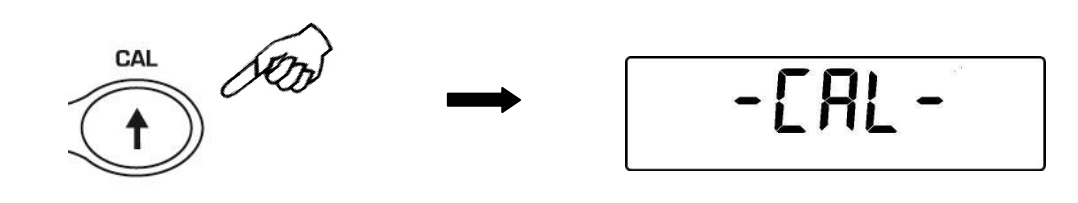

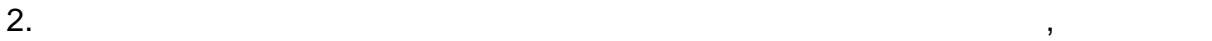

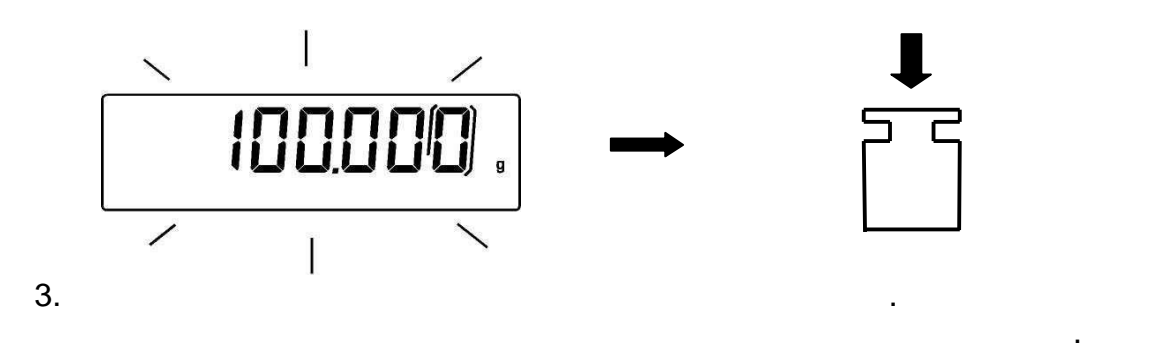

 $4.$ 

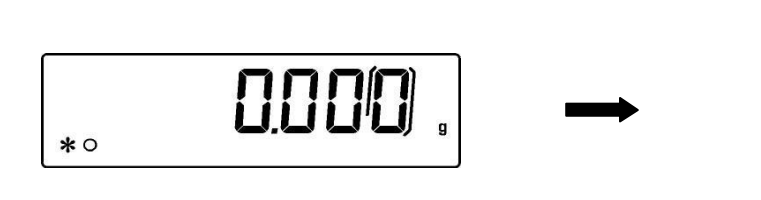

Весы вернутся режим взвешивания.

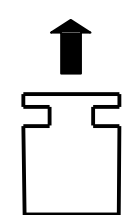

**Примечание: при сбое процессе калибровки на дисплее появится сообщение об ошибке.**

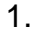

установленной по умолчанию:

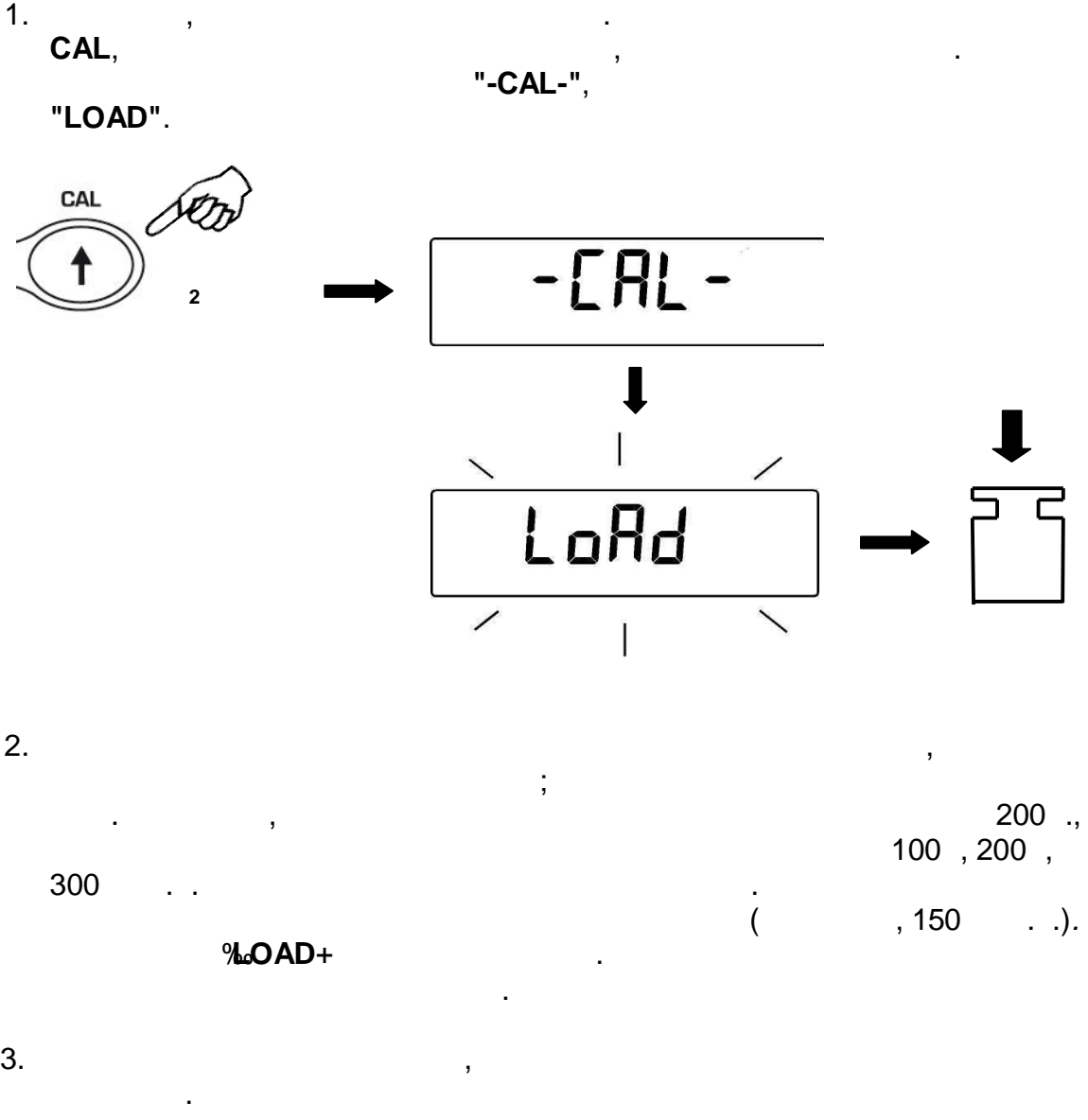

кроме того, возможно калибровать весь гирей другой массы, отличной отличной отличной отличной отличной отлично<br>В соотличной отличной отличной отличной отличной отличной отличной отличной отличной отличной отличной отлично

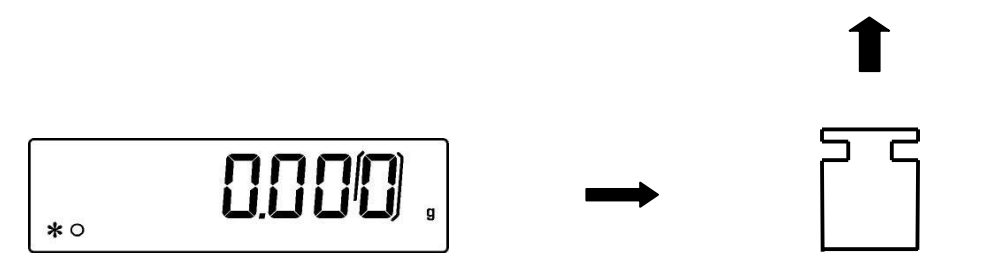

**Примечание: при сбое процессе калибровки на дисплее появится сообщение об ошибке.**

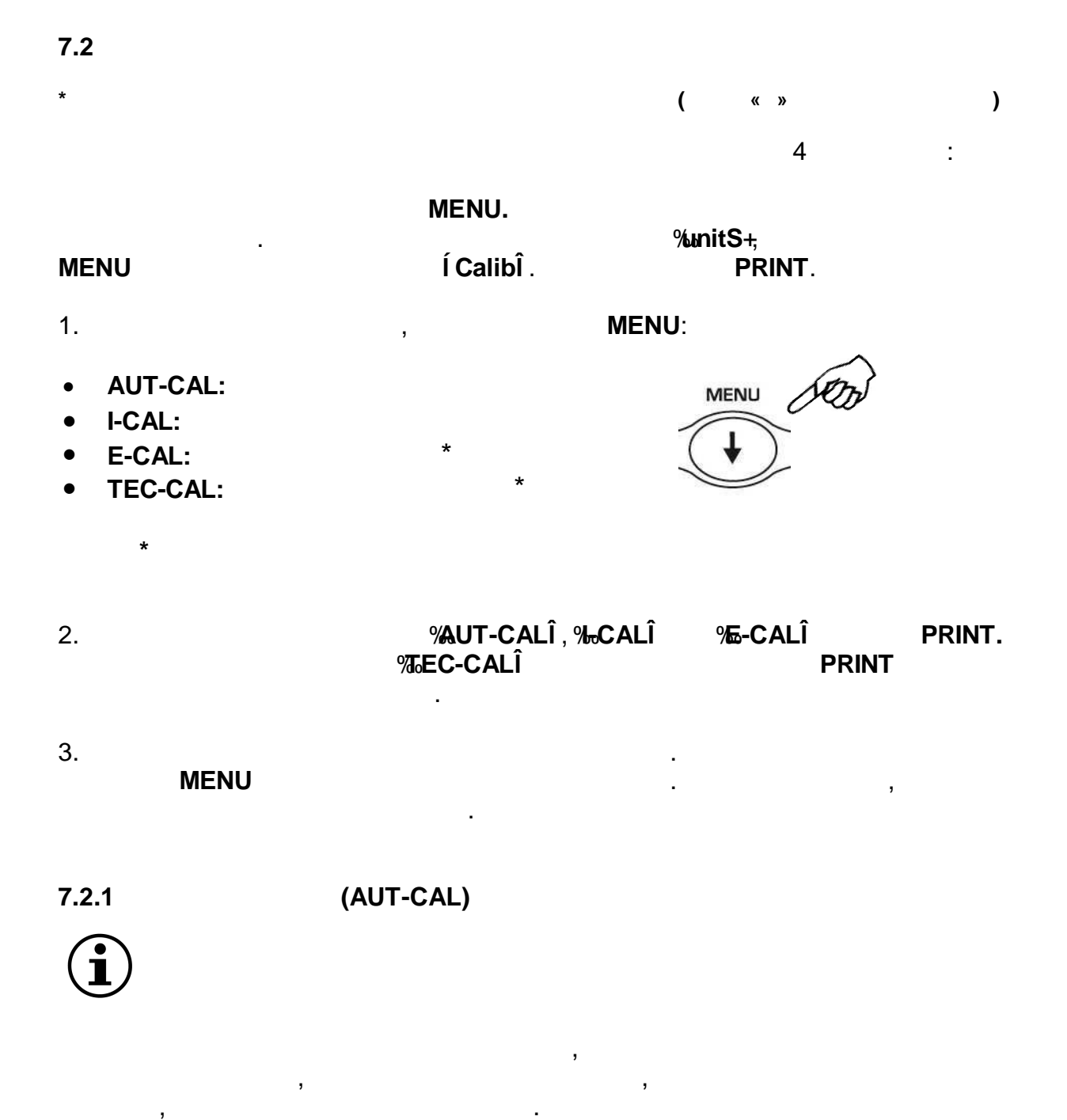

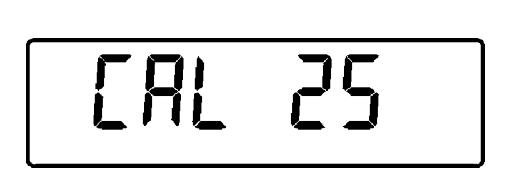

следующее сообщение:

только случае, если платформа весов пуставляется в случае случае весов пуставляется в случае случае случае слу<br>В пустах пустая случае случае случае случае случае случае случае случае случае случае случае случае случае слу

13

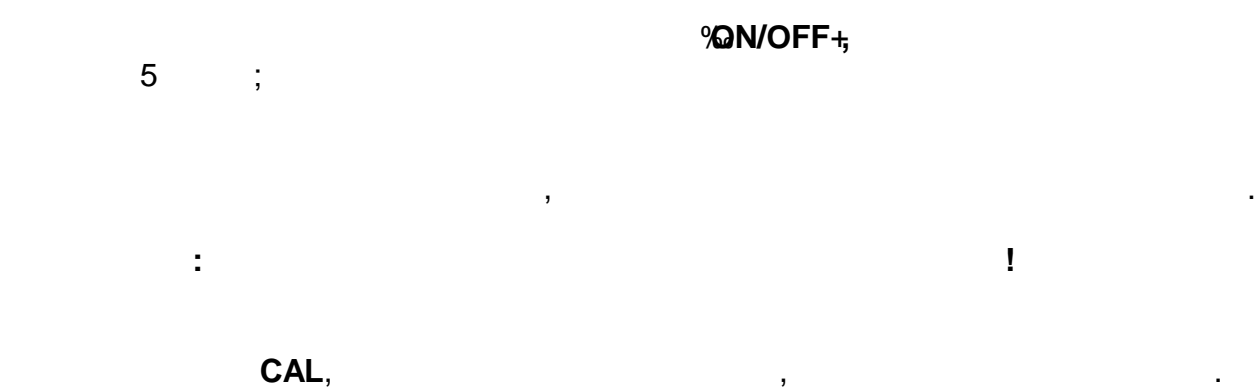

1. **CAL.** 

%GAL+,

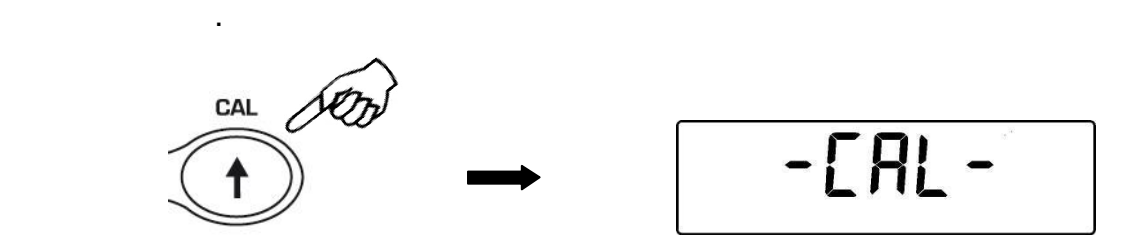

2. По окончании калибровки весы вернутся режим взвешивания.

 $0.000$  .  $*$   $\circ$ 

сервисный центр.

Если калибровка не может быть завершена из-за оздействия вибрации или воздушны потоков, то появится сообщение "**CAL bUt**". Нажмите снова кнопку **.**  $\qquad \qquad ,$ 

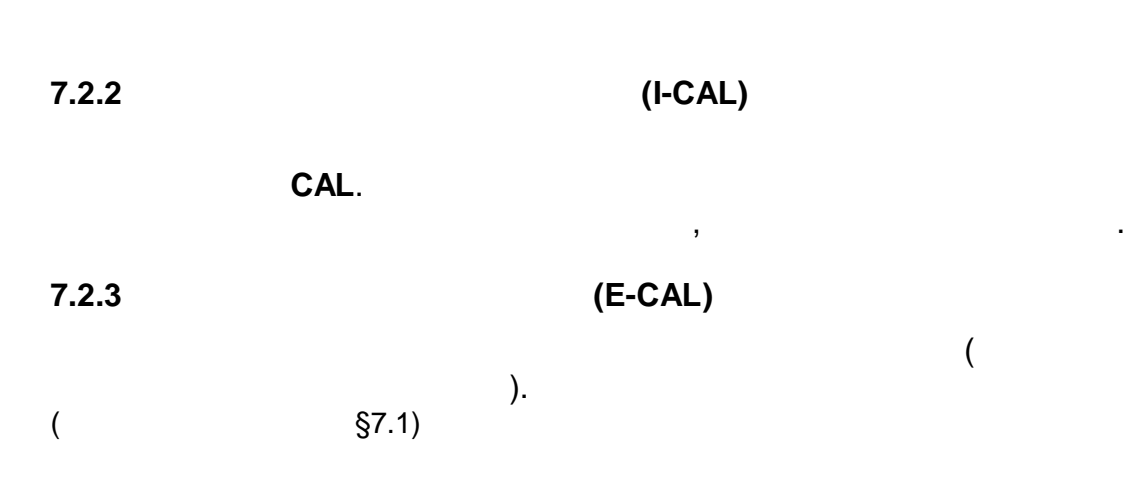

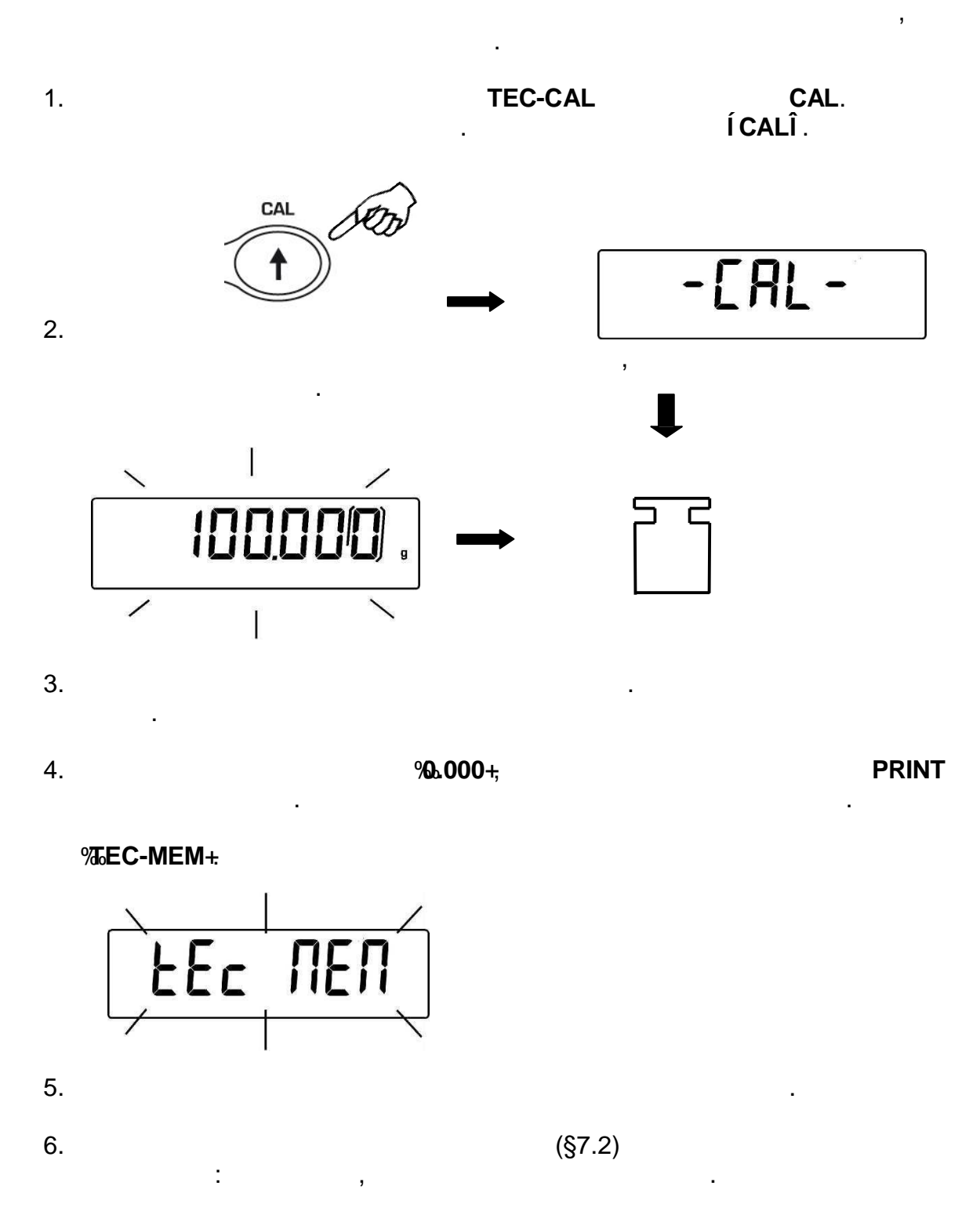

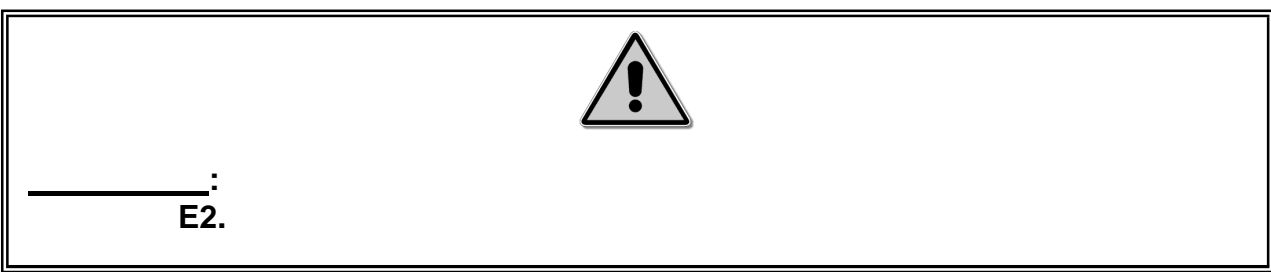

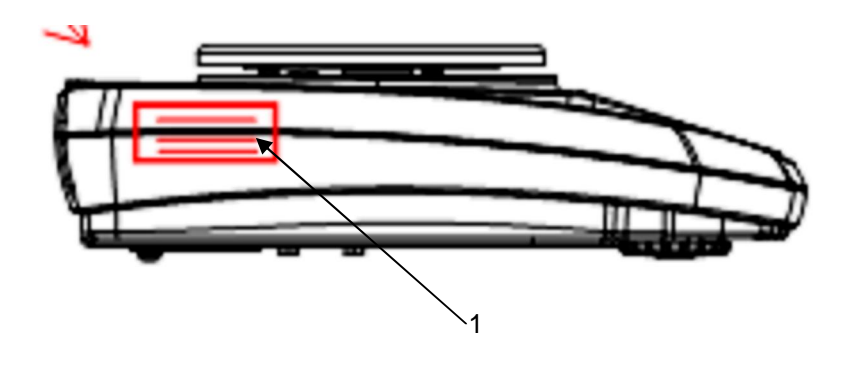

 $\overline{\phantom{a}}$ 

 $\overline{\phantom{a}}$ 

 $(1.$  $\big)$  **8 УЧЕТ ТАРЫ**

1. Поместите контейнер на платформу весов. На дисплее появится масса контейнера.

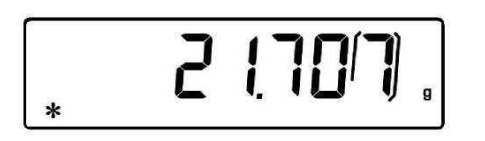

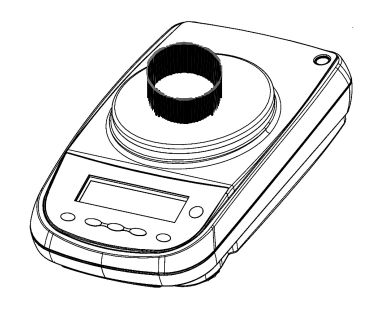

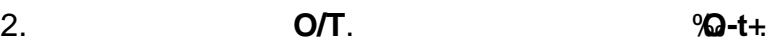

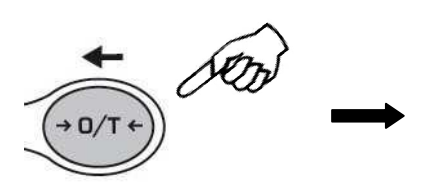

процесс может занять несколько секунд.

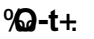

 $\boxed{1-f}$ 

 $3.$  **13.**  $\sqrt{0.000} + 1.$ 

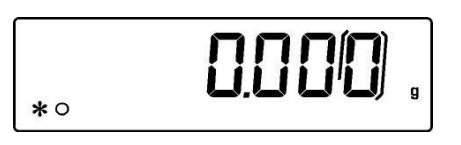

 $4.$ 

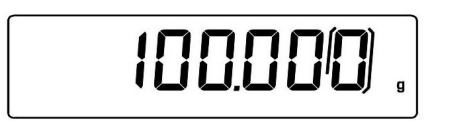

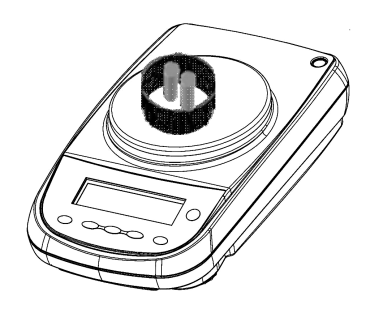

**8.1 Ввод массы тары вручную**

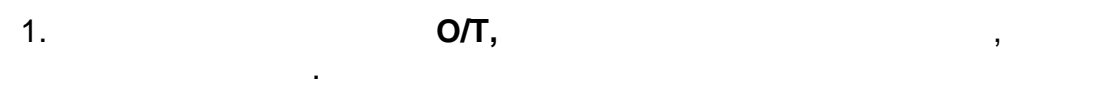

 $2.$ 

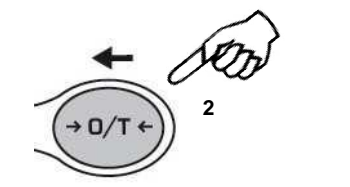

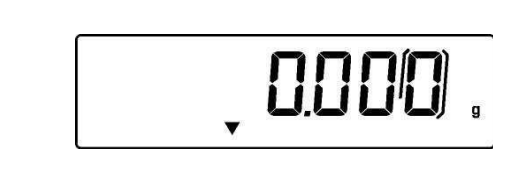

3. Введите нужную величину массы ары, используя кнопки **CAL MENU.** Для перехода следующему регистру нажимайте кнопку **O/T**.

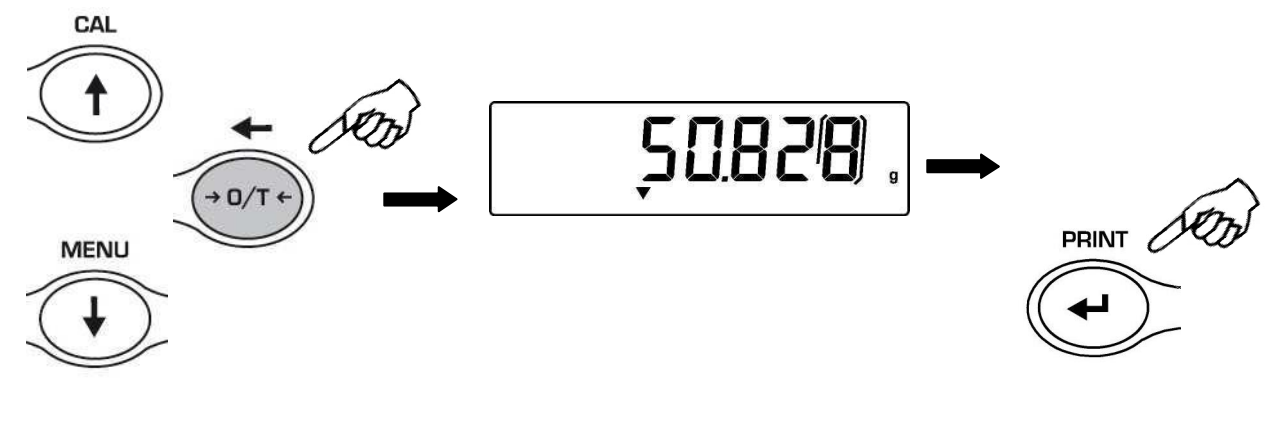

Данная функция позволяет ввести массу тары, используя клавиатуру весов.

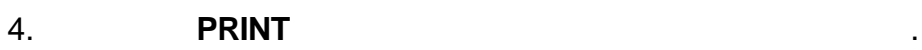

**8.2 Использование внешней клавиатуры (опция)**

#### **TARE/DELETE**.

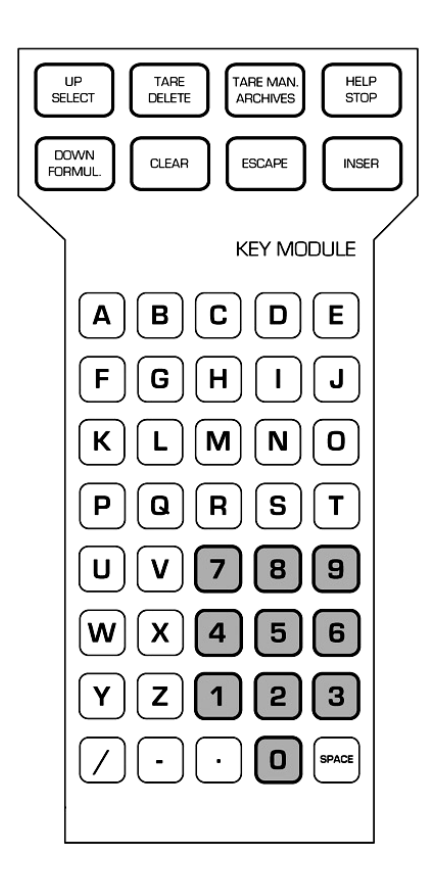

Для ввода массы тары можно использовать внешнюю клавиатуру, поставляемую дополнительно. Функция учета тары активируется кнопкой

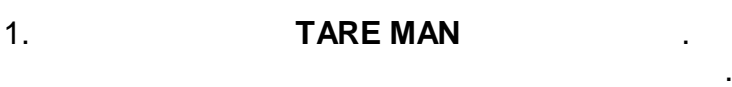

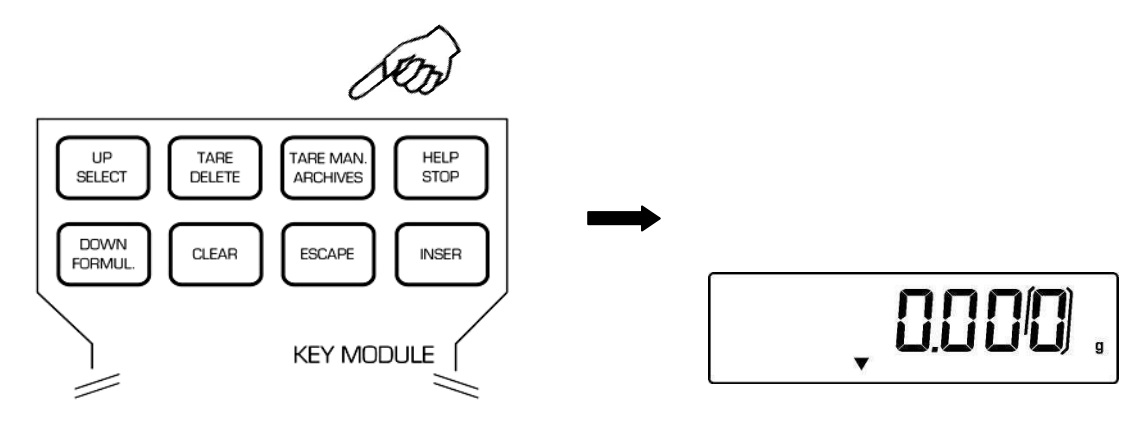

Также внешне клавиатуры можно ввести известную массу тары.

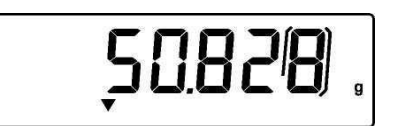

значение производственной клавиатуры и производственной клавиатуры. По том, которые при производственной клави<br>В применение производственной клавиатуры и производственной клавиатуры. По том, которые при принятии при приня

3. **INSER** confirm.

.

**4. ESCAPE**  $\qquad$ .

 $1.$ 

 $(unit 1)$ unit 1.

«unit 1»,

 $\mathbf{I}$ 

 $(unit 2).$ 

 $%$ RAM+ $($ 

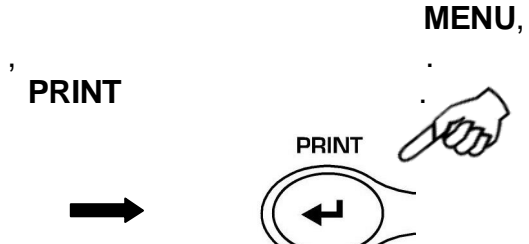

 $\cdot$ ).

**MENU** 

 $\overline{\phantom{a}}$ 

 $2.$ 

 $3.$ 

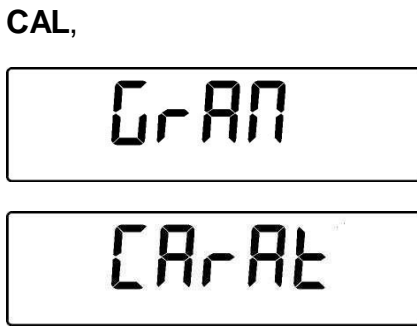

**PRINT** 

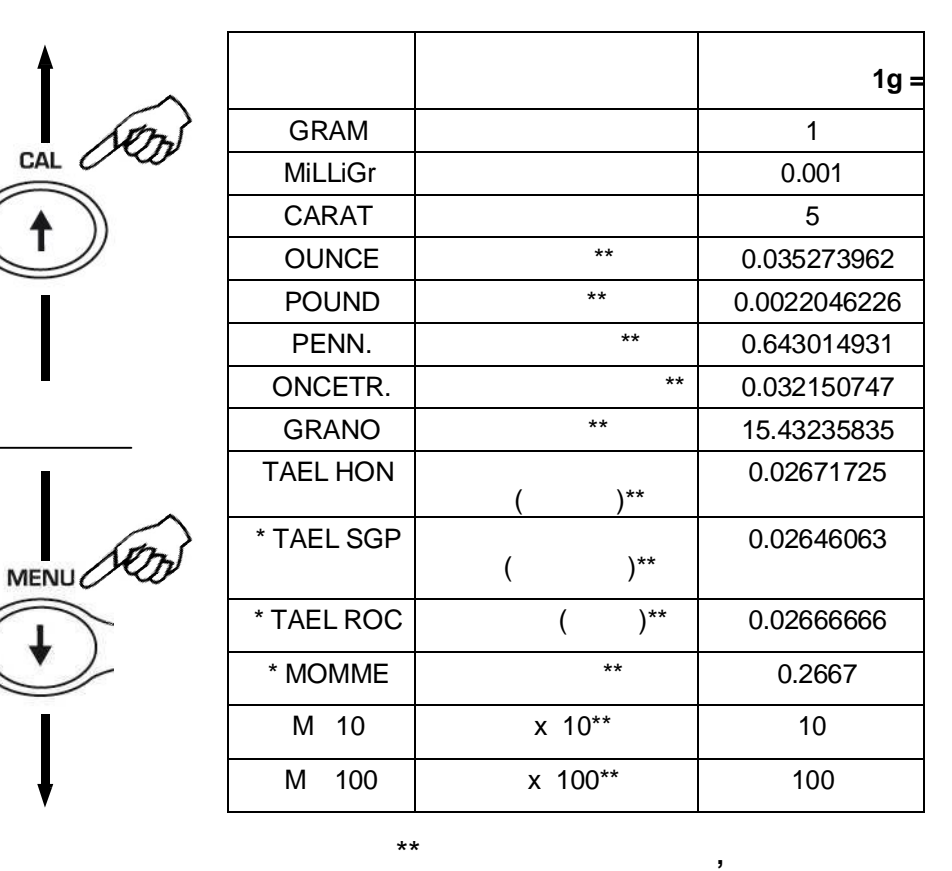

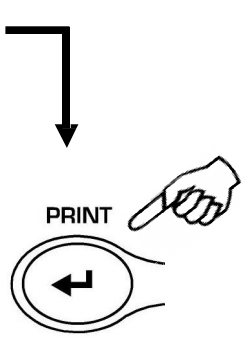

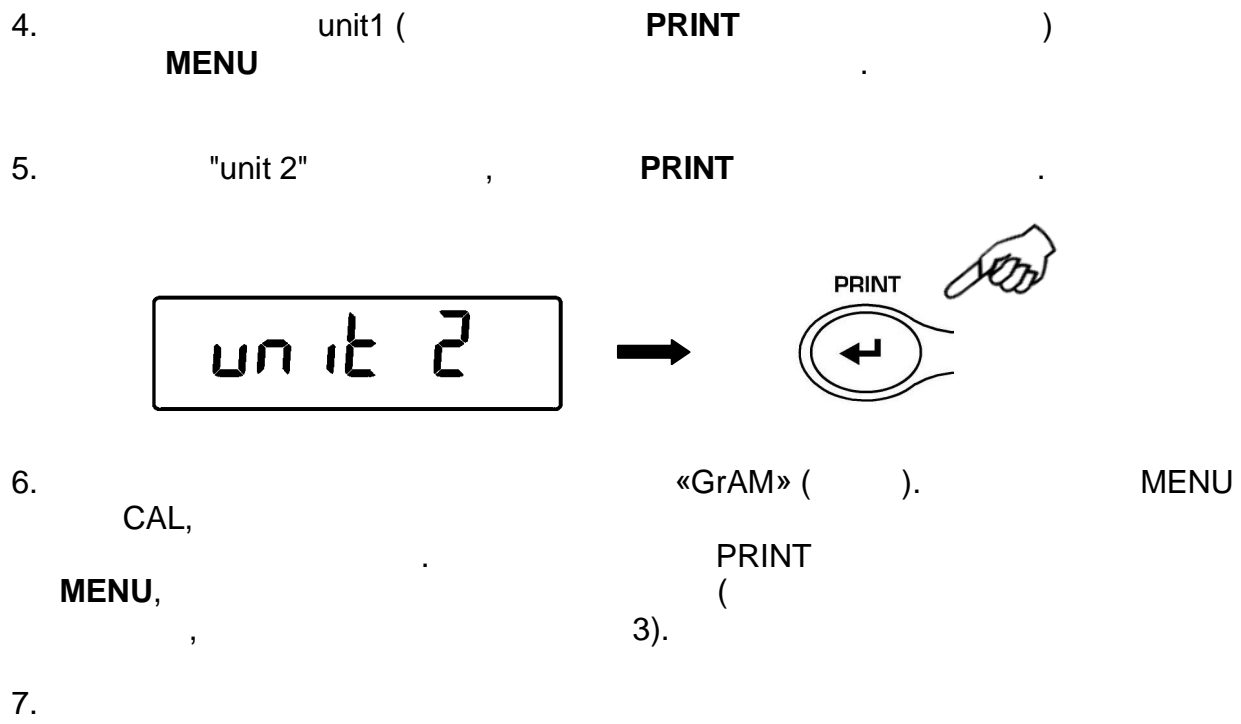

**MENU** до тех порядки сигнал не отключится, затем от производится, за тех по тех по

 $8.$ 

PRINT,

Весы вернутся режим взвешивания.

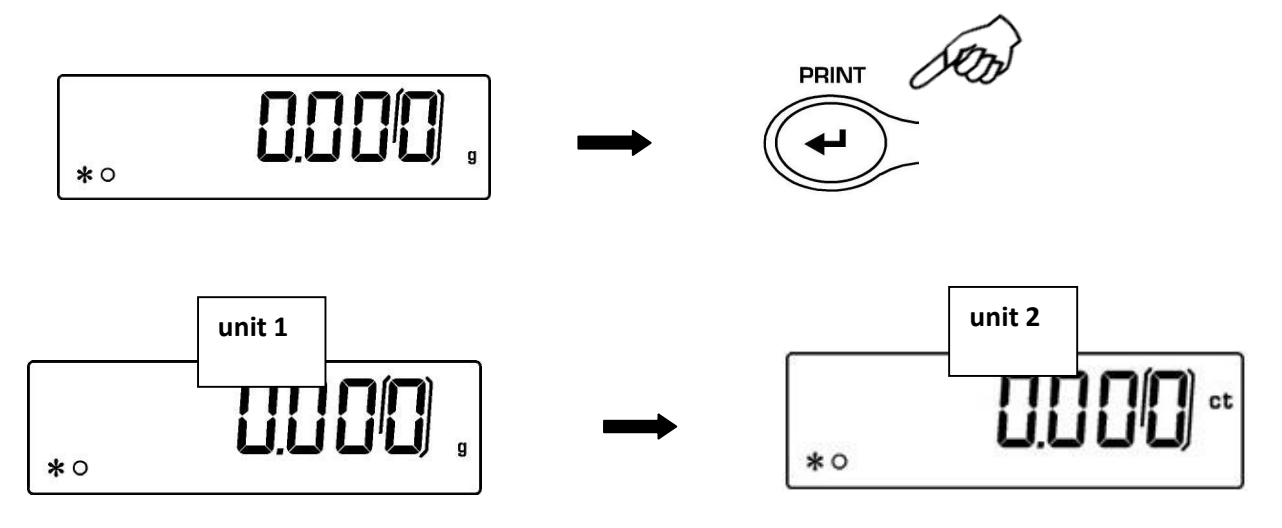

 $(S25)$ 

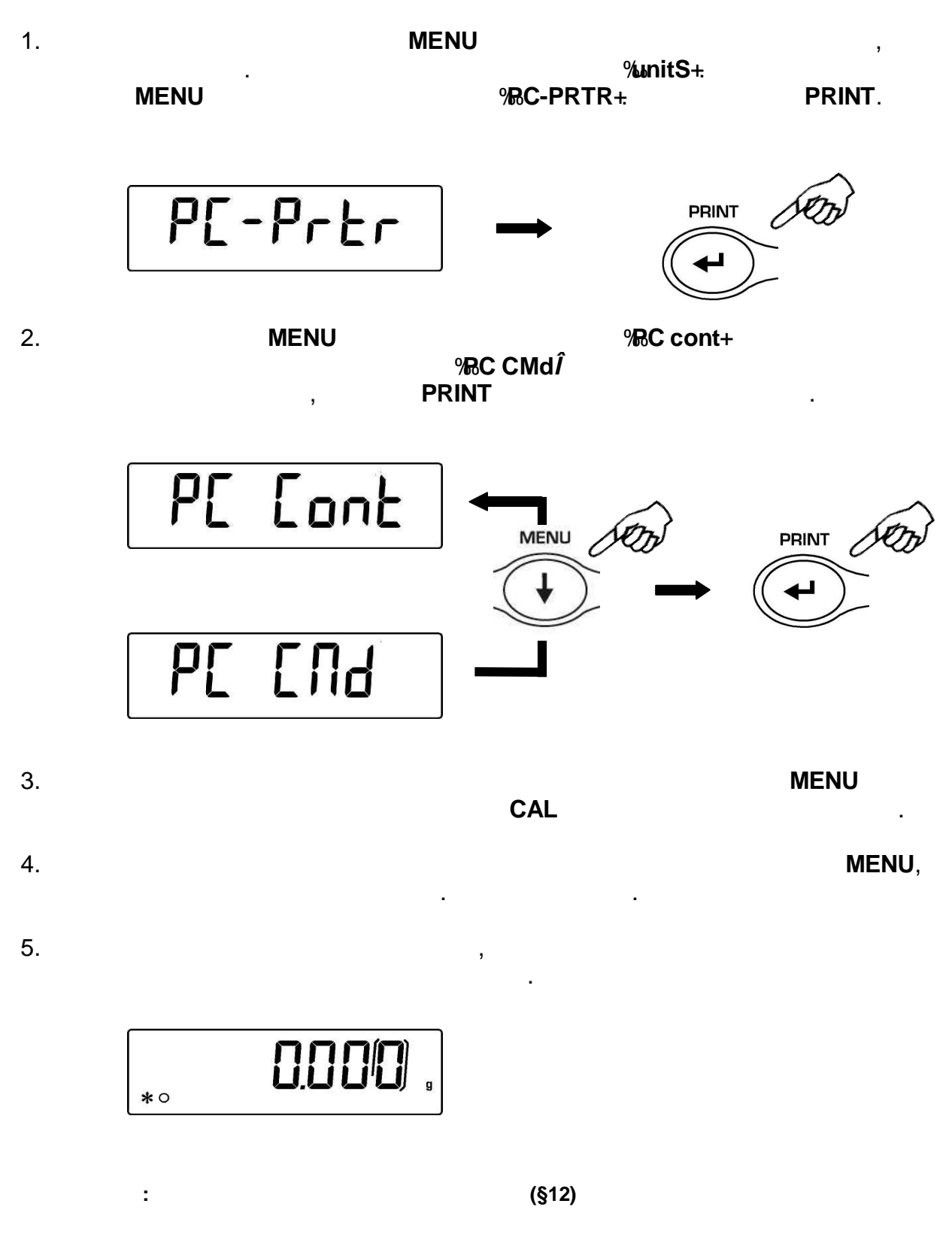

Подключите принтер весам помощью соответствующего кабеля (§25)

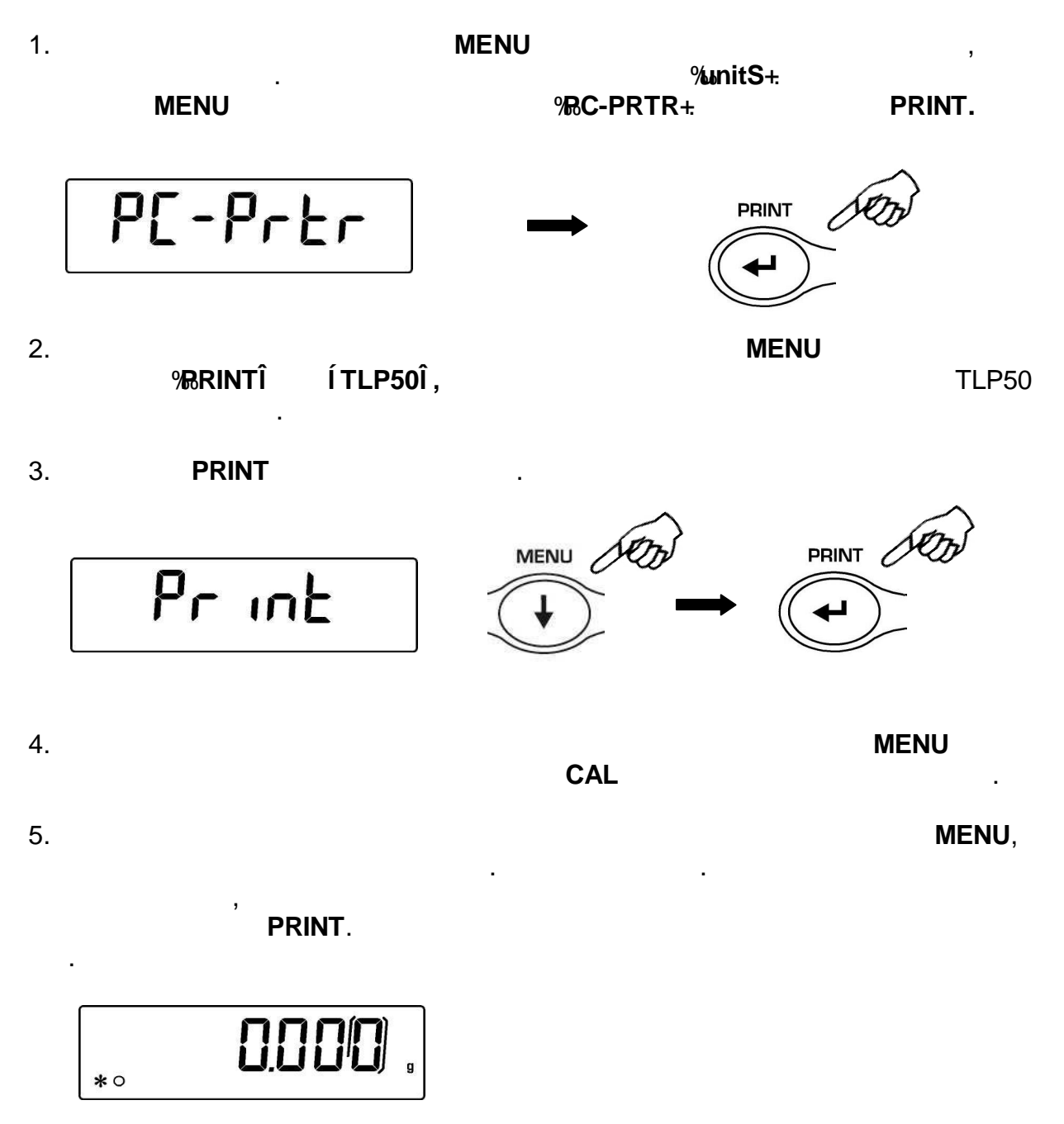

**Примечание: выберите скорость передачи данных (§12)**

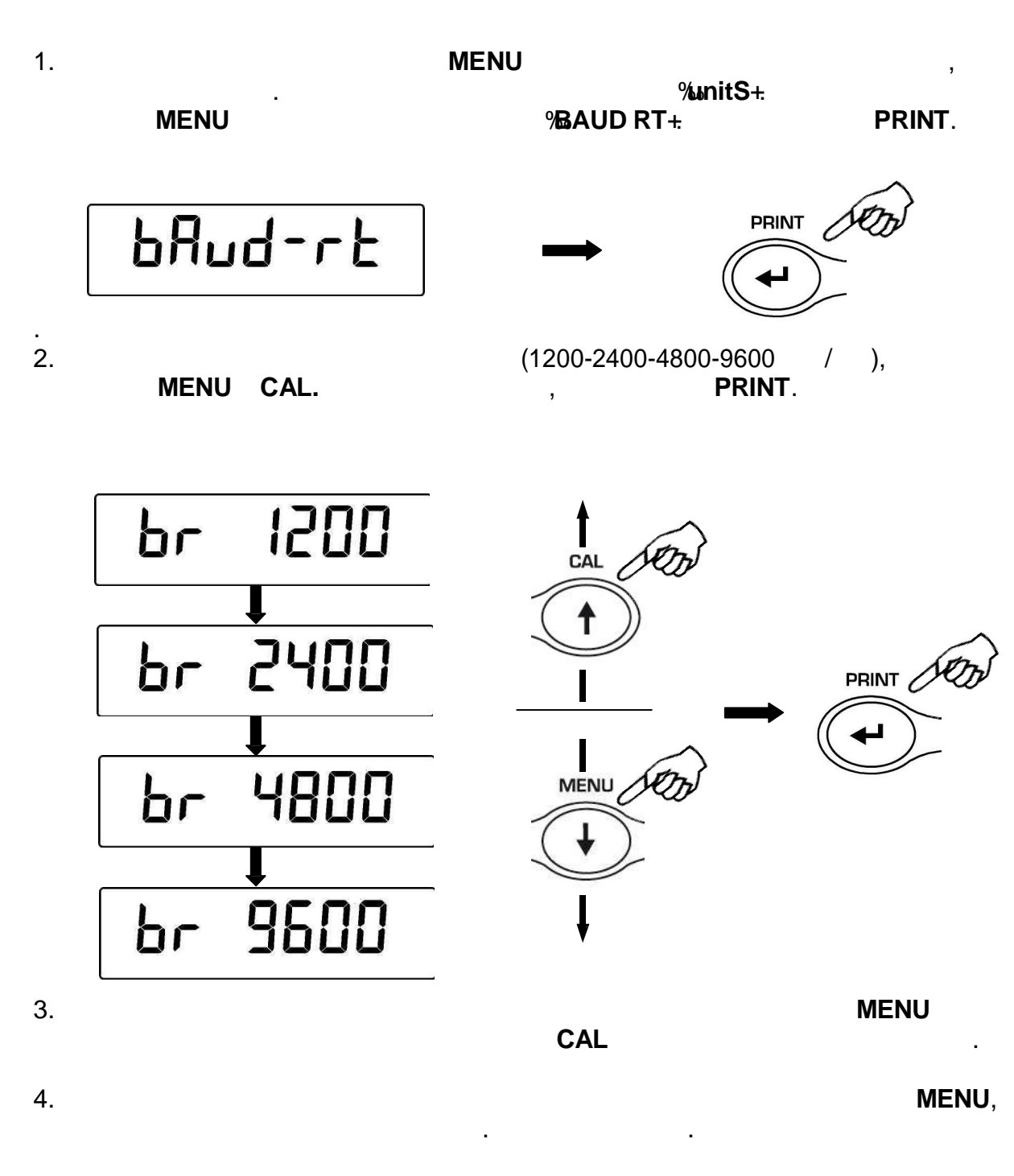

**12 СКОРОСТЬ ПЕРЕДАЧИ ДАННЫХ**

 $5.$ 

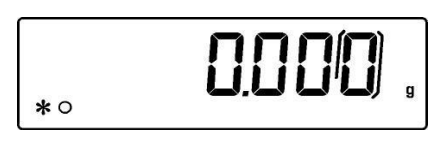

- **Au0 OFF -**
- · **Au0 1** узкий интервал
- · **Au0 2**\*
- · **Au0 3**\*
- $\bullet$  **Au0**  $3E^*$

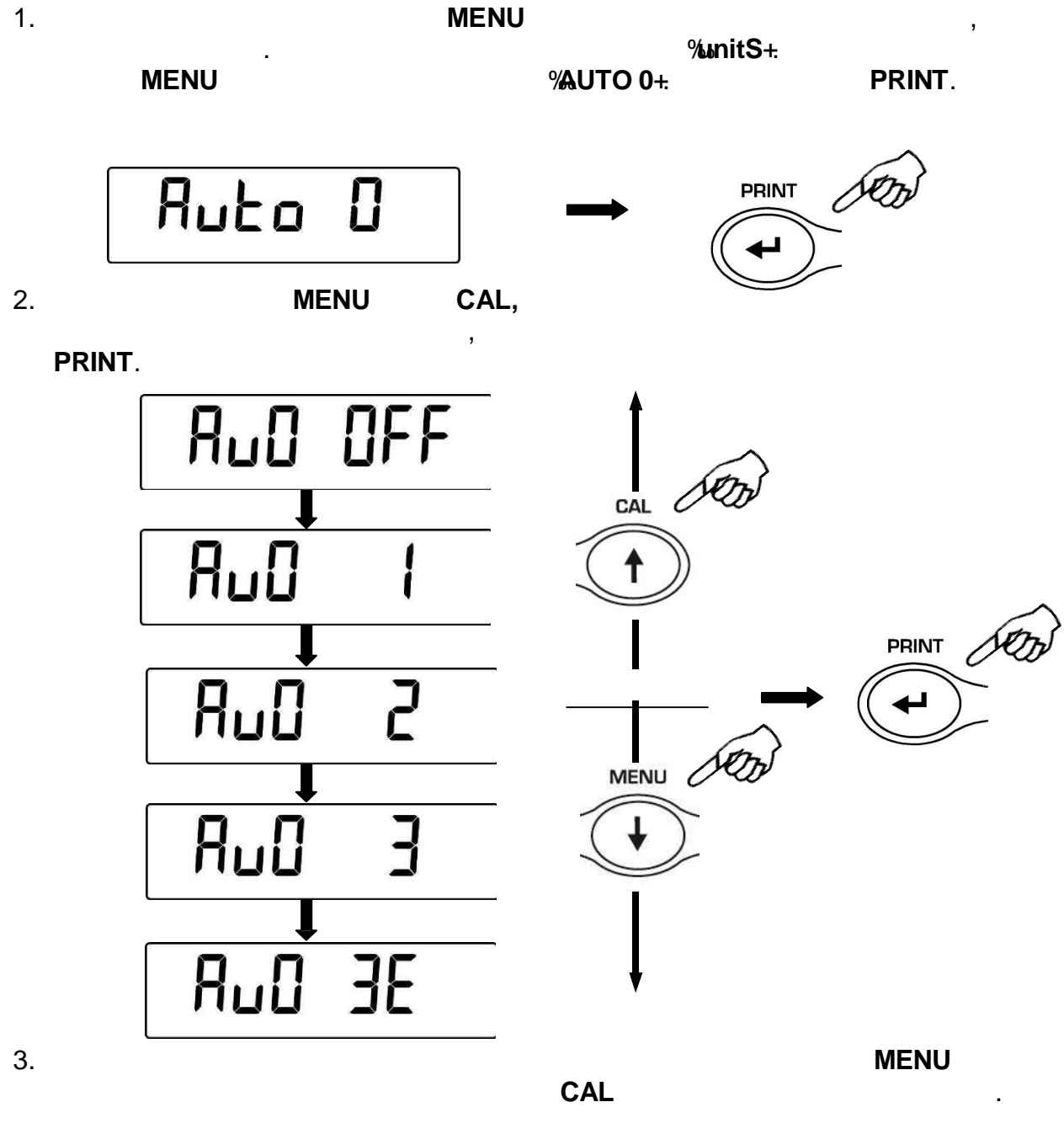

Автоматическая установка ноля корректирует возможный дрейф нулевой точки.

\* **заблокировано для весов,** 

.

взвешивания.

пока не пропадет звуковой сигнал. Отпустите кнопку. Весы вернутся режим

#### **FILTER 1: FILTER 2: FILTER 3:**

различным условиям окружающей среды:

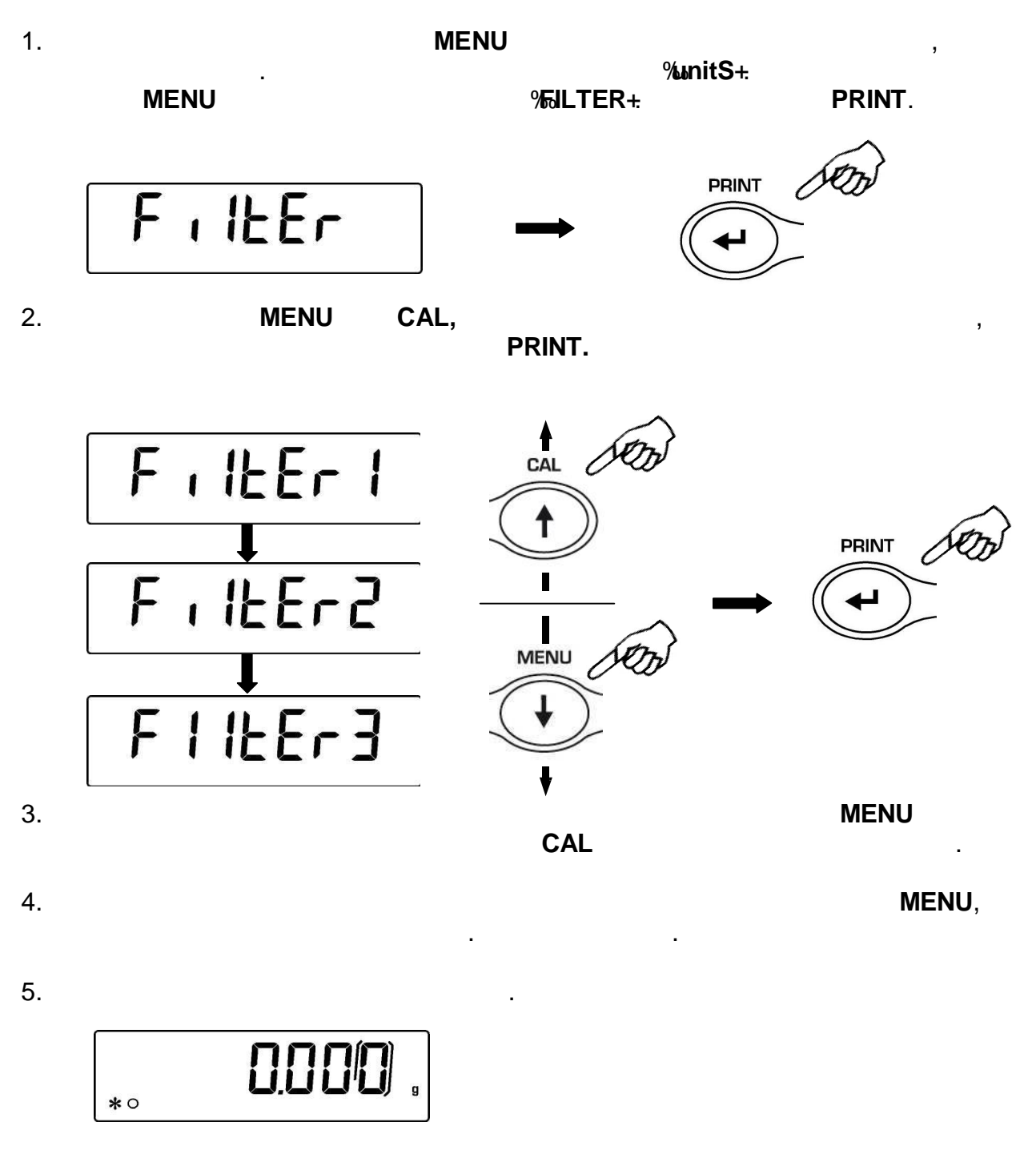

весах предмотрена система фильтров, позволяющая адаптиров, позволяющая адаптиров, позволяющая адаптиров, по

**Примечание: FILTER 1 рекомендуется для рецептурного взвешивания**

 $STAB1 =$ 

определенного интервала.

- $STAB2 =$
- $STAB3 =$

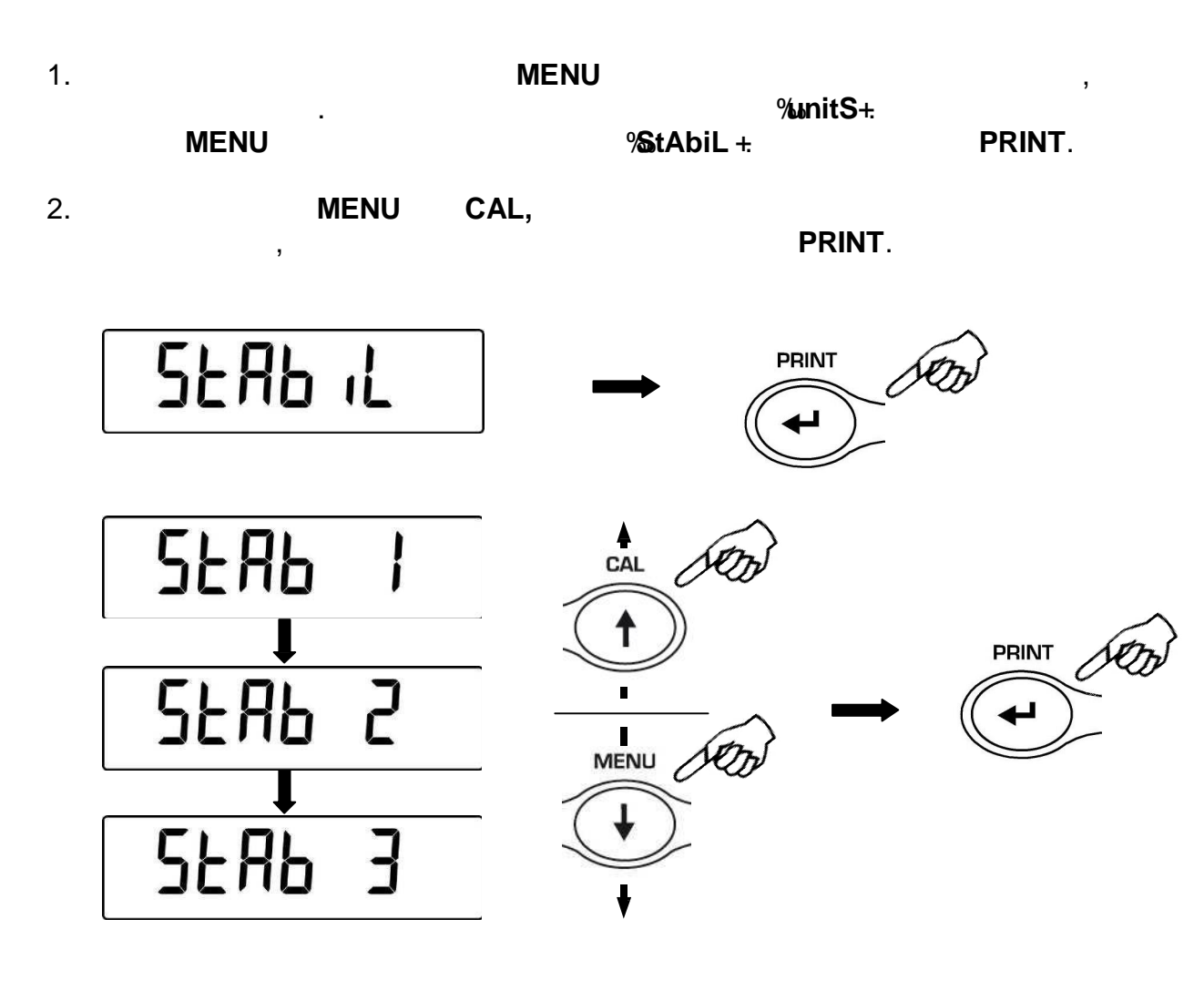

перехода следующему параметру или **CAL** для перехода предыдущему.

Индикатор стабильности появляется, когда показания стабильны внутри

3. После выбора нужного режима передачи данных нажмите кнопку **MENU** для

4. Для выхода из настройки параметров нажмите удерживайте кнопку **MENU**,

- 
- $5.$

0000.  $*$   $\circ$ 

пока не пропадет звуковой сигнал. Отпустите кнопку.

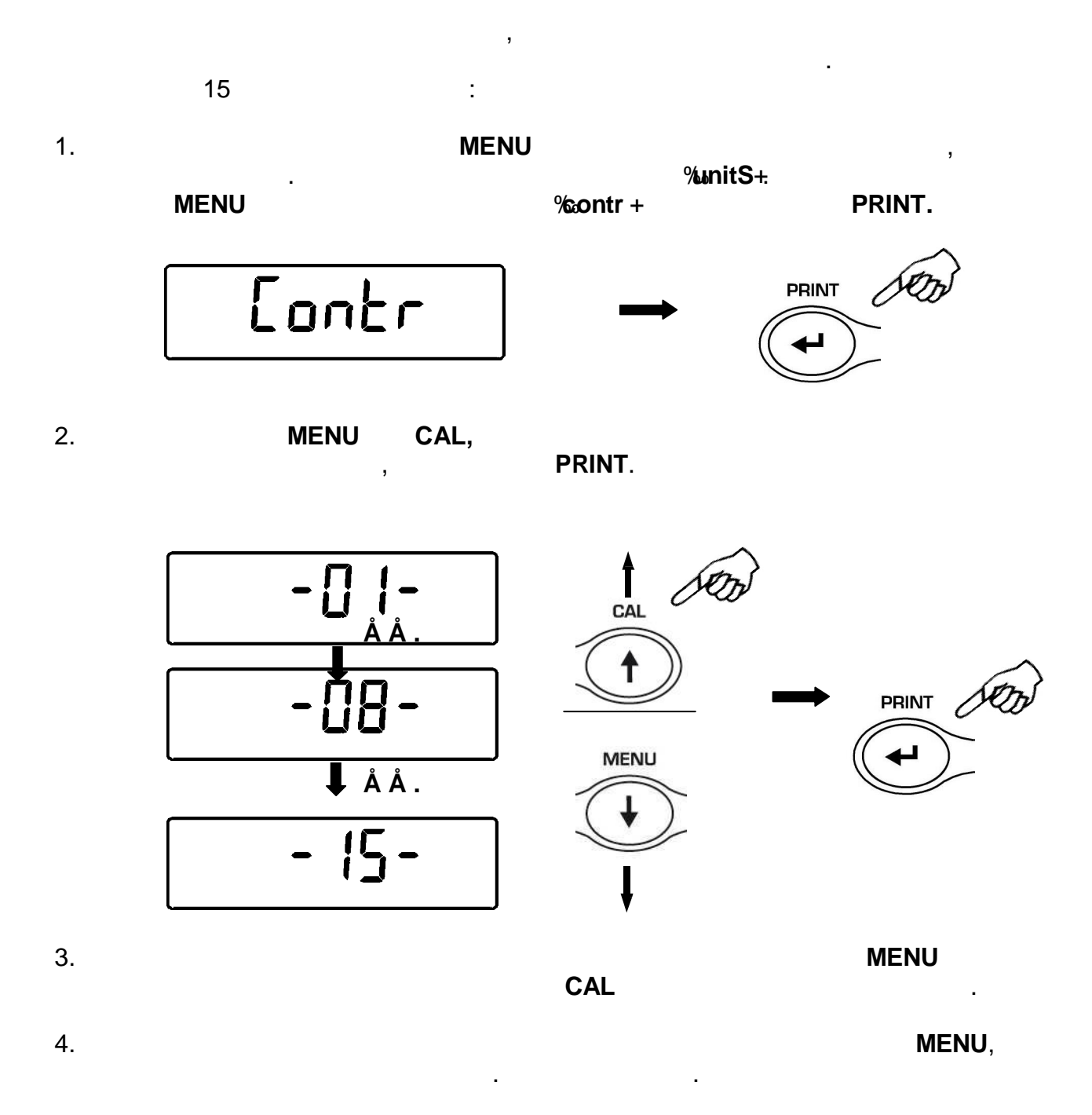

5.

16

0000  $*$  O

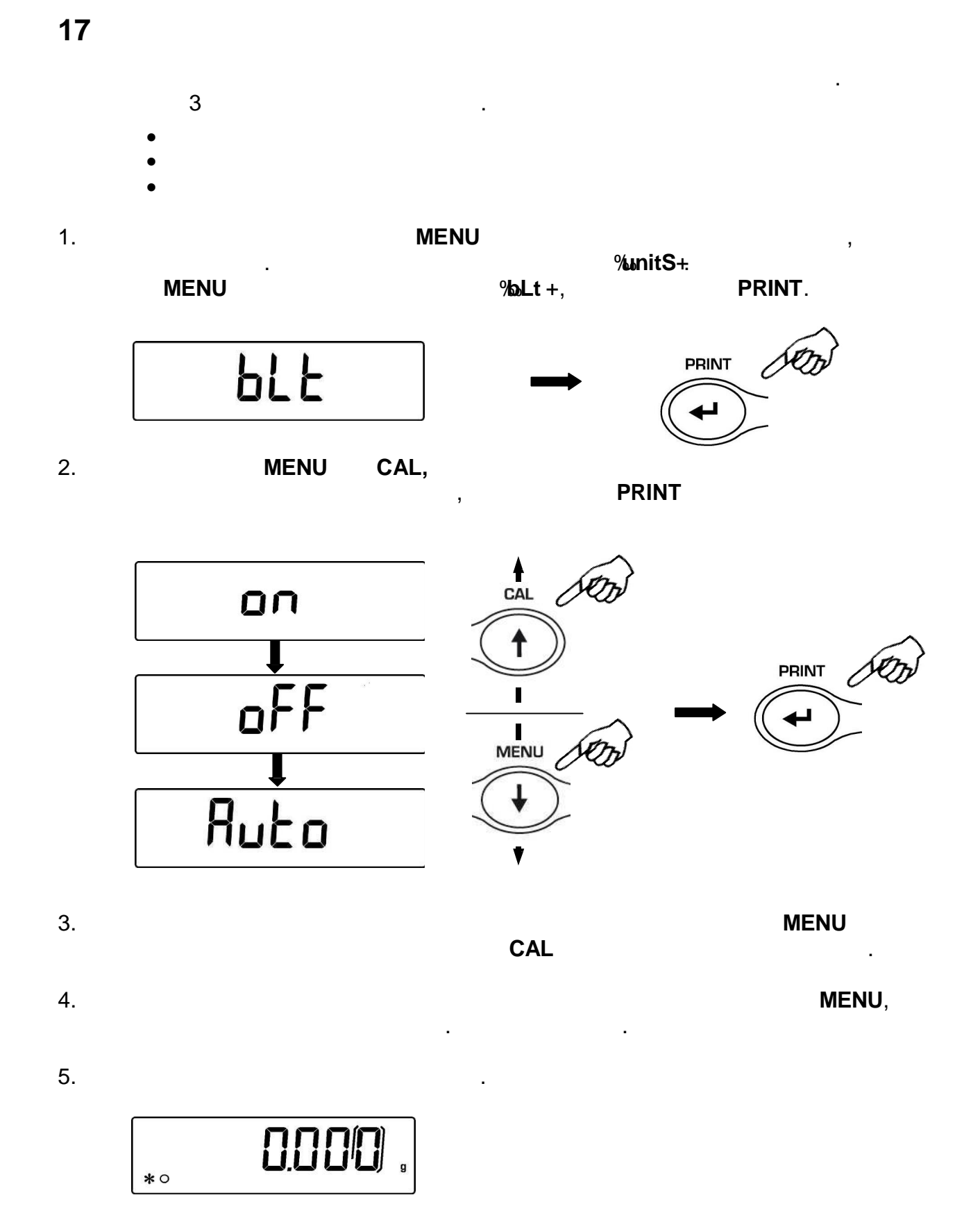

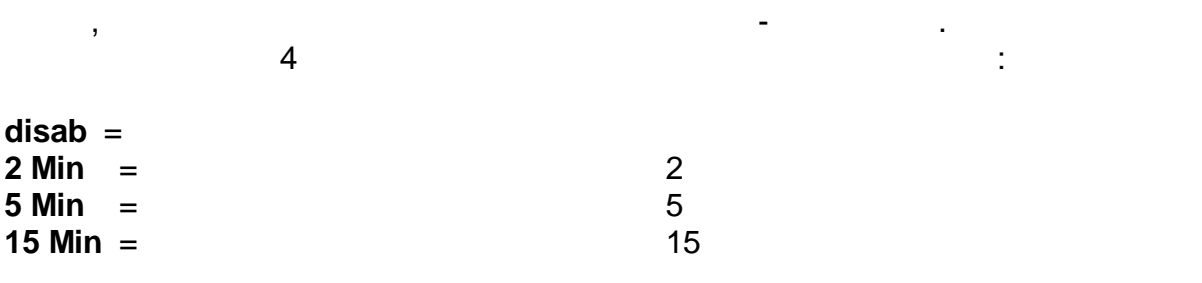

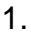

1. Нажмите удерживайте кнопку **MENU** до прекращения звукового сигнала,

F THE OFF

отпустите кнопку. На дисплее появится сообщение "**unitS**". Затем нажимайте **MENU MENU**  $\frac{1}{2}$  **MENU 2 MENU 2 MENU 2** *tiME* oFF  $+$ 

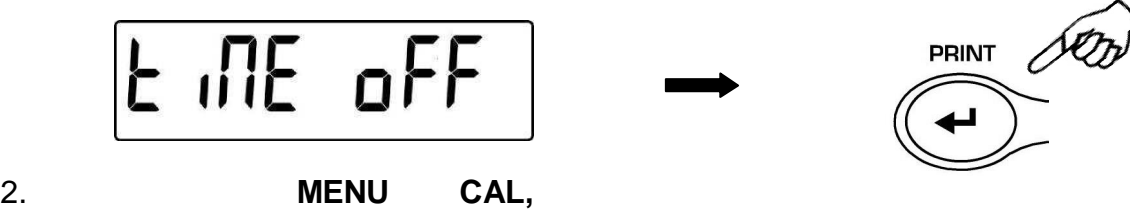

автоотключения питания весов подтвердите свой выбор, нажав кнопку **PRINT.**

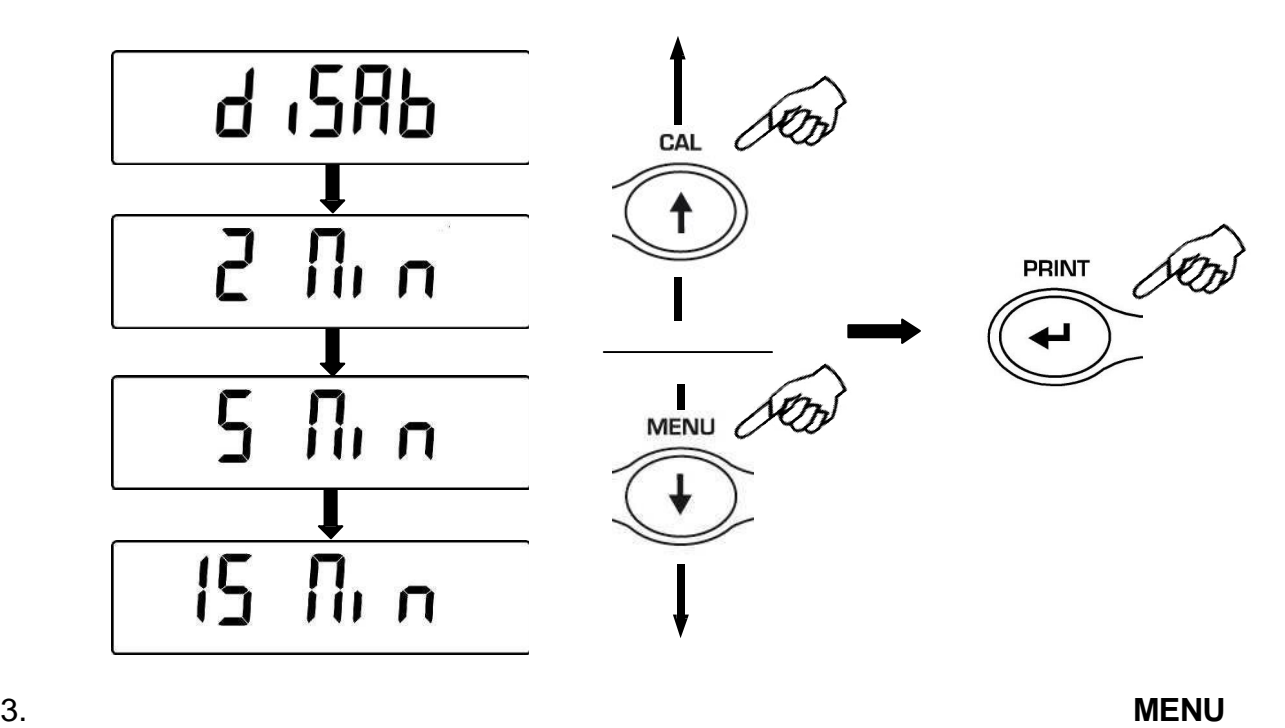

для перехода следующему параметру или **CAL** для перехода

пока не пропадет звуковой сигнал. Отпустите кнопку.

предыдущему.

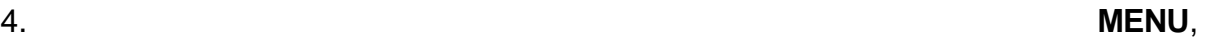

 $5.$ 

 $\hat{\mathbf{I}}$ 

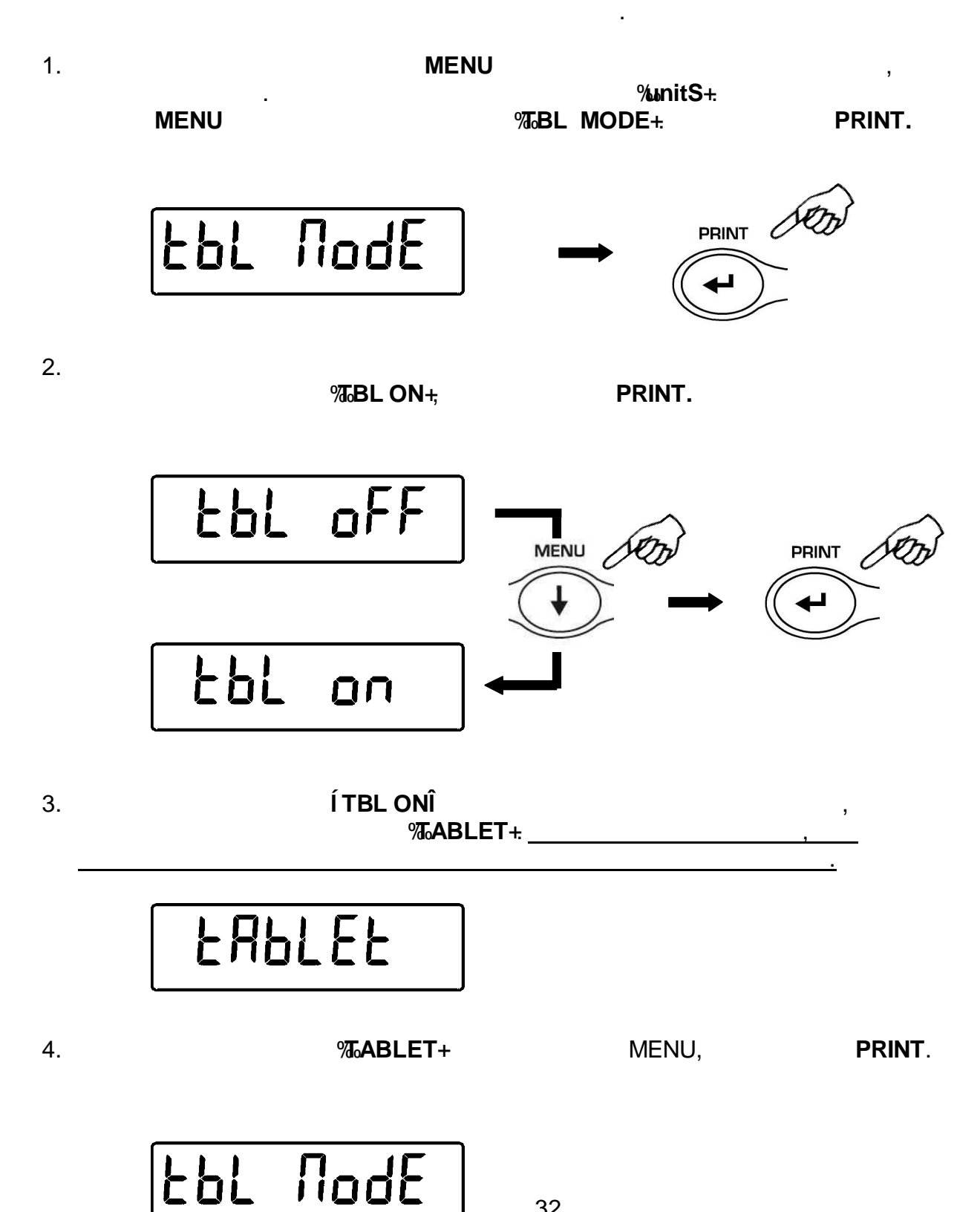

**Функция недоступна для весов, предназначенных для**

Подключите планшетный дисплей весам, используя специальный адаптер,

32

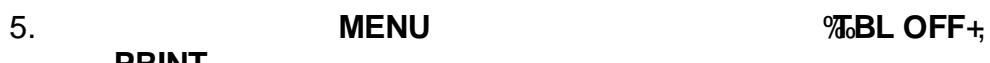

стандартный режим работы.

PRINT

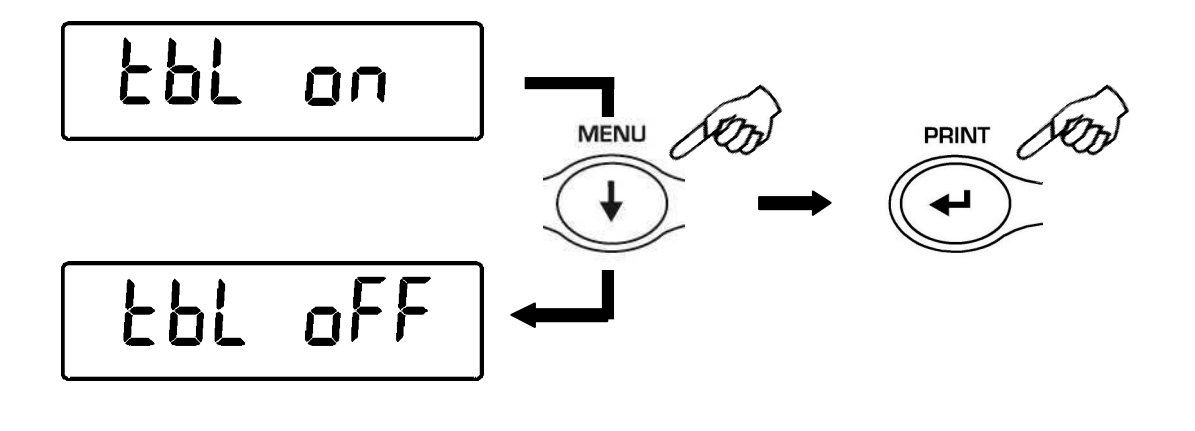

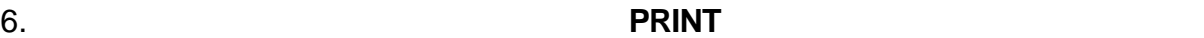

1. **MENU MENU i** Count **i**, PRINT **PRINT Count**  $2.$ нажимая кнопку **MENU** для увеличения количества или кнопку **CAL** для  $(10, 25, 50, 100)$ штучного веса. Если необходимо, поместите сначала на платформу пустой PRINT. необходимое количество образцов. **PRINT SMPL** 旧 Нажмите снова кнопку **PRINT** дождитесь стабилизации показаний. LoAd **ID** IIT

 $($ , постаточно (наприме , 10  $)$ ,  $($ 

10 PC  $\ast$ 

количество отобразится на дисплее.

**20** 

Если вес образцов приемлем, но количества на платформе недостаточно, то  $\int A d\theta$ 

Если вес образцов недостаточен для расчета, появится сообщение об ошибке. таком случае необходимо использовать весы более высоким разрешением.

 $\mathcal{L}$ сравнению первоначальным количеством, нажмите кнопку **PRINT.**

Если количества по-прежнему недостаточно, появится сообщение **"Add SMP"**.

$$
\fbox{Add} \quad \text{SNP}
$$

Добавьте еще образцов.

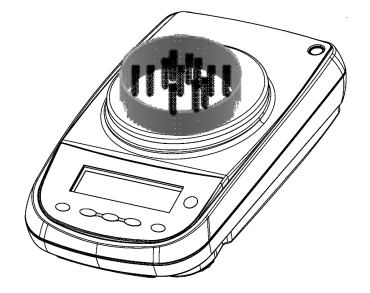

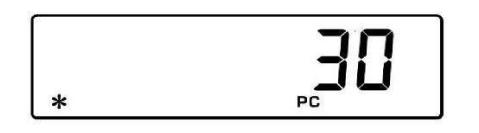

на дисплее. Далее можно приступить подсчету образцов, размещая

неизвестное их количество на платформе весов.

3. Для выхода из счетного режима нажмите кнопку **ON/OFF**, весы вернутся

#### **20.1 Отображение общего штучного веса**

1. **Hawaii MENU** 

звукового сигнала.

режимпростого взвешивания.

образцов отображению общей массы.

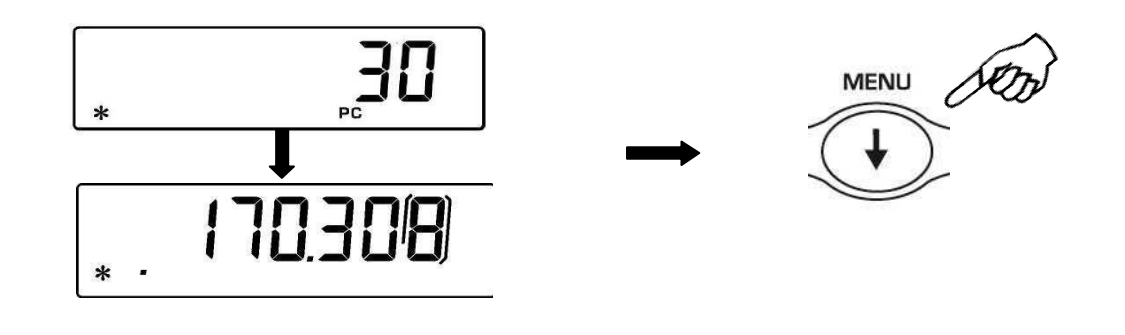

 $2.$ 

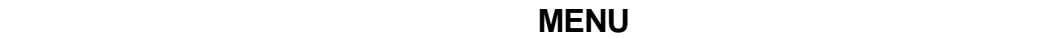

**20.2 Ручной ввод штучного веса**

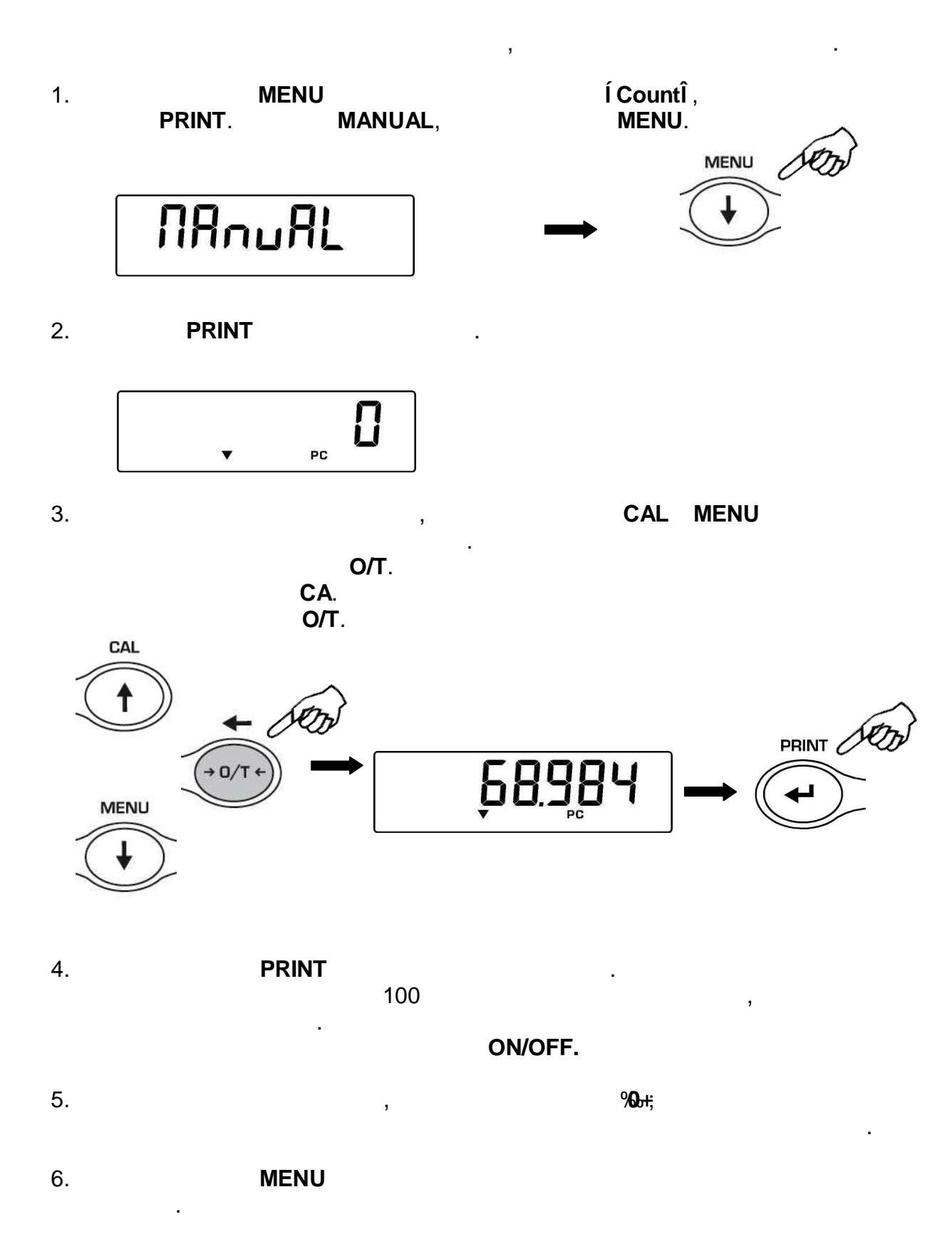

7. Для выхода из счетного режима нажмите кнопку **ON/OFF**.

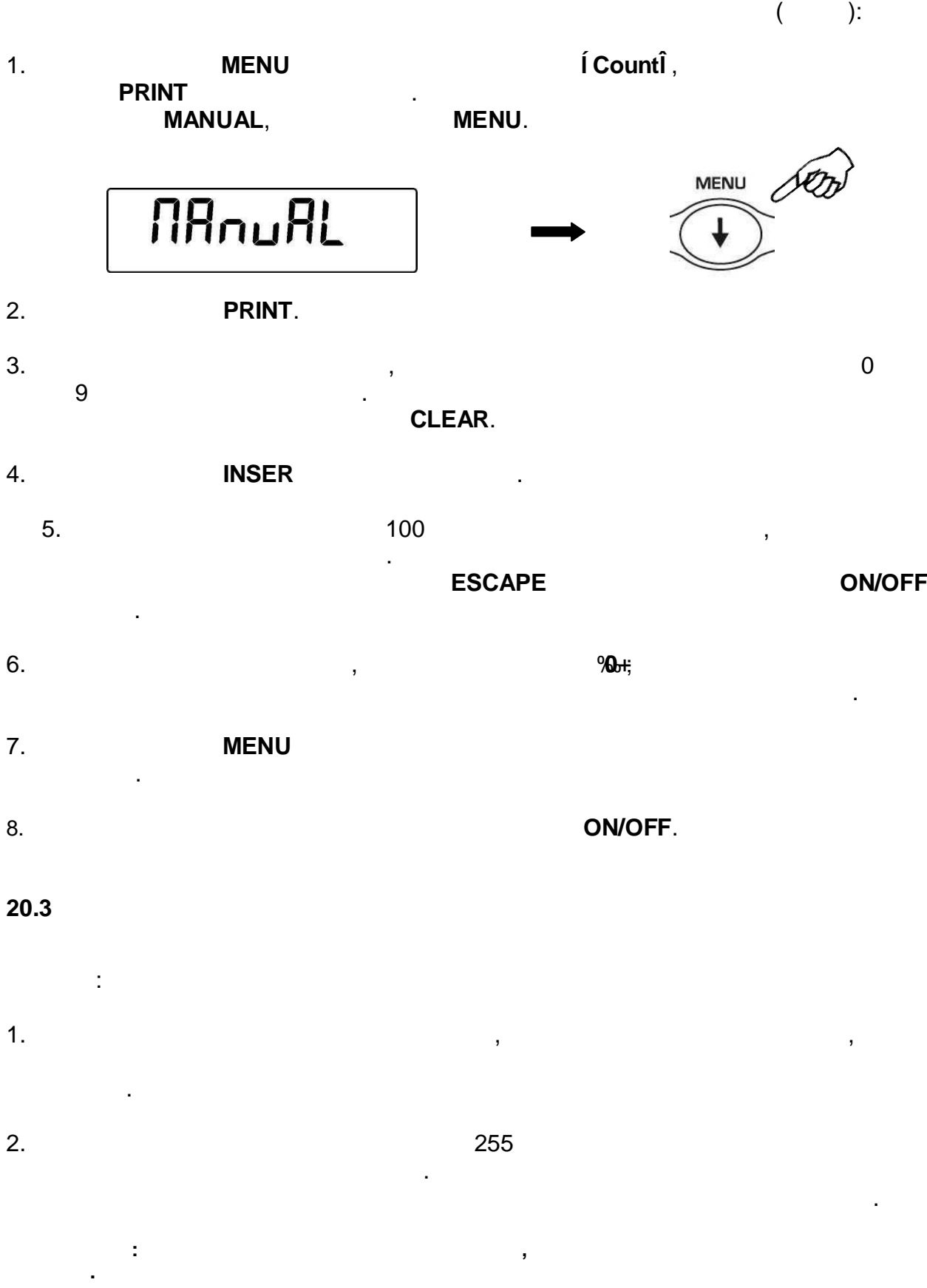

 $\mathcal{L}$  $\overline{(}$  $21.1$ **MENU**  $1<sub>1</sub>$ Í dEnSÎ, **PRINT PRINT**  $dEn5$ Í d SoLidÎ, MENU,  $2.$ PRINT. **PRINT** dSoL id  $\overline{3}$ .  $20^{\circ}$ C).  $1.0000($ **PRINT** 10000 dL 4. CAL MENU.  $O/T$ O/T, CAL Æħ **PRINT** 10222 dL **MENU** 

 $21$ 

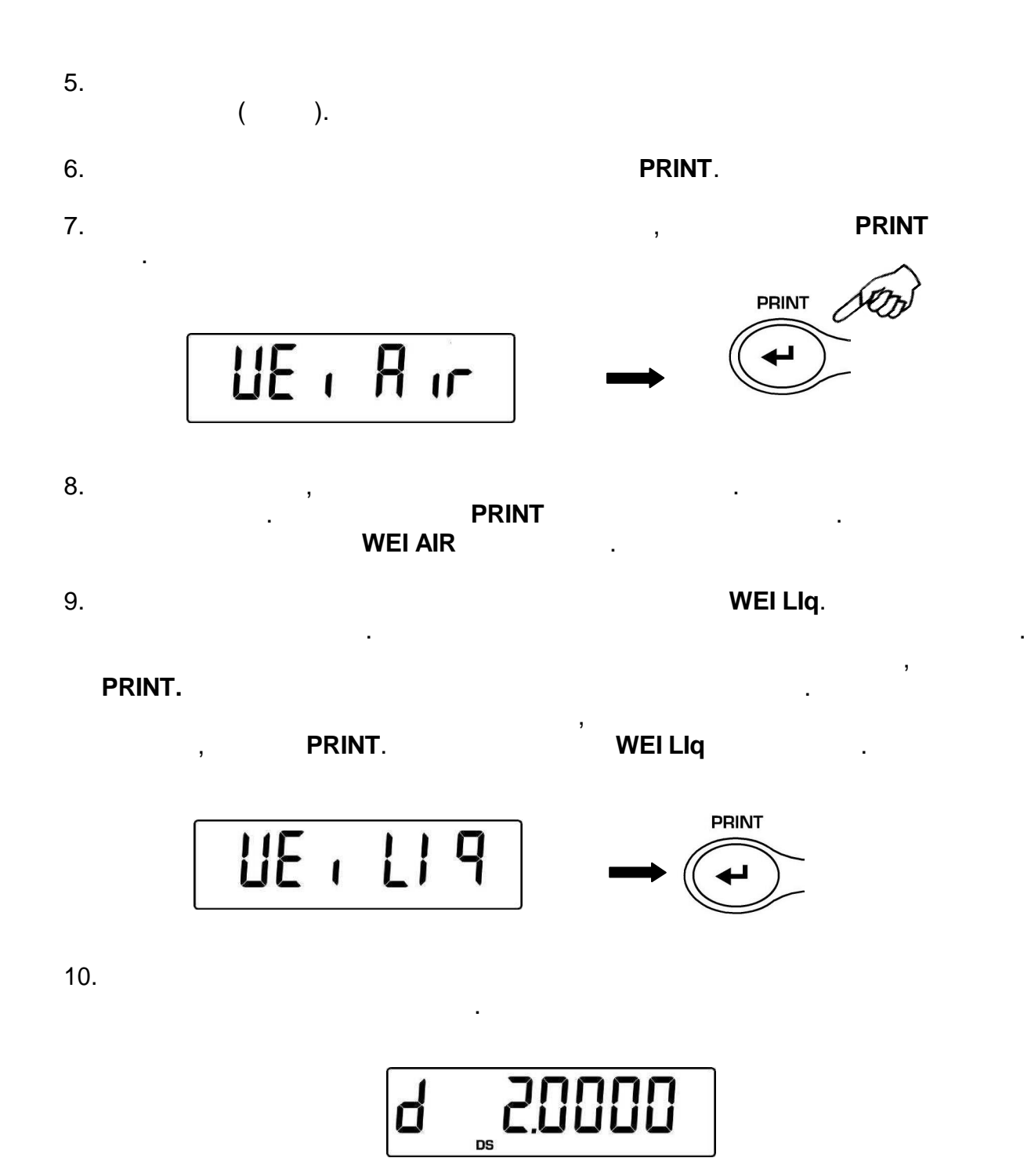

 $11.$ 

$$
\boxed{d} \cdot \cdot \cdot \cdot \cdot \cdot
$$

12. **ON/OFF ON/OFF DRIGHT MENU**  $\qquad \qquad \ldots$ 

6.

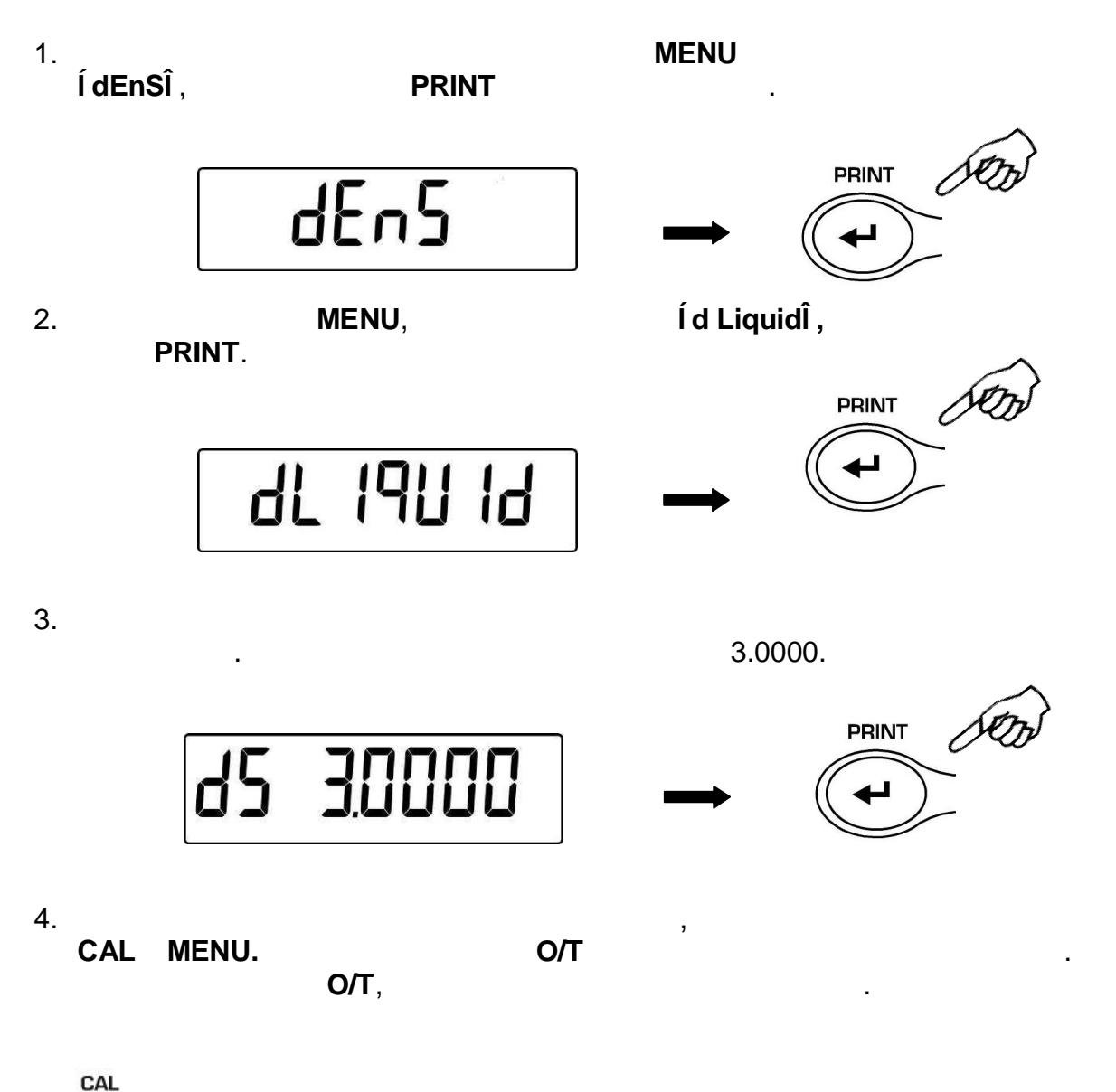

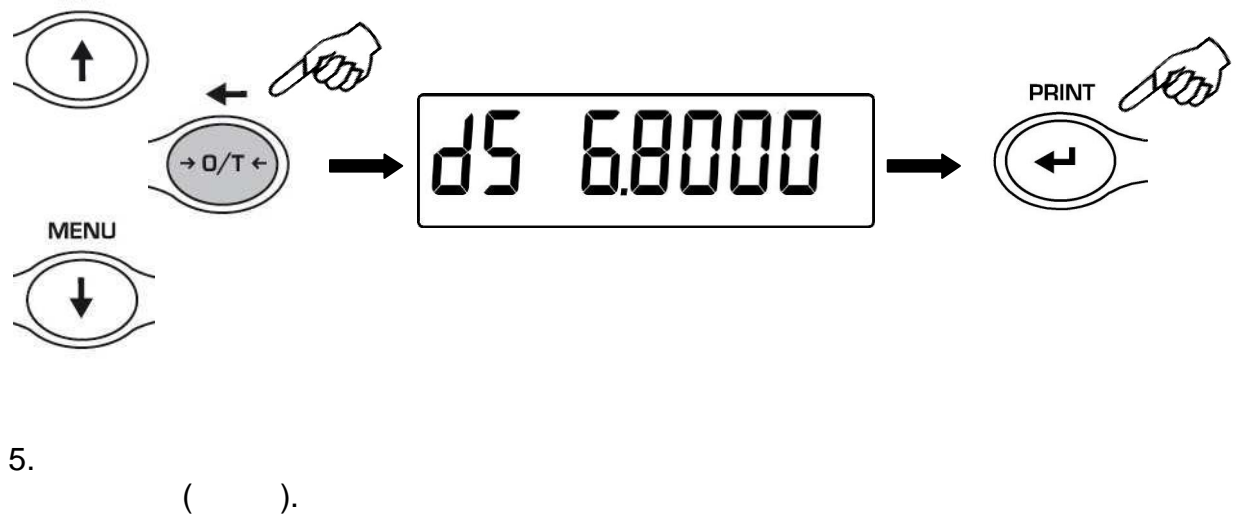

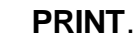

7. Теперь необходимо взвесить груз воздухе. ажмите **PRINT**.

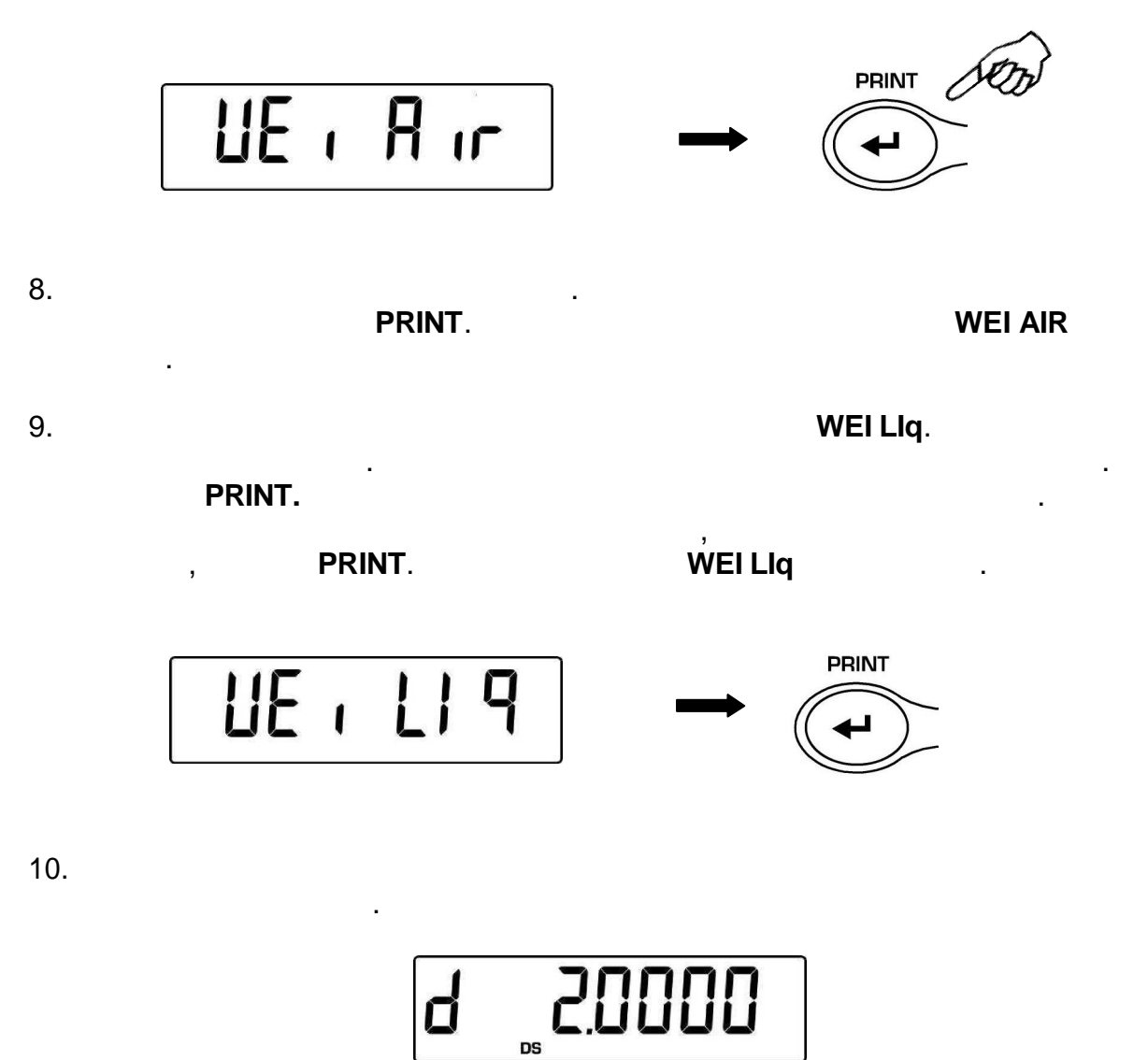

 $11.$ 

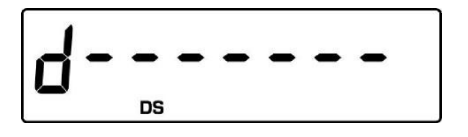

12. **ON/OFF ON/OFF DRIGHT MENU**  $\qquad \qquad \ldots$ 

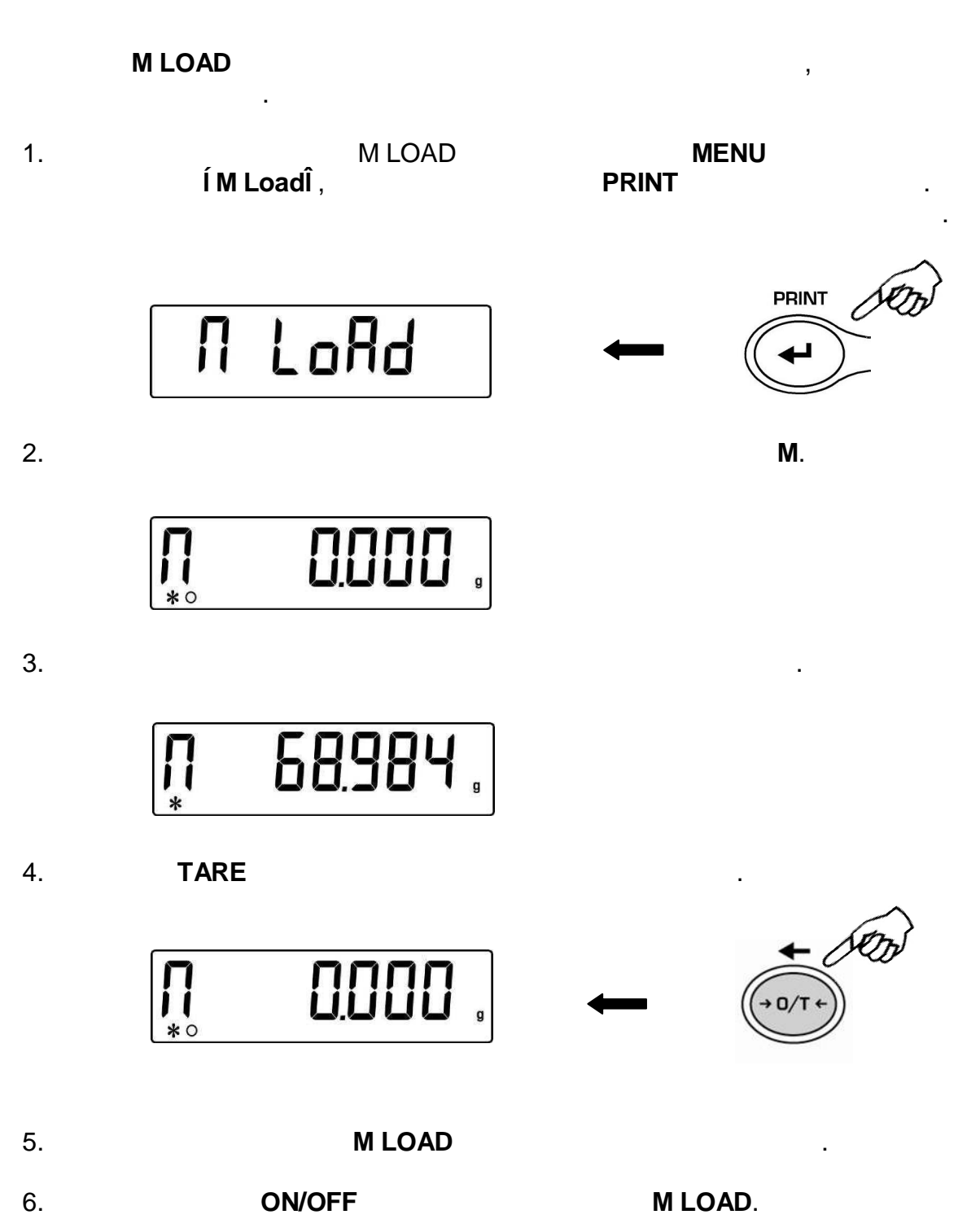

**23 PHONE** эталонному бразцу. Масса эталонного образца принимается за 100%. Существует два способа ввода массы эталонного образца: автоматический (  $\qquad \qquad$  ). (взявешиванием эталонного образца) ручной (вязыванием цифрового  $\alpha$ ) ручной (вязыванием цифрового значения (в **23.1 Использование эталонного образца** 1. Нажимайте кнопку **MENU** до появления сообщения**"PErc"**, затем нажмите PRINT **PRINT**  $PErc$ 2. Нажимайте **MENU** для выбора варианта **"PErc A"** нажмите кнопку **PRINT** для подтверждения. **PRINT** PErc R з.<br>1 **(Loadî** , на дисплее появится сообщение появится сообщение появится сообщение появится сообщение появится с<br>3 март — Дисплее появится сообщение появится сообщение появится сообщение появится сообщение появится сообщ **"Load"**. Поместите на платформу эталонный образец нажмите кнопку **PRINT**, сообщение **"Load"** начнет мигать. Значение сохранится памяти весов, на  $(100\%)$ . [] - <u>|</u> **PRINT** LoAd LoAd 10000  $\ast$ 

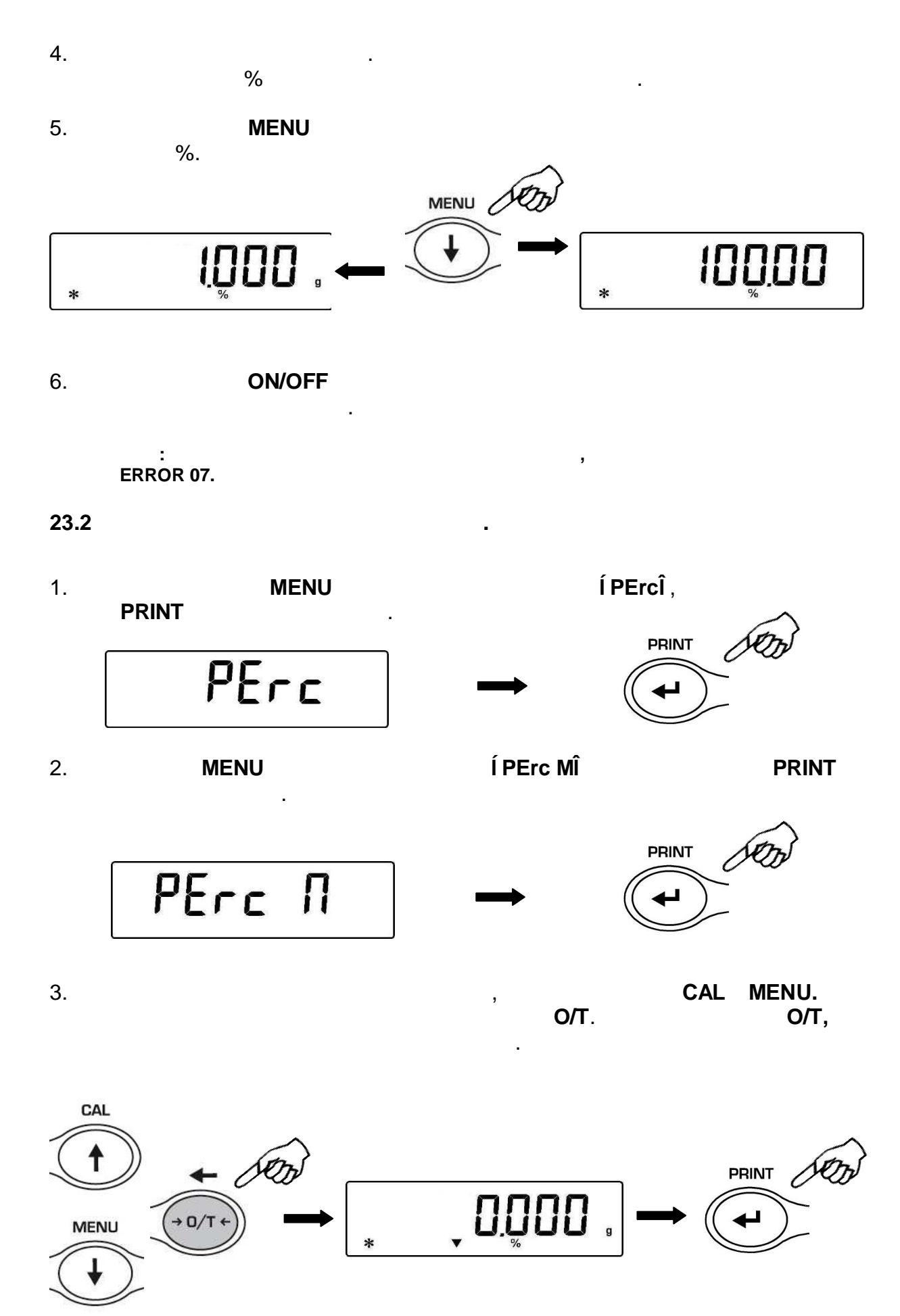

 $5.$ 

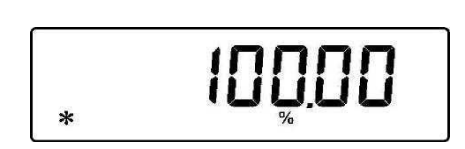

введенной массе эталонного образца.

6. Нажмите кнопку **MENU** для переключения между отображением массы  $\%$ .

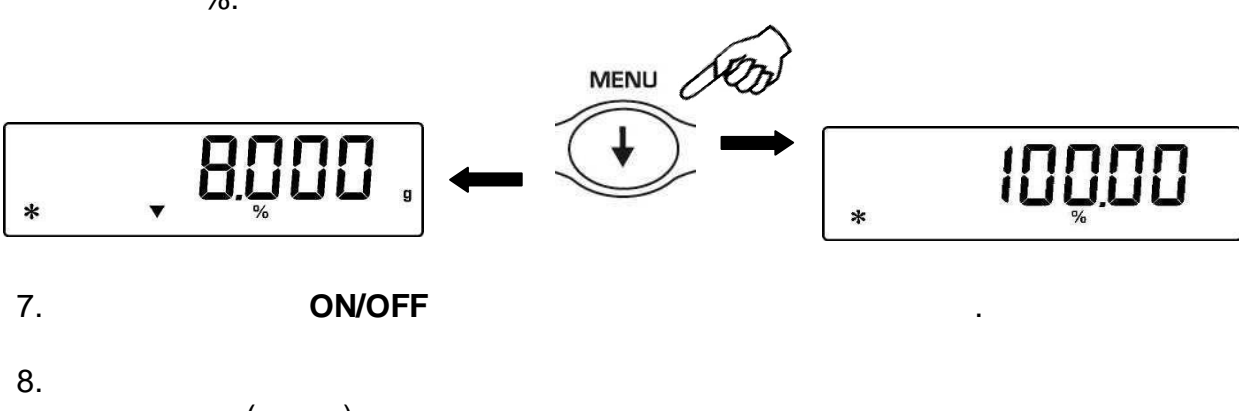

 $($  ).

**Примечание: если масса эталонного образца слишком мала, то появится сообщение об ошибке ERROR 07.**

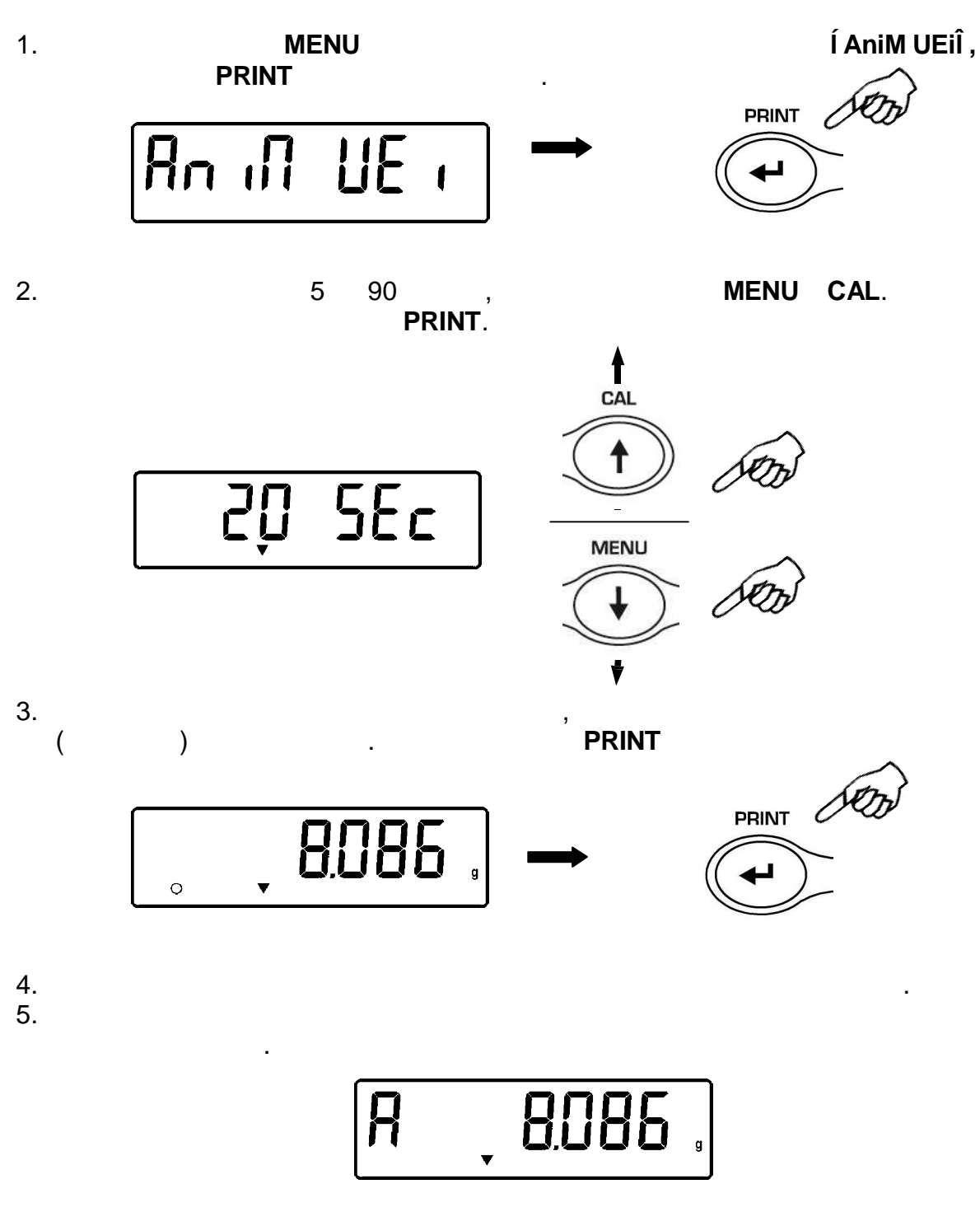

объектов или животных за определенный промежуток ремени.

#### 6. Нажмите **ON/OFF** для начала следующего измерения. Нажмите еще раз для

выхода из режима взвешивания животных.

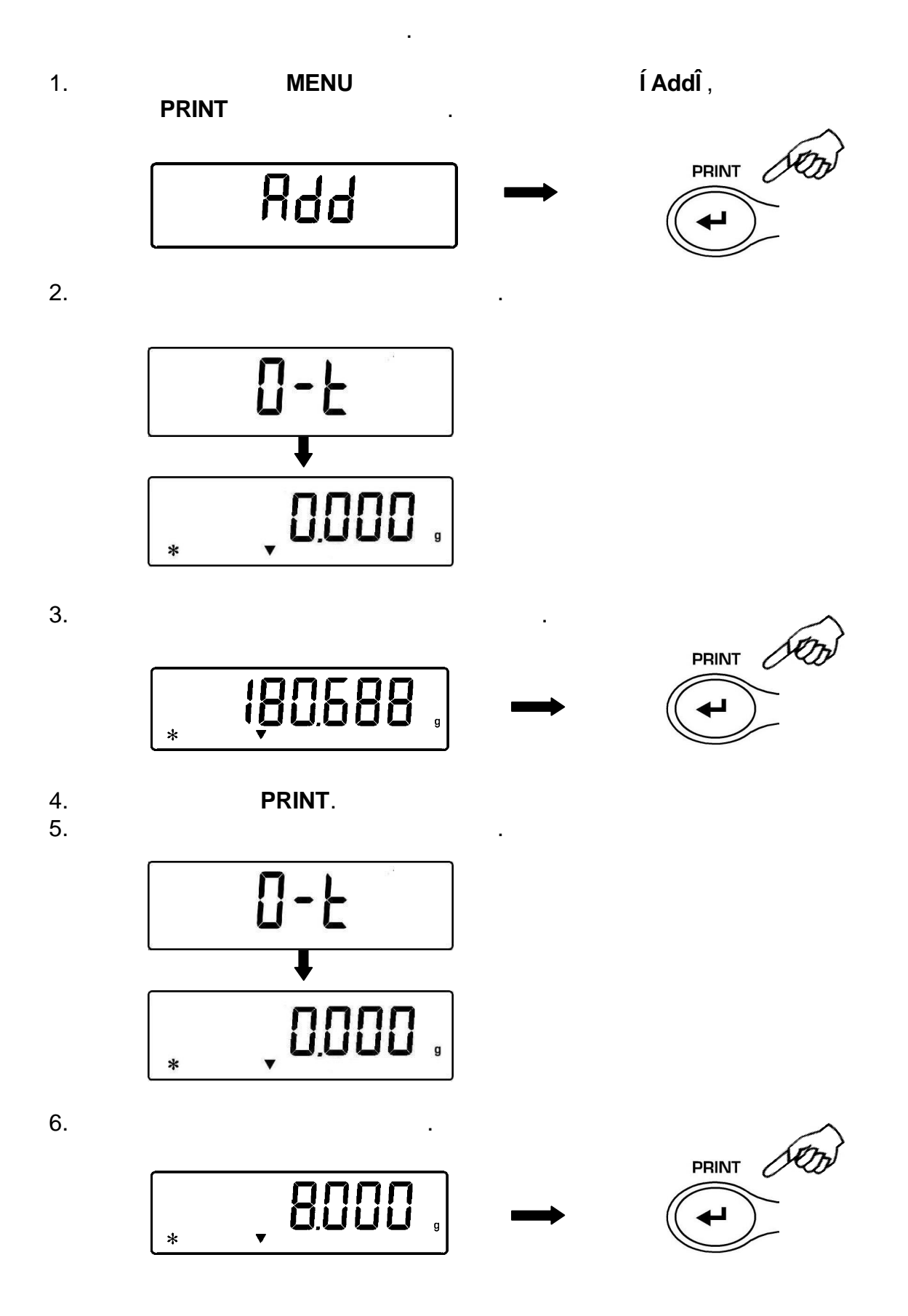

7. Нажмите кнопку **PRINT**. Максимальное количество взвешиваний 99.

8. **Hawaii MENU**,

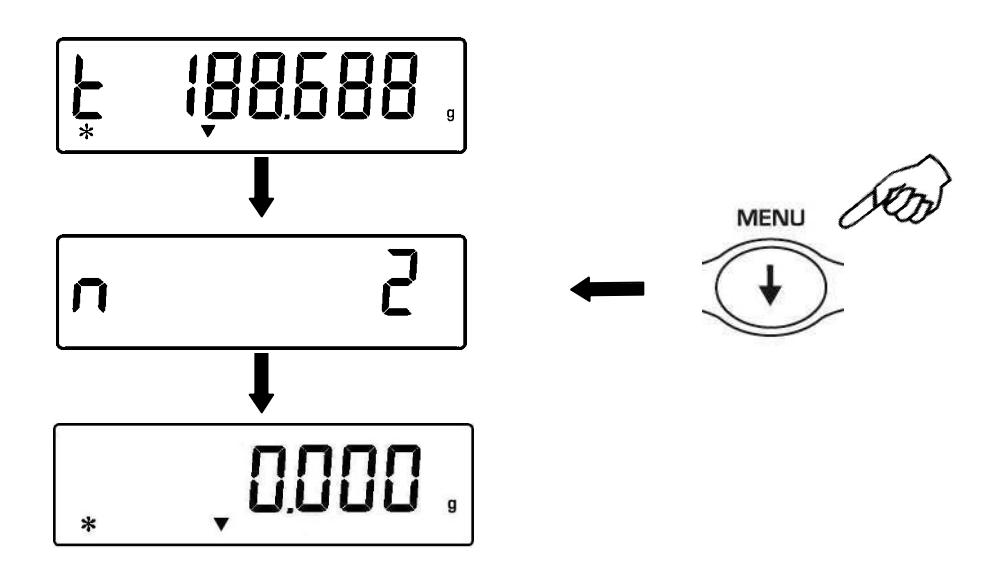

Если весы подключены компьютеру или принтеру, то после каждого нажатия кнопки PRINT данные будут автоматически отправляться на ПК или принтер. После принтер. После принтер. После принтер.

отправки все данных наживательность с составки сумманизм с для отправки сумманизм с составки сумма с составки с

общей массе, количестве взвешиваний массе, количестве взвешиваний массе, количестве взвешиваний масс текущего<br>В соответстве взвешиваний массельности и политической массельности и политической массельности и политической

9. **ΟΝ/OFF Δ** 

взвешиваний будет обнулен.

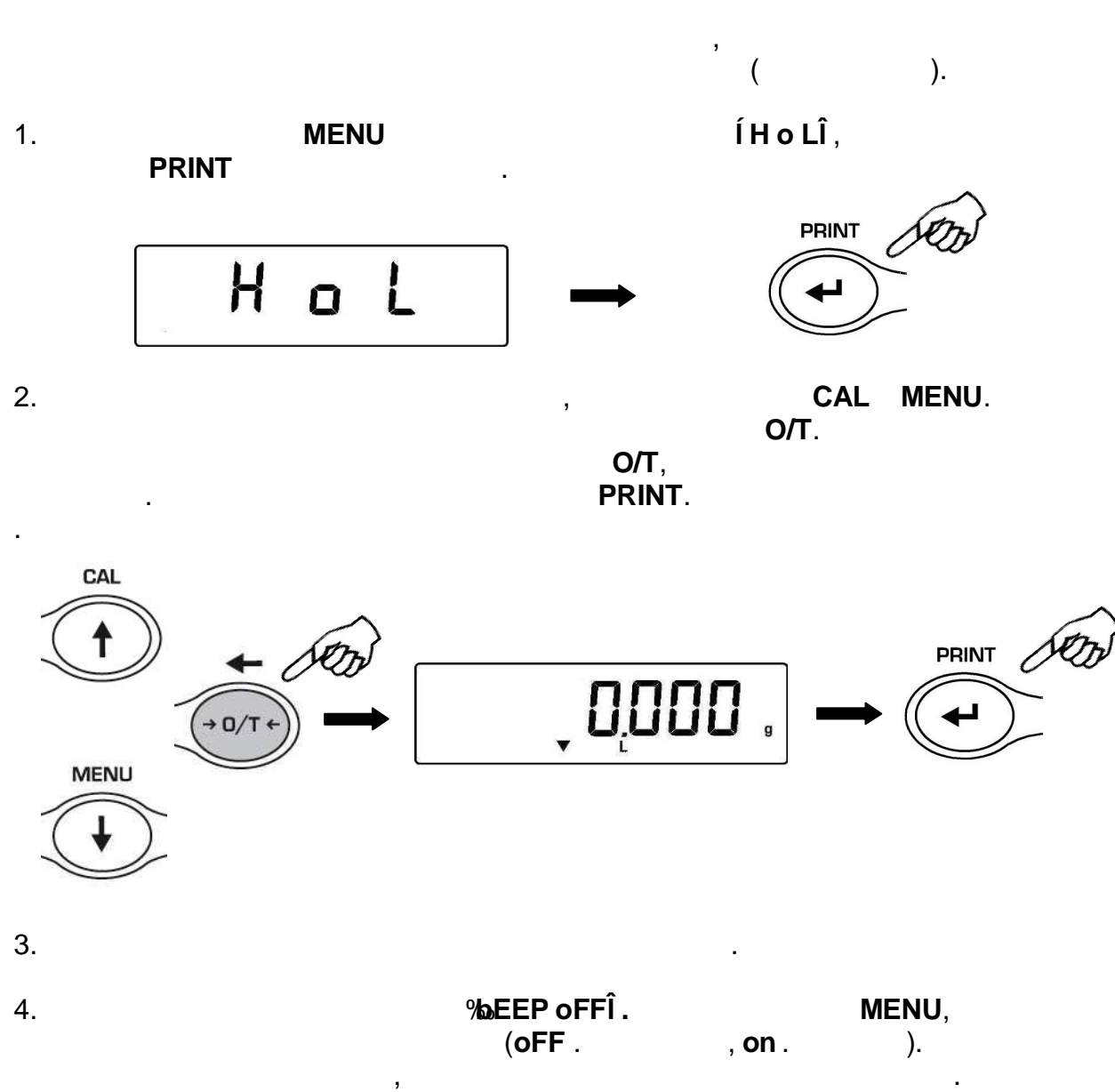

PRINT.

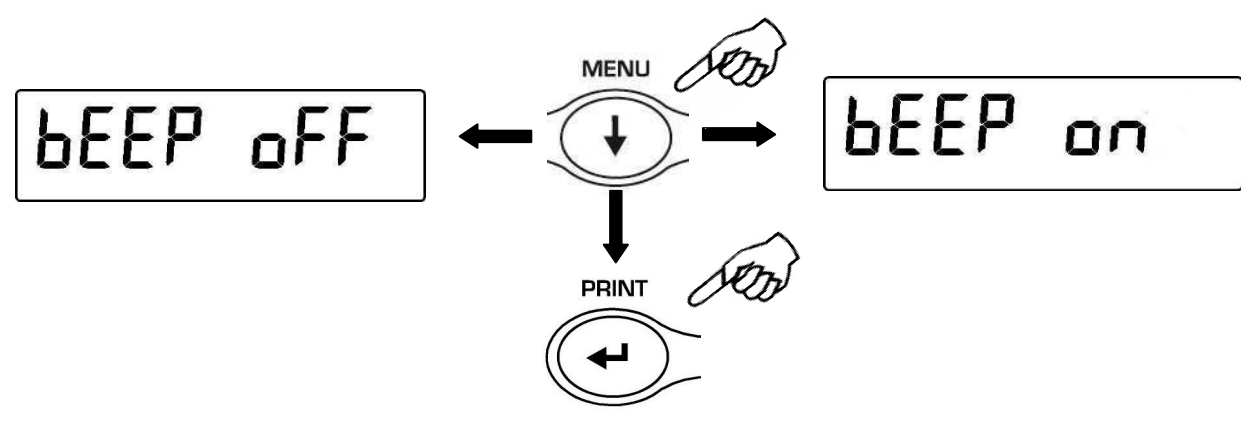

 $5.$  $\mathsf{H} = \mathsf{H} \mathsf{H}$  , L  $=$  , OK= ). **Примечание: если введены некорректные значения, появится сообщение об ошибке ERROR 07.**

#### **26.1 Установка двух пределов**

установить приемлемый диапазон массы образца визуальной (символ **ОК** на дисплее) звуковой индикацией. Если масса образца ниже установленной границы, на дисплее появляется символ **L**; если масса больше установленной границы – появляется символ **H**.

Данный режим позволяет ввести только значение верхнего предела. Если масса образца не превышает установленный предел, появляется символ **ОК** раздается

#### **26.2 Установка только нижнего предела** Данный режим позволяет ввести только значение нижнего предела. Если масса

Существуют три режима ограничений по массе.

образца превышает установленный предел, появляется символ **ОК** раздается звуковой сигнал. Если масса образца ниже установленной границы, на производительной границы, на производительн<br>В производительной границы, на производительной границы, на производительной границы, на производительной гран дисплее появляется символ **L**. **26.3 Установка только верхнего предела**

звуковой сигнал. Если масса образца выше установленной границы, на производительной границы, на производительн<br>В производительной границы, на производительной границы, на производительной границы, на производительной гран дисплее появляется символ **H**.

#### 50

1. **Основные характеристики**

**RS232C,** 

**PRINT**(  $. §10$ ).

RS232C,

 $($   $. §12)$  1200, 2400, 4800 9600

 $-$ за себя 8 бит данных со стартовым битом началежность  $8$ 

стоповым битом конце данных. Четность не используется.

на подключенный принтер. случае передачи данных на компьютер можно

выполнять функции, доступные через клавиатуру компьютера. Скорость передачивает соступные через клавиатуру ком<br>В передачи передачи передачи передачи передачи передачи передачи передачи передачи передачи передачи передачи

2. **Передача данных на компьютер**

бит секунду.

При подключении весов ПК (IBM-совместимый компьютер) доступен режим  $i$  РС Cont $i$ ,

 $í$  PC CMd $\hat{i}$ 

передачи данных по нажати*ю* кнопки *PRINT*. Данные передаются к данные данные данные данные данные данные данные данные данные данные данных данных данных данных данных данных данных данных данных данных данных данных да

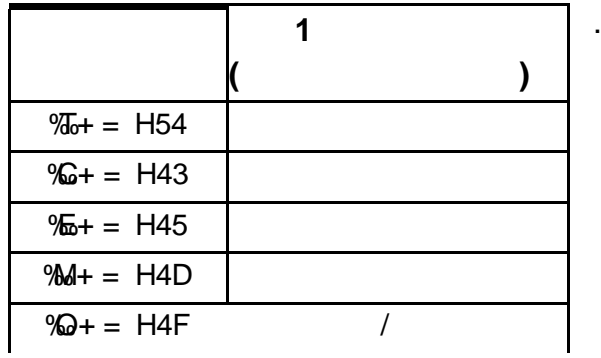

указано таблице ниже.

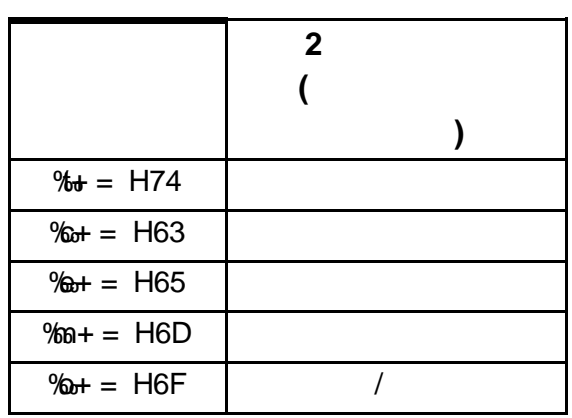

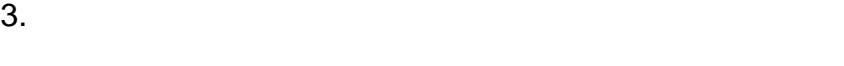

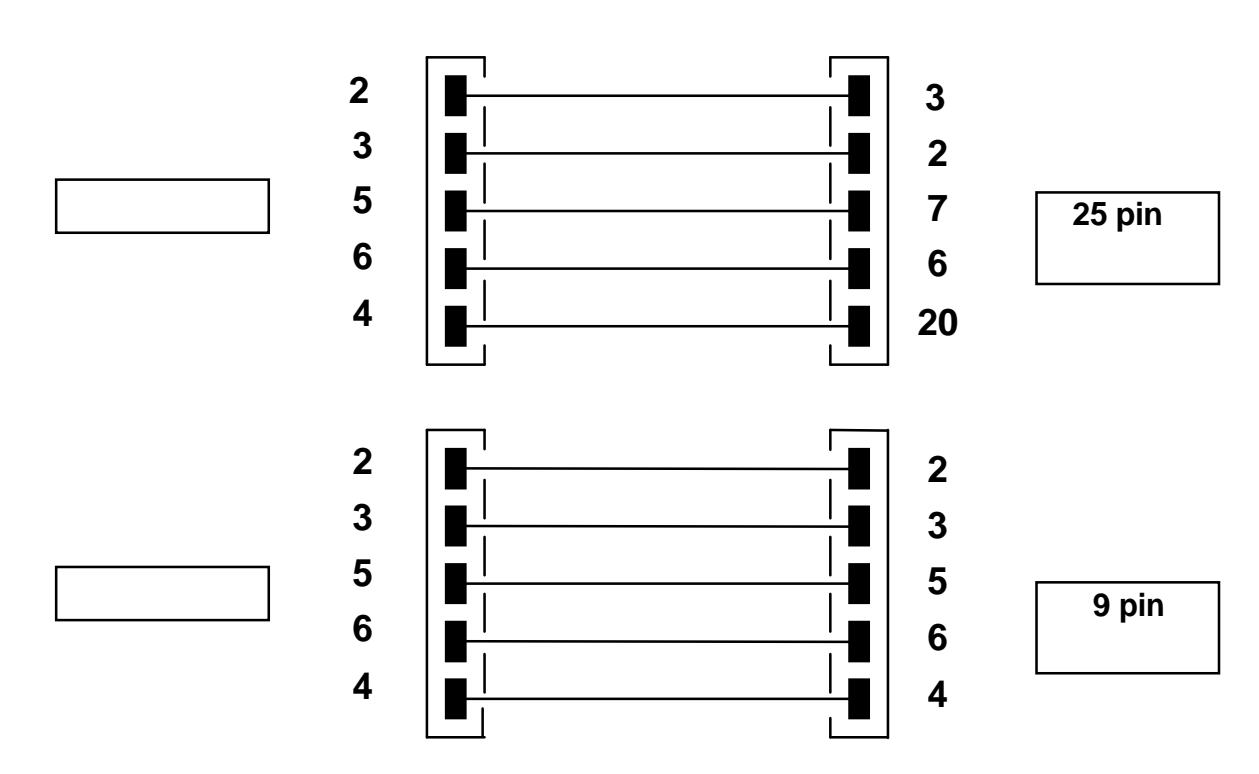

компьютеру помощью кабеля, как показано на рисунке ниже:

4. **Формат передачи данных**

 $\frac{14}{\frac{1}{2}}$  ( • 1  $: ($  -)

Незначащий ноль обозначается пробелом.

Ниже представлены примеры передачи данных:

- $2-9$  :
- $10-12$  :
- 13 символ: индикатор стабильности с по
- $14$  :
- 15  $\vdots$

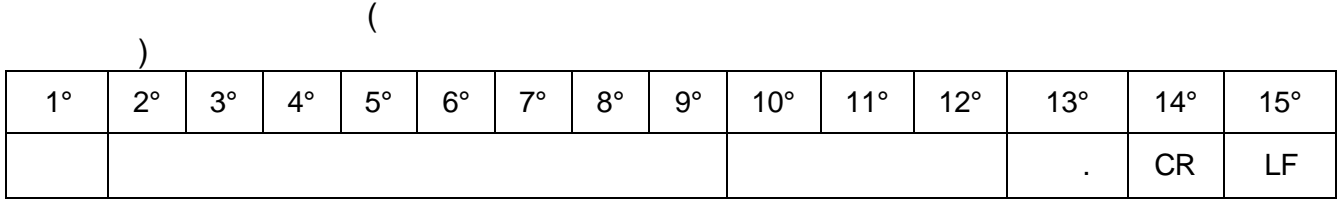

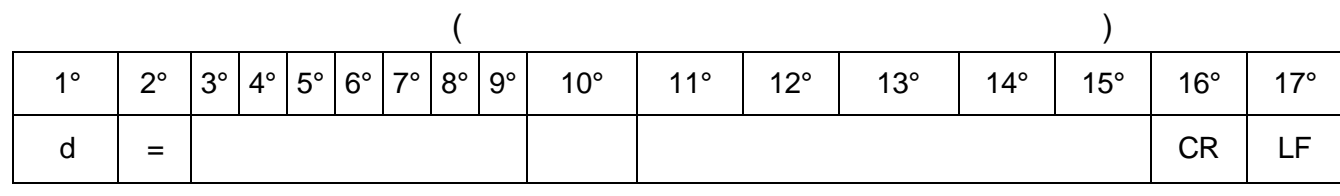

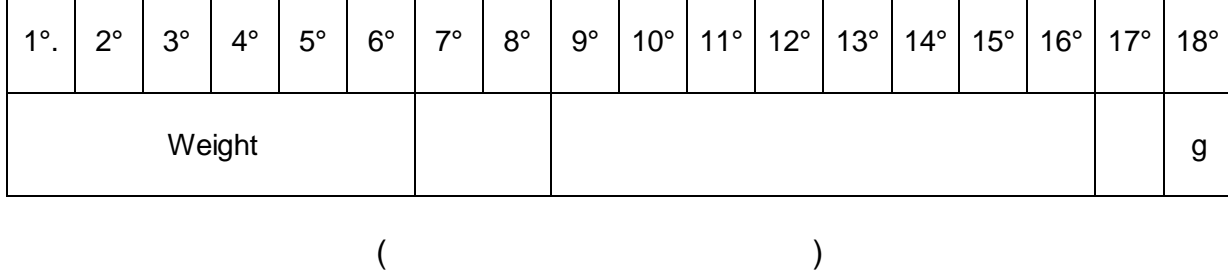

 $1^{\circ}$   $2^{\circ}$   $3^{\circ}$   $4^{\circ}$   $5^{\circ}$   $5^{\circ}$   $6^{\circ}$   $7^{\circ}$   $8^{\circ}$   $9^{\circ}$   $10^{\circ}$   $11^{\circ}$   $12^{\circ}$   $13^{\circ}$   $14^{\circ}$   $15^{\circ}$   $16^{\circ}$   $17^{\circ}$   $18^{\circ}$ 

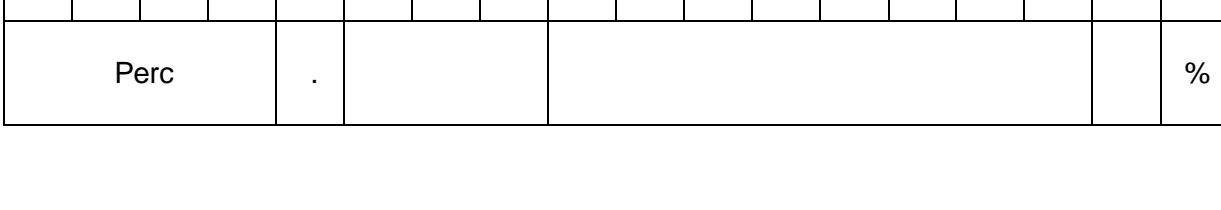

1° 2° 3° 4° 5° 6° 7° 8° 9° 10° 11° 12° 13° 14° 15° 16° 17° 18°

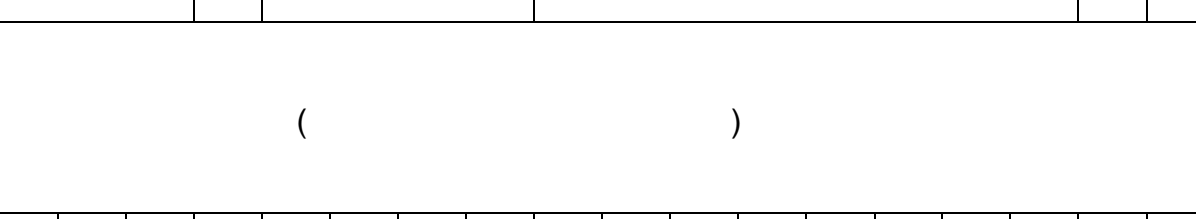

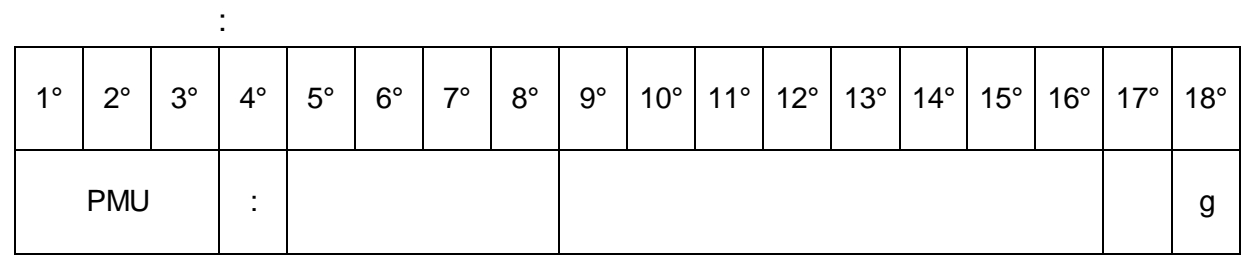

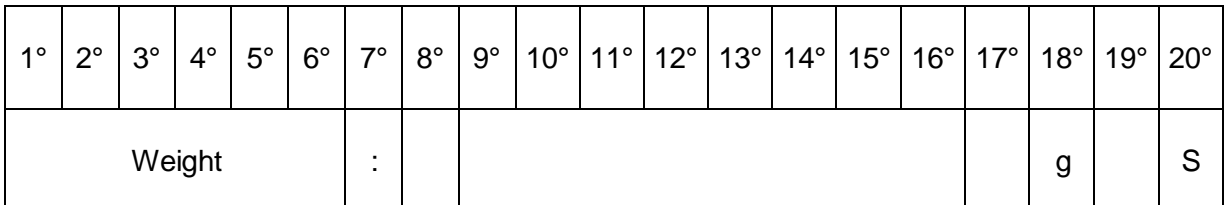

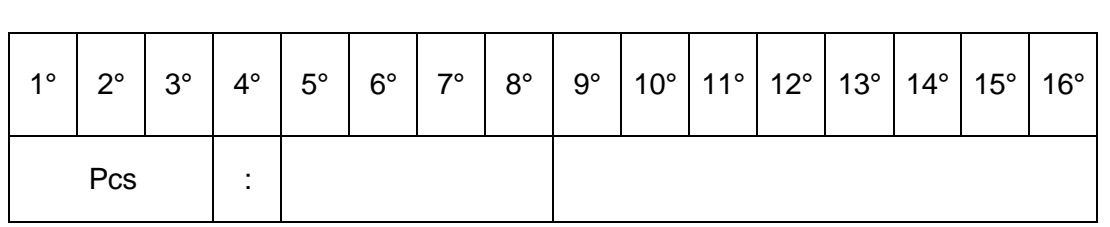

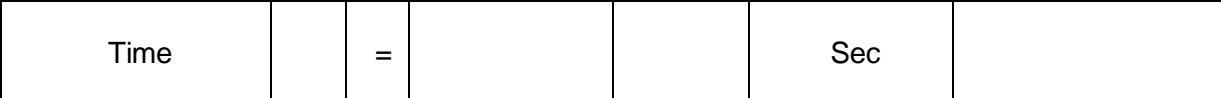

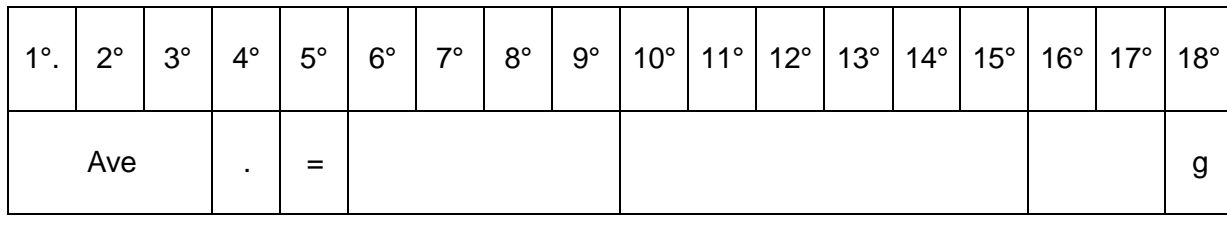

 $($ 

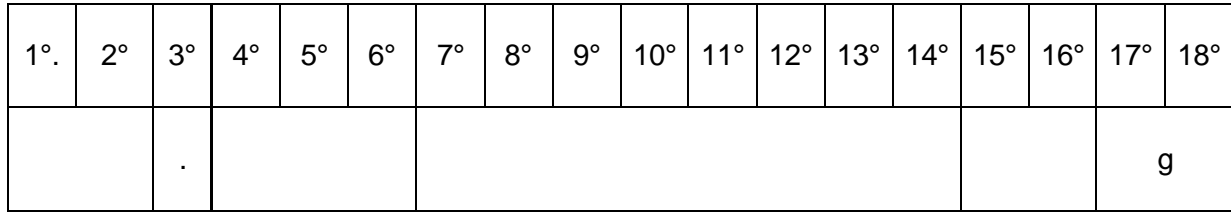

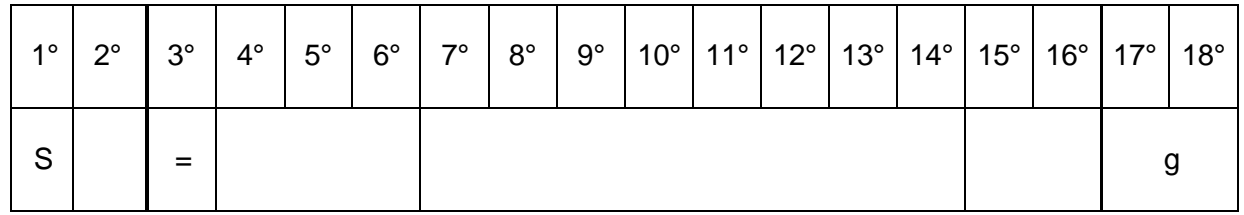

Ограничение по массе (передача только по команде)

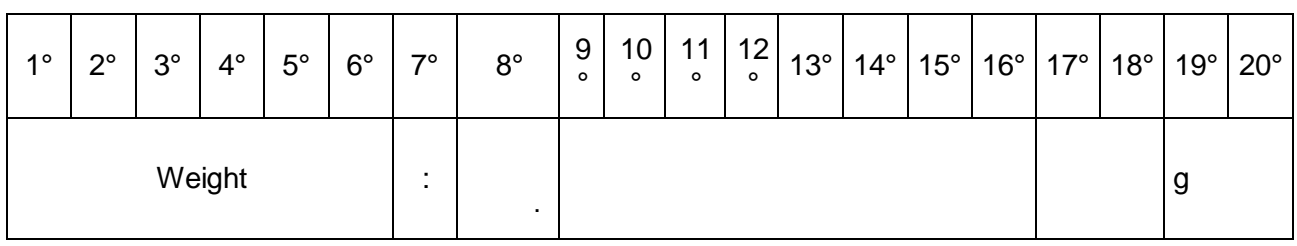

Если ниже Если выше Если Ok

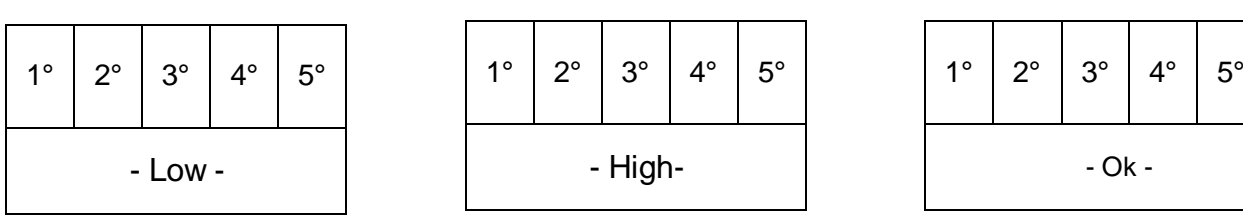

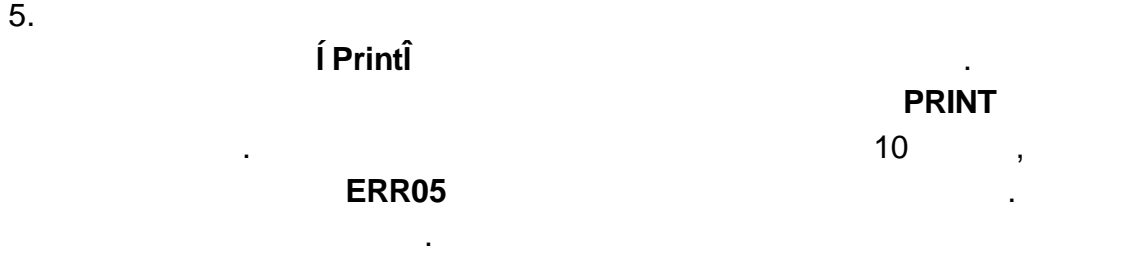

Подключите принтер весам помощью кабеля соответствии со схемой ниже:

6. **Подключение принтера**

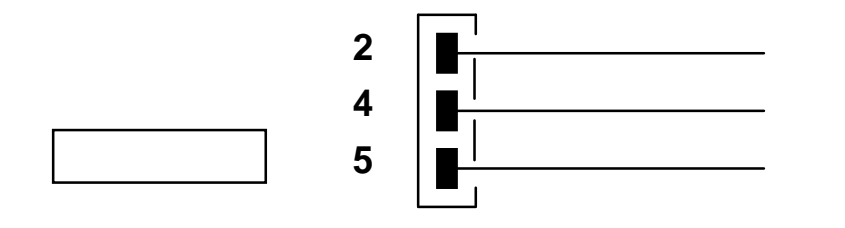

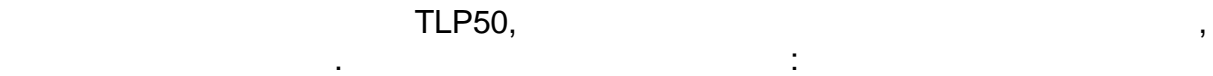

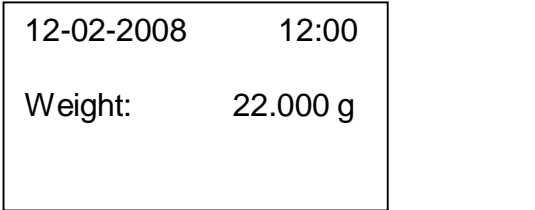

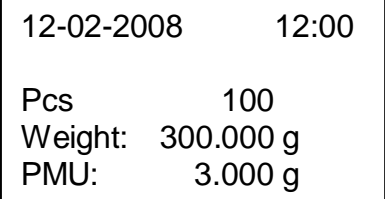

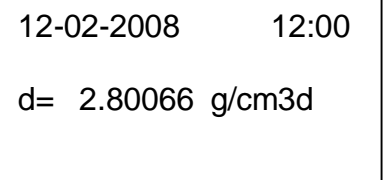

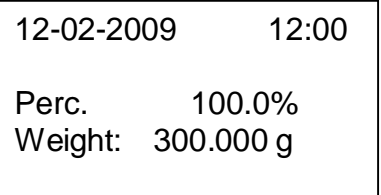

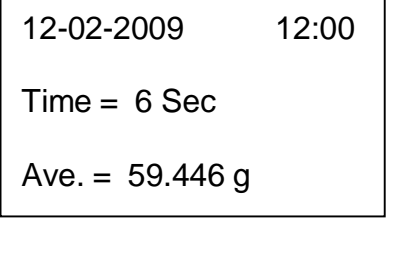

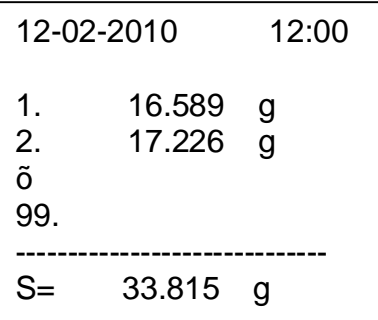

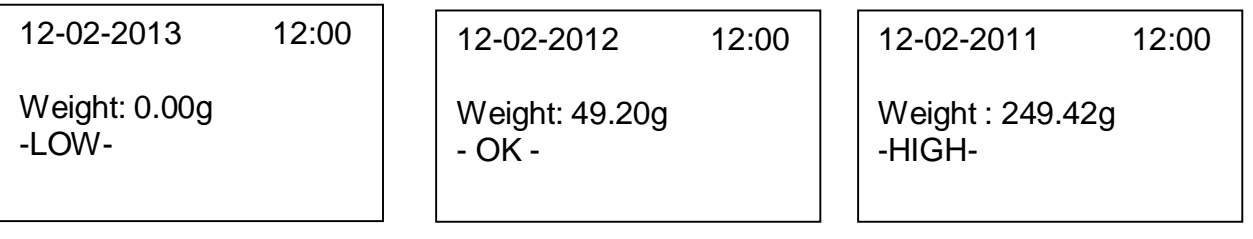

тот же самый разъем, что для подключения принтера или персонального

7. **Подключение весам внешней клавиатуры**

компьютера.

#### 8. **Схема разъема интерфейса RS232**

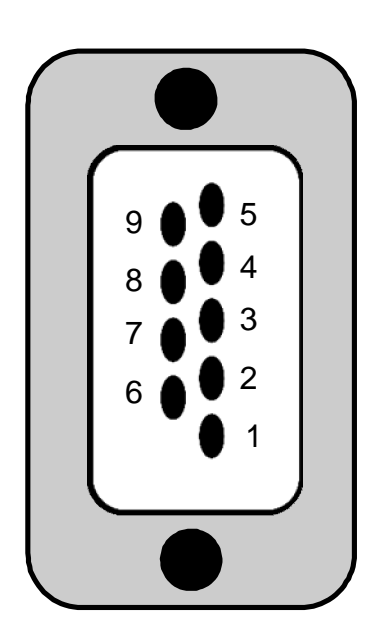

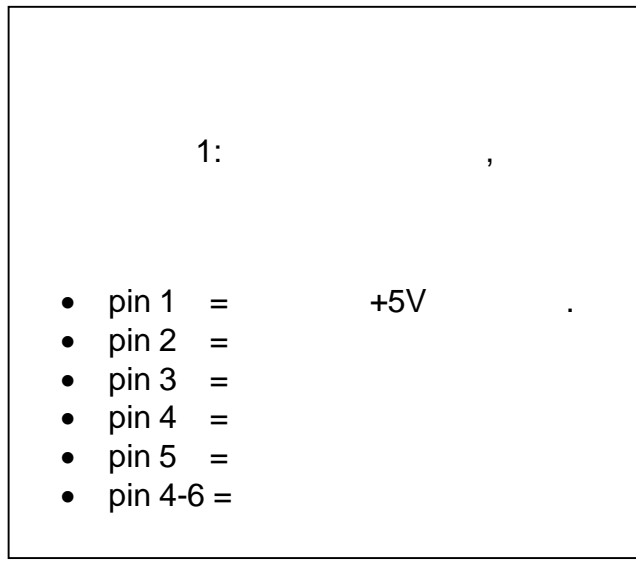

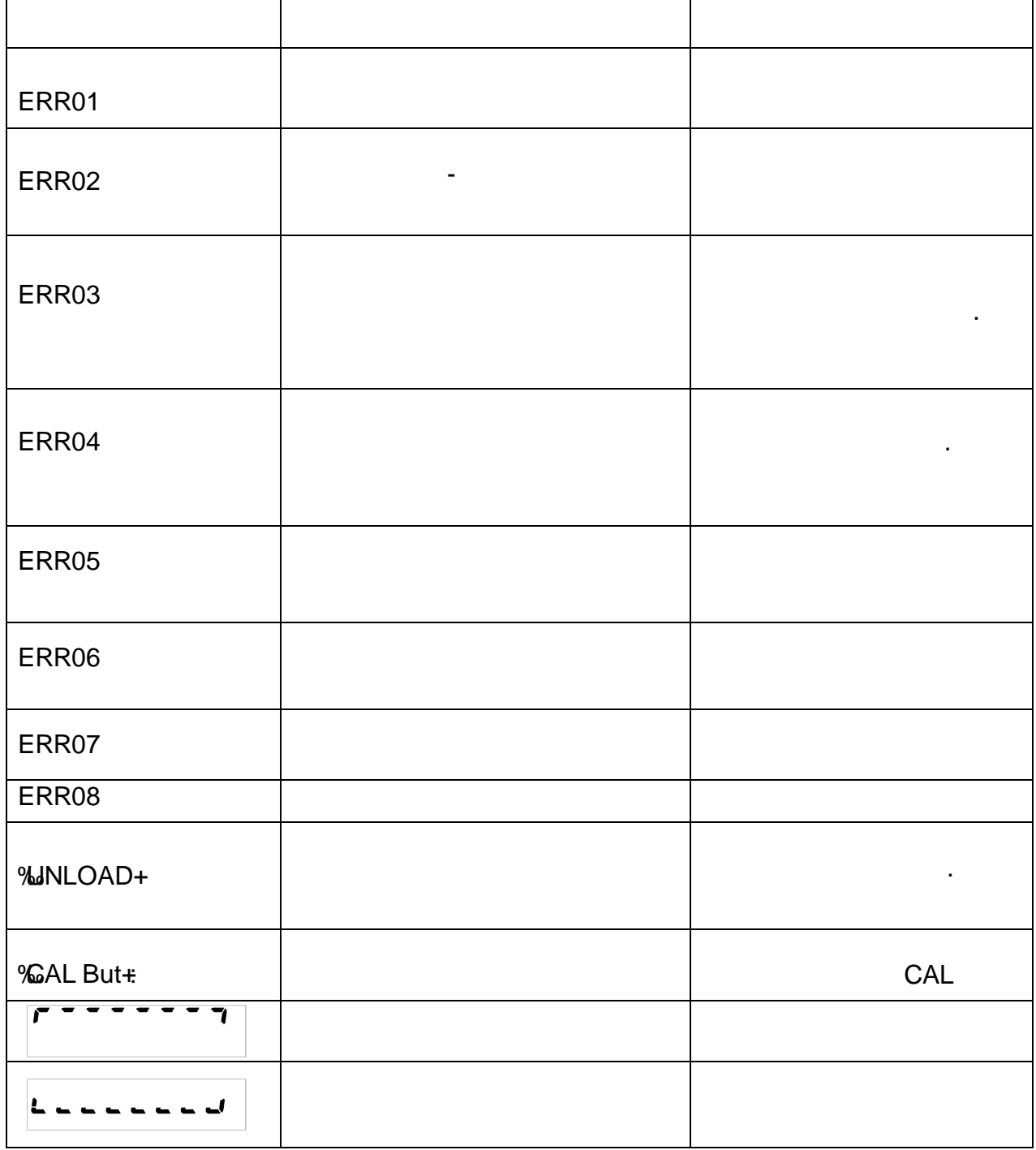

Регулярное обслуживание весов обеспечивает точность измерений. **1)** Перед чисткой весов отключите блок питания от сети переменного тока. Не используйте растворители для чистки весов, используйте мягкую ткань, смоченную водой или водой добавлением нейтрального детергента. Избегайте попадания жидкости внутрь весов. После чистки вытирайте весы

насухо. Для удаления частиц образцов порошков используйте кисточку.

#### **2) Проверка безопасности**

- безопасная за эксплуатация весов не гарантируется, если:<br>В после и гарантируется, если: если: если: если: если: если: если: если: если: если: если: если: если: если: е -блок питания весов имеет повреждения; -блок питания весов не работает;<br>Село в не работает;<br>Село в не работает;
- -блок питания хранился длительное время несоответствующих условиях.

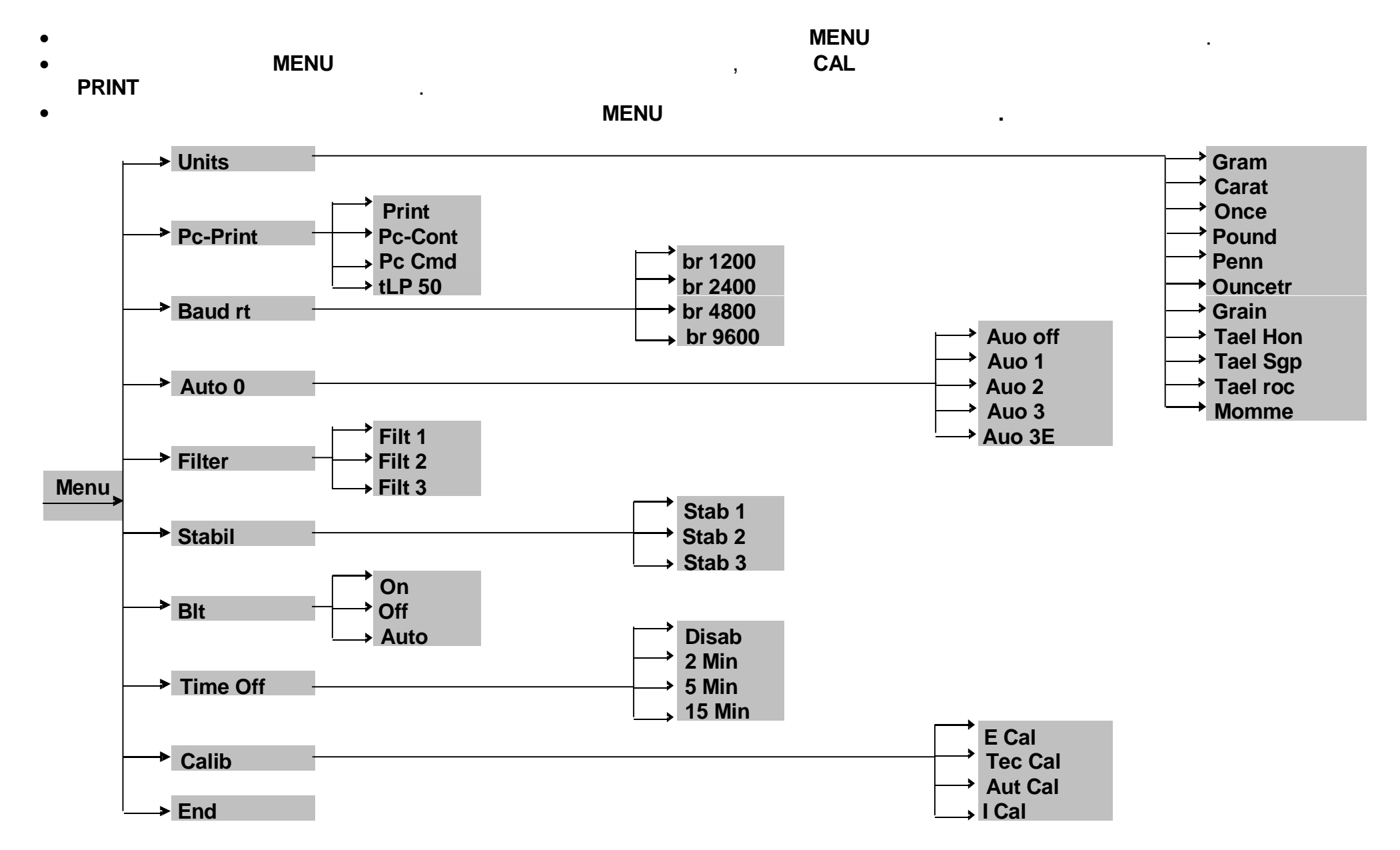

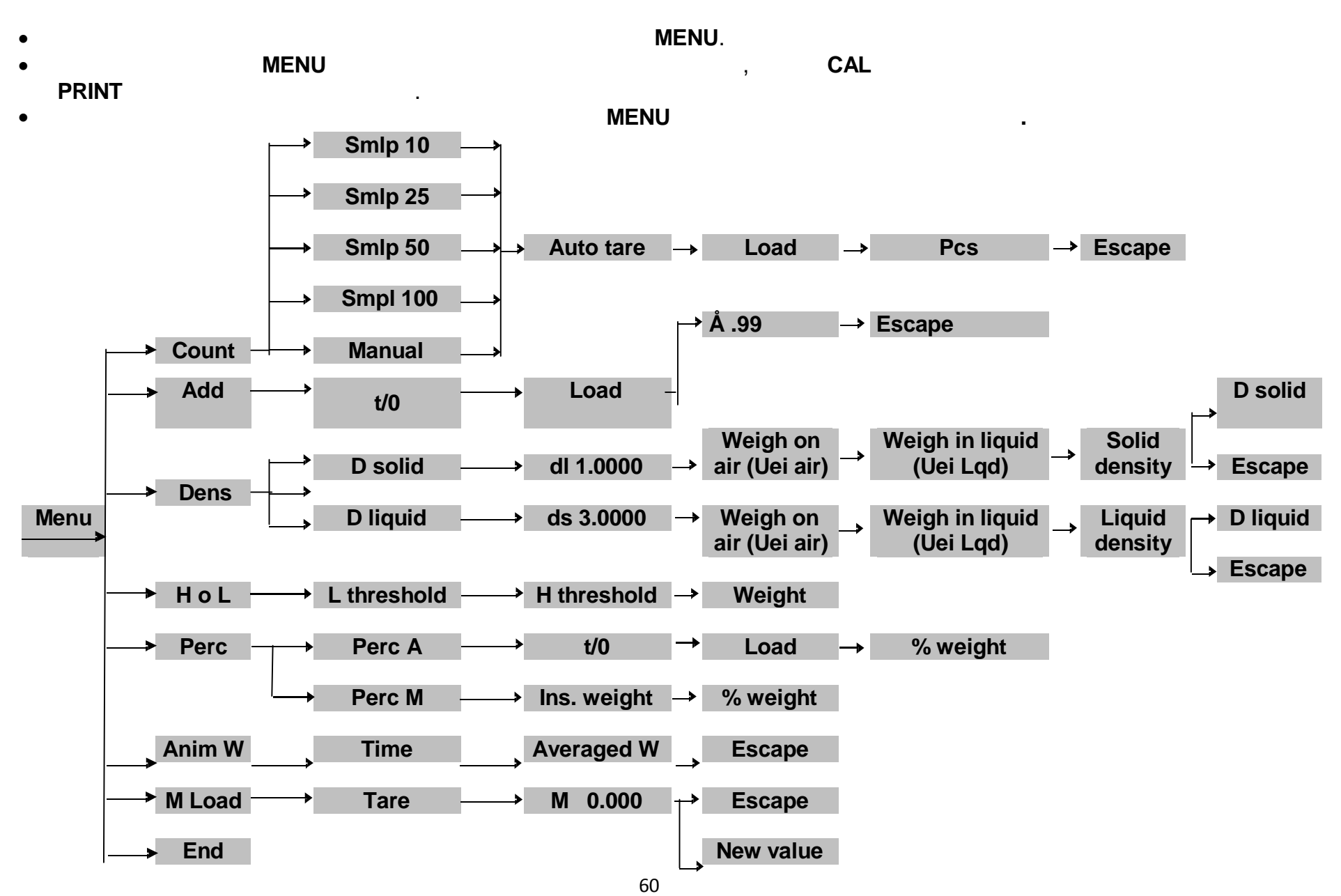

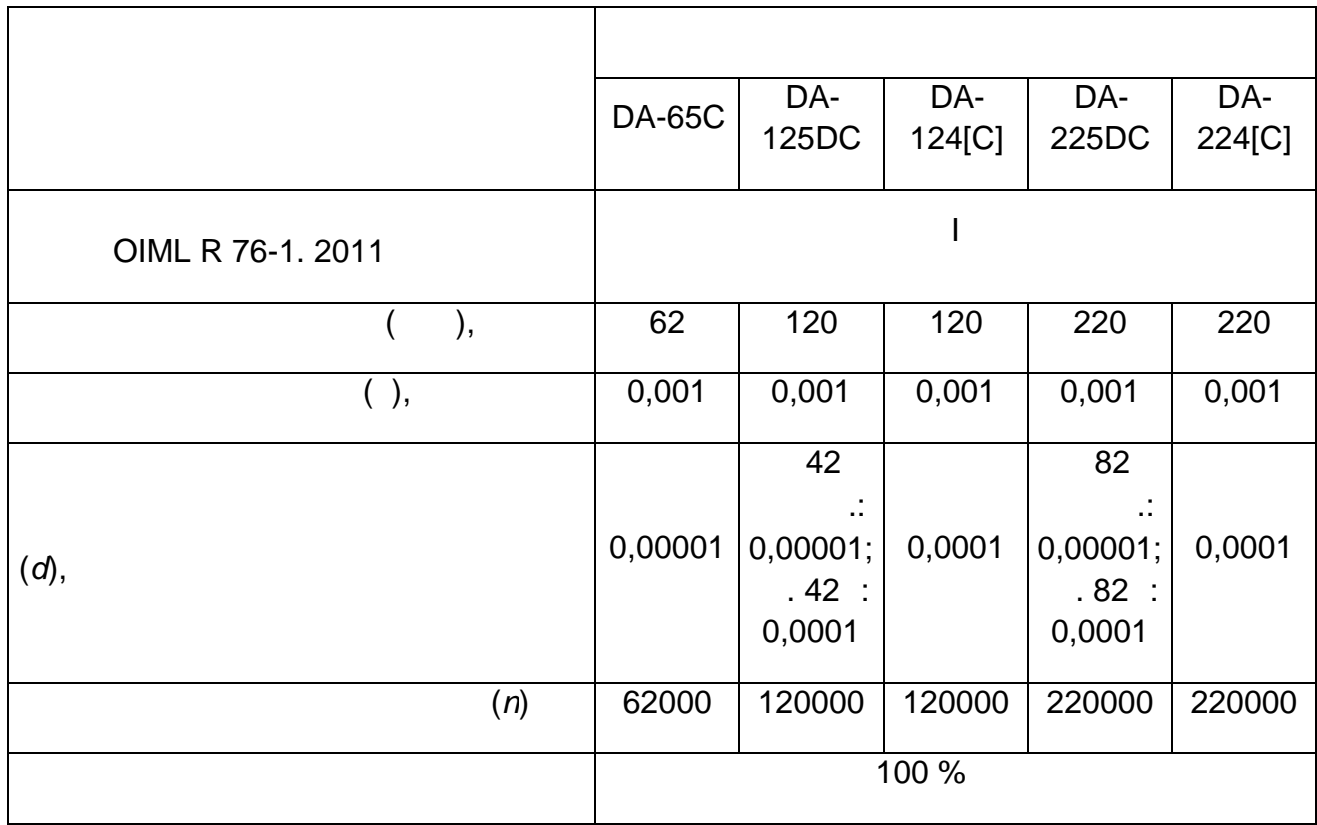

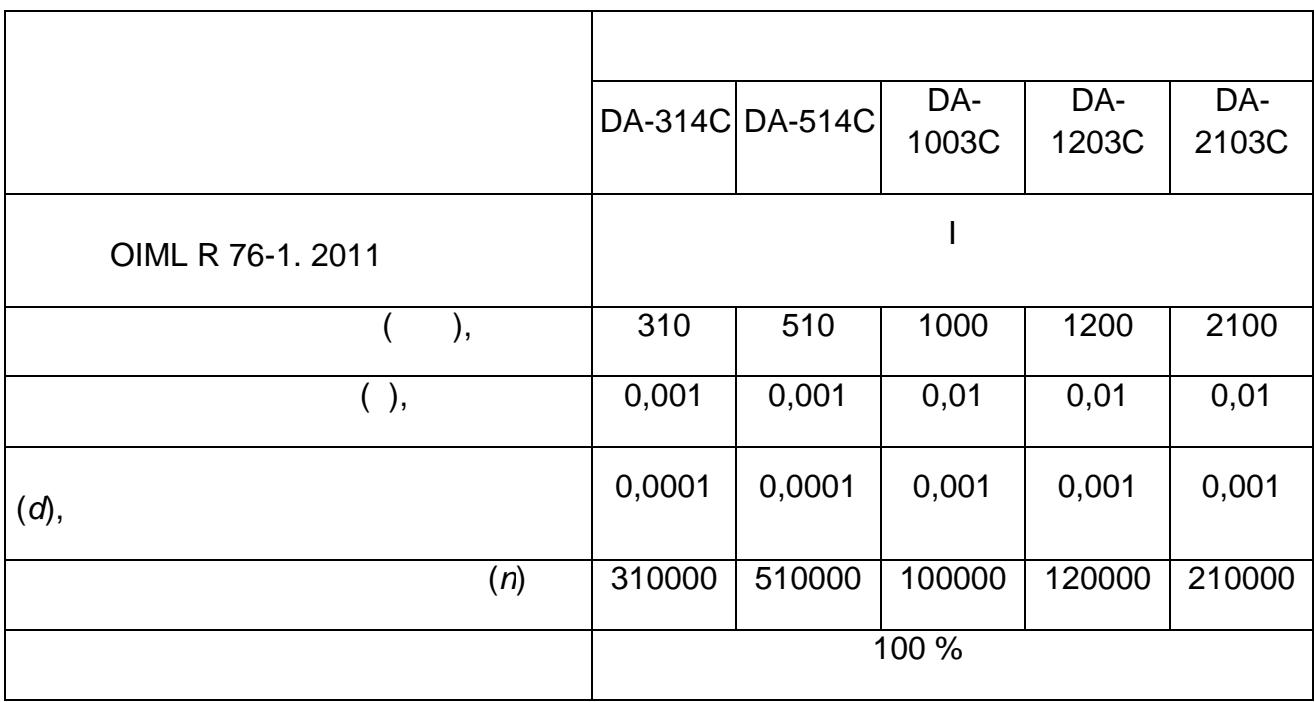

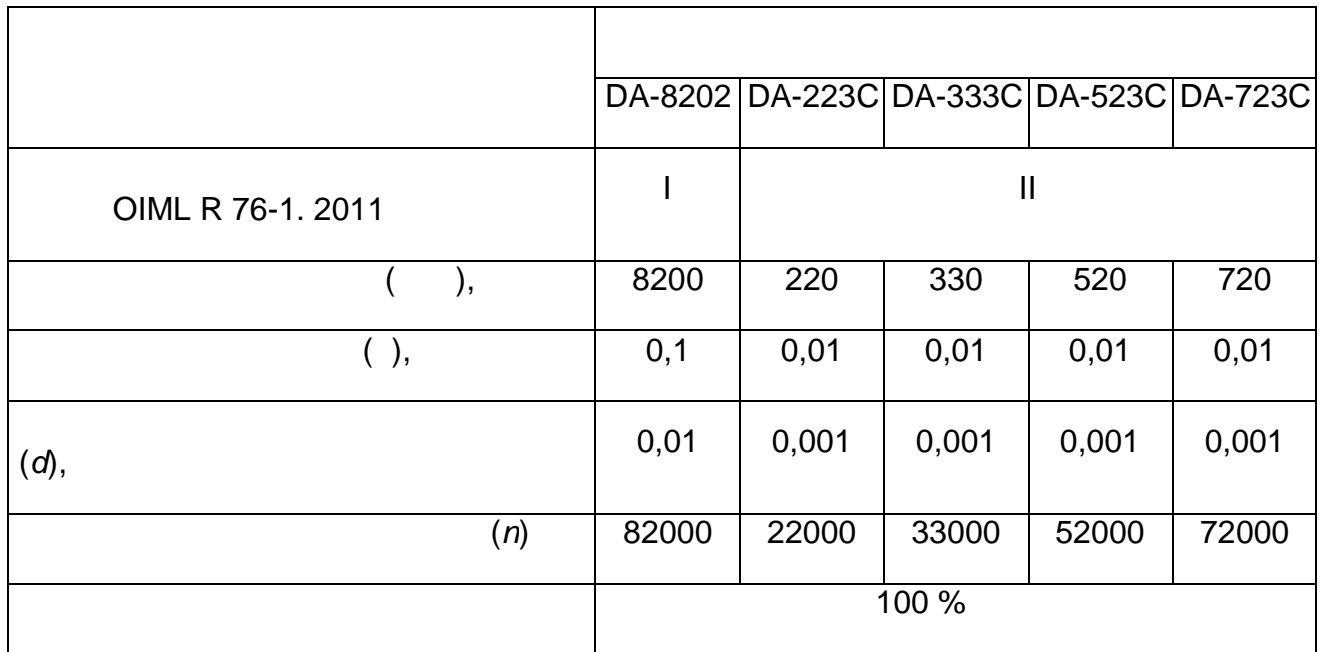

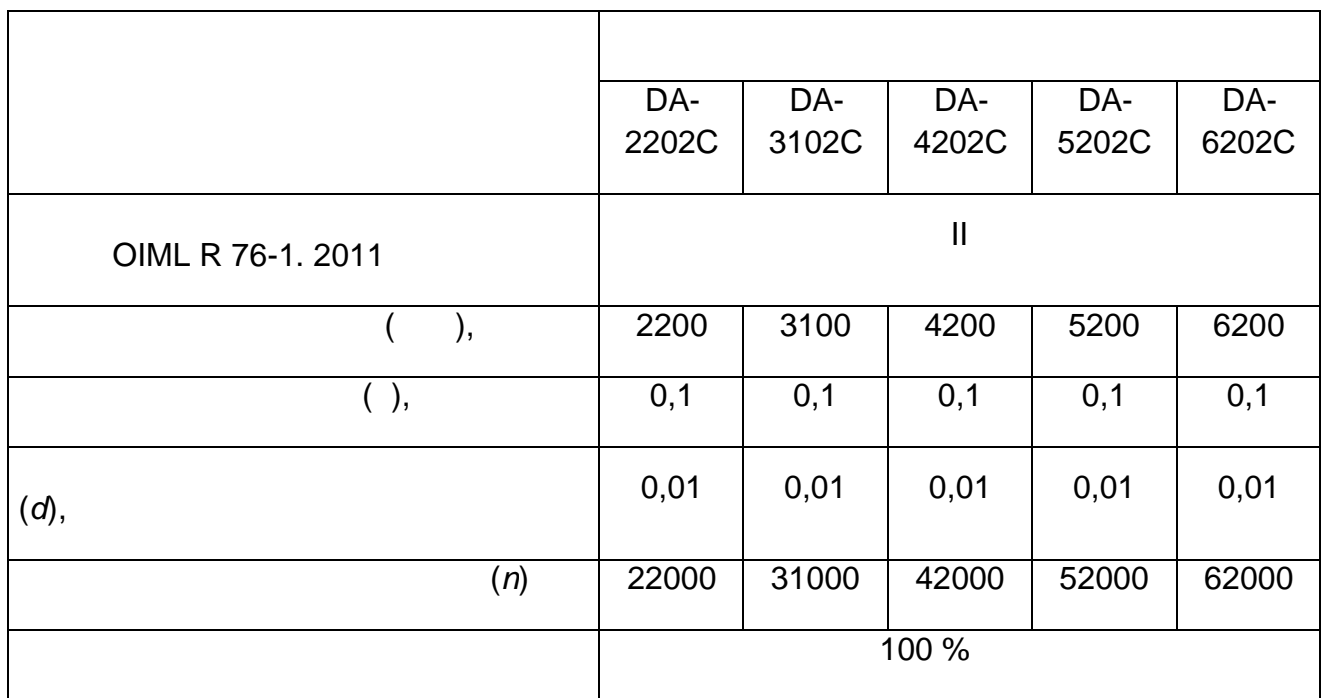

 $\frac{100\% \text{ Max}}{2}$ 

апряжение, 24

 $^{+10}_{-15\%}$  ;

 $,$  50 $\pm$ 1.

Параметры электропитания от источника постоянного тока:

Параметры электропитания от сети переменного тока:

напряжение,  $\frac{1}{2}$ 

**33 Гарантия**

#### $CIML$  R76-1-2011 при соблюдении потребителем условия по транспортировки, потребителем условия по транспортировки, по

гарантийн эмгект<br>Гарантийн талон;<br>Гарантийн талон;

Гарантийный срок составляет 36 месяцев со дня продажи весов, но не более 48

Гарантийный ремонт не производится следующих случаях:

предъявлении пользователем гарантийного талона.

неавторизованным сервисным центром.

месяцев со дня изготовления. Гарантийный ремонт осуществляется

попадание внутрь жидкостей, насекомых предметов;<br>посторонних предметов; - самостоятельное выполнение ремонта или выполнение ремонта

Гарантия не распространяется на сетевые адаптеры источники питания.

изготовителем, либо авторизованных зготовителем сервисных центрах при

- отсутствие гарантийного талона либо неправильно или частично заполненный

наличие следов нарушения условия условий эксплуатации, механических поверхников и поверхников и поверхников и<br>Нарушений, механический эксплуатации, механических поверхников и поверхников и поверхников и поверхников и пов